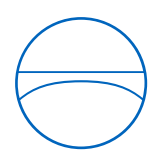

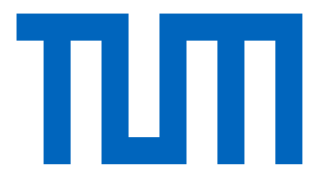

Technische Universität München Ingenieurfakultät Bau Geo Umwelt Lehrstuhl für Computergestützte Modellierung und Simulation

# **BIM im Spezialtiefbau – Einsatz wissensbasierter Methoden zur Verbesserung der Modellqualität und Steigerung der Modellierungsgeschwindigkeit**

**Masterthesis** 

für den Master of Science Studiengang Bauingenieurwesen

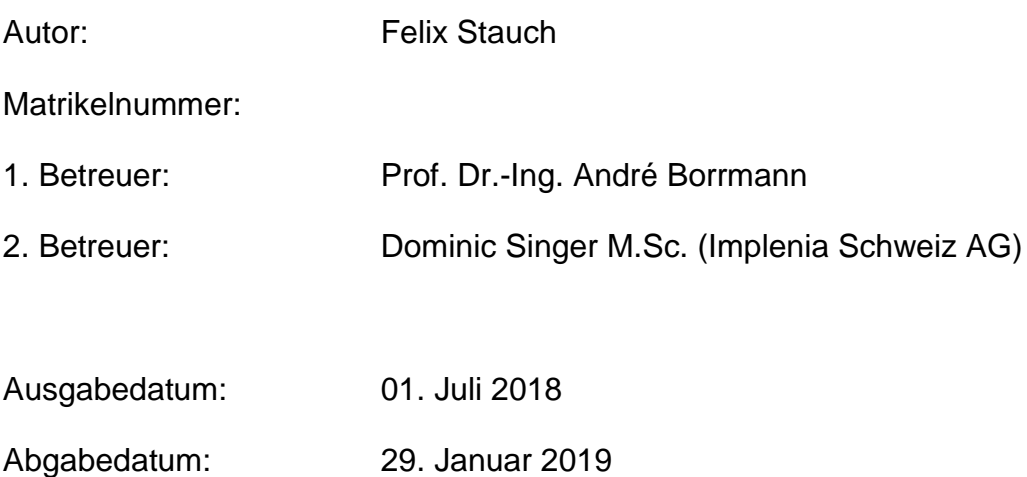

## **Vorwort**

Diese Arbeit ist am Lehrstuhl für Computergestützte Modellierung und Simulation an der Technischen Universität München in Zusammenarbeit mit der Firma Implenia Schweiz AG entstanden.

An dieser Stelle möchte ich mich bei Herrn Prof. Dr.-Ing. André Borrmann vom Lehrstuhl für Computergestützte Modellierung und Simulation, sowie bei Herrn Dominic Singer herzlich für die Betreuung der Arbeit bedanken.

#### **Abstract**

The aim of this thesis is to optimize the modeling process for BIM models in foundation engineering. Modeling speed and model quality should be improved. To improve this, it will be investigated to what extent a data model with specific entities and relationships of foundation engineering can be created. The data model should formally capture foundation engineering structures and automatically generate models from them. Based on the data model, knowledge-based engineering will be introduced to provide further knowledge about the domain of foundation engineering during the modelling process. The knowledge should be presented to the user in a comprehensible way during the modelling process. The RETE algorithm is used as knowledge-based engineering system.

In order to create the data model, the topological structure in foundation engineering is investigated. It implicitly represents knowledge. This knowledge does not have to be explicitly deposited on the component by the user, but is derived from the topological structure. In data models, such as the IFC standard, a building is stored in a structured way. The topological structure of the components is also stored. Knowledge about the domain of the components is collected and can thus be made accessible. With the IFC standard, a great deal of knowledge from building construction has already been collected. However, other domains of the construction industry have not yet been topologically investigated.

A modelling process based on the data model is designed for prototypical implementation. The data model is created in a class library which uses a plugin for Autodesk Revit. In order to make a possible improvement measurable, a methodology is developed to objectively evaluate model quality. With this methodology a comparison between modeling without and with support is made. In addition to the model quality, the modeling speed is also considered. The support of the modelling process proves to be very promising in terms of modelling speed and model quality.

## **Zusammenfassung**

Mit dieser Arbeit soll der Modellierungsprozess für BIM-Modelle im Spezialtiefbau optimiert werden. Dabei soll sowohl die Modellierungsgeschwindigkeit, als auch die Modellqualität verbessert werden. Zur Verbesserung wird untersucht inwieweit sich ein Datenmodell mit spezifischen Entitäten und Beziehungen des Spezialtiefbaus erstellen lässt. Das Datenmodell soll Spezialtiefbauwerke formell erfassen und daraus automatisch Modelle generieren. Auf der Grundlage des Datenmodells wird eine wissensbasierte Methode eingeführt, um weiteres Wissen über die Domäne Spezialtiefbau zur Unterstützung des Modellierungsprozesses zur Verfügung zu stellen. Das Wissen soll für den Anwender nachvollziehbar während dem Modellierungsprozess dargestellt werden. Als wissensbasierte Methode wird der RETE-Algorithmus verwendet.

Zur Erstellung des Datenmodells wird die topologische Struktur im Spezialtiefbau untersucht. Sie bildet implizit Wissen ab. Dieses Wissen muss nicht explizit vom Anwender am Bauteil hinterlegt werden, sondern leitet sich aus der topologischen Struktur ab. In Datenmodellen, wie dem IFC-Standard, wird ein Gebäude strukturiert gespeichert. Dabei werden ebenfalls die topologische Struktur der Bauteile gespeichert. Wissen über die Domäne der Bauteile wird gesammelt und kann dadurch zugänglich gemacht werden. Mit dem IFC-Standard ist hier bereits sehr viel Wissen aus dem Hochbau erfasst und abgebildet worden. Andere Domänen der Bauindustrie sind jedoch noch nicht topologisch untersucht und erfasst worden.

Zur prototypischen Umsetzung wird ein Modellierungsprozess entworfen, der auf dem Datenmodell basiert. Das Datenmodell wird in einer Klassenbibliothek erstellt welche ein Plugin für Autodesk Revit verwendet. Um eine mögliche Verbesserung messbar zu machen wird eine Methodik entwickelt um Modellqualität objektiv zu Bewerten. Mit dieser Methodik wird ein Vergleich zwischen der Modellierung ohne und mit Unterstützung aufgestellt. Neben der Modellqualität wird auch die Modellierungsgeschwindigkeit betrachtet. Die Unterstützung des Modellierungsprozesses zeigt sich als sehr vielversprechend in Bezug auf Modellierungsgeschwindigkeit und Modellqualität.

## **Inhaltsverzeichnis**

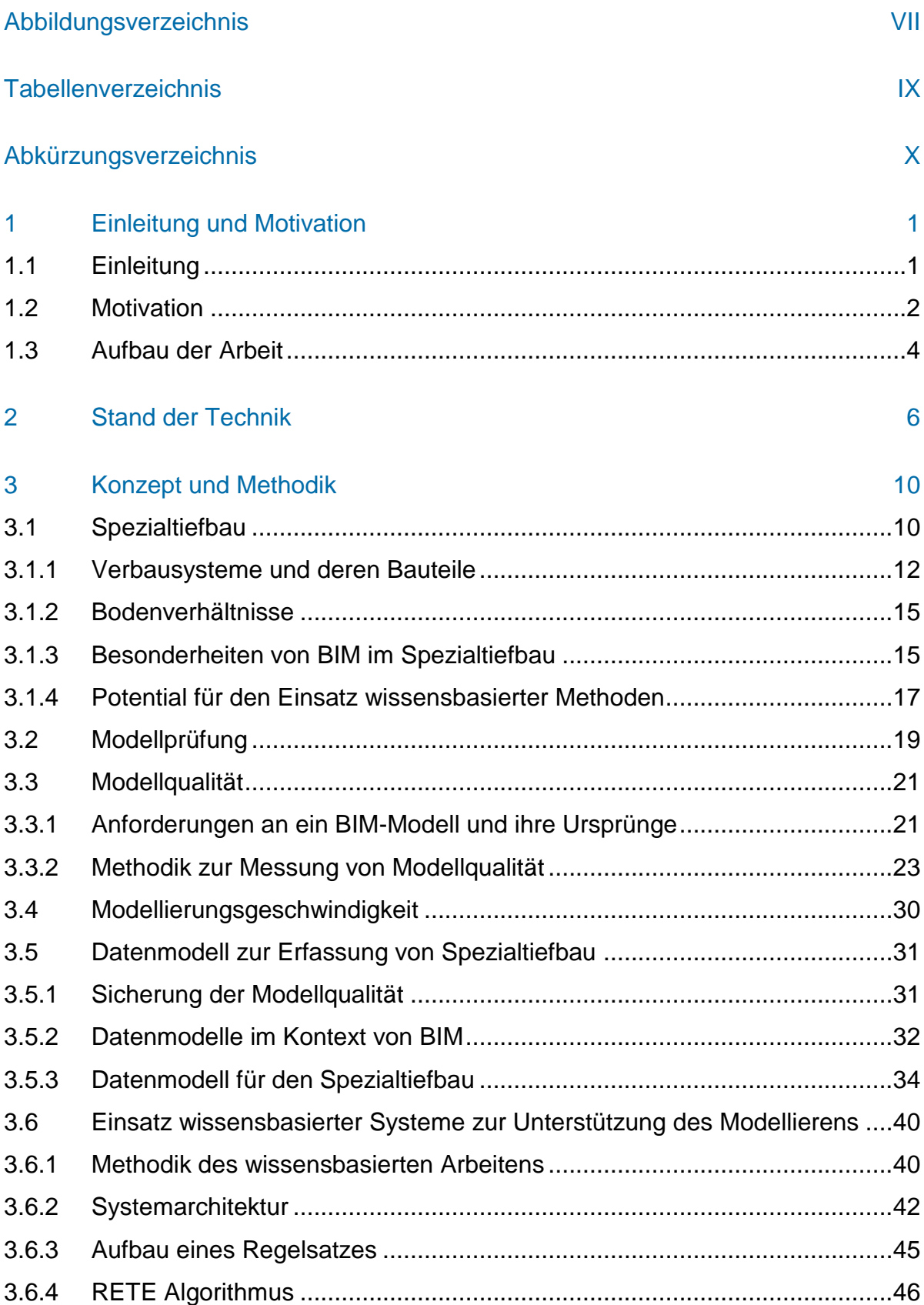

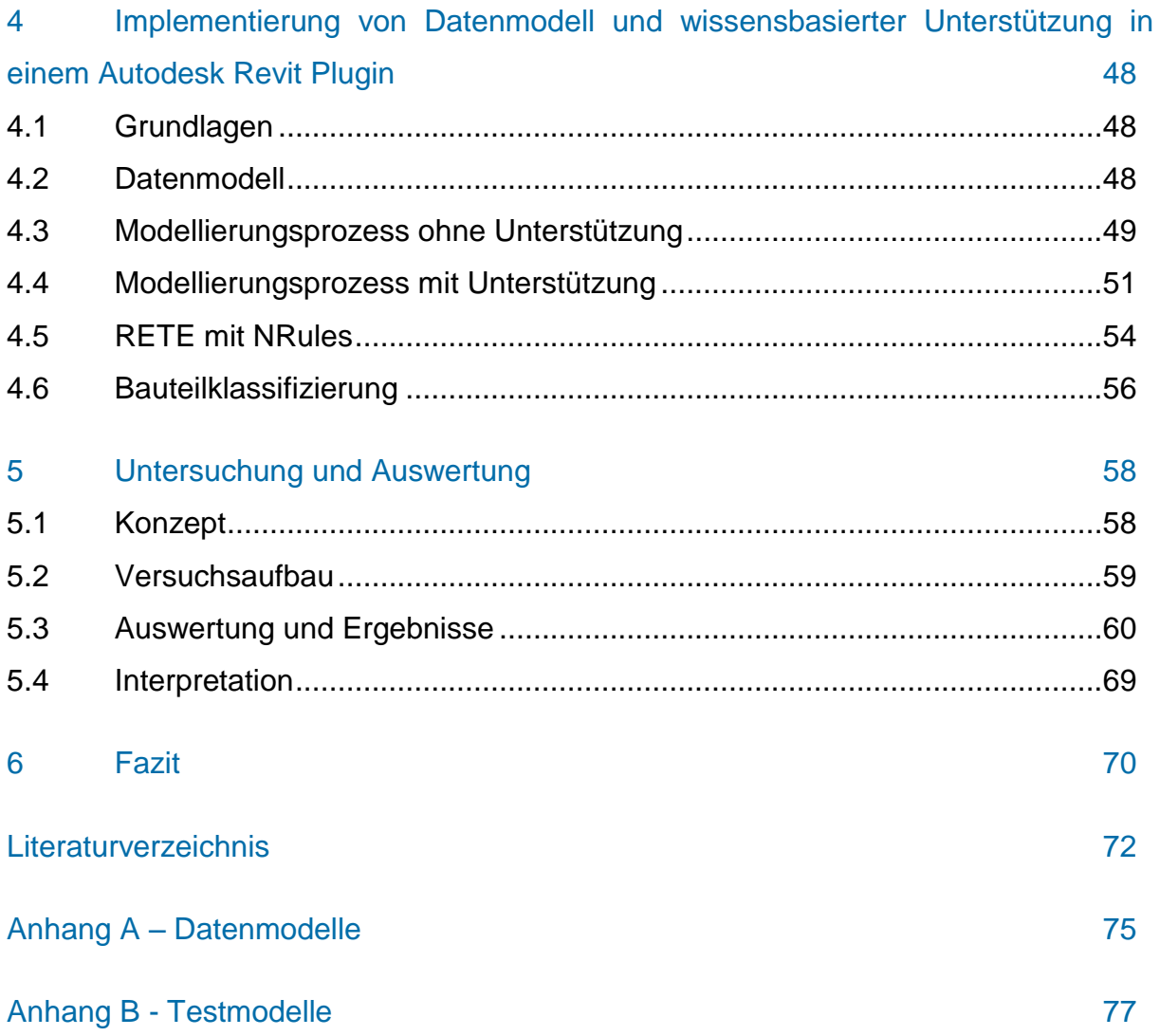

# <span id="page-6-0"></span>**Abbildungsverzeichnis**

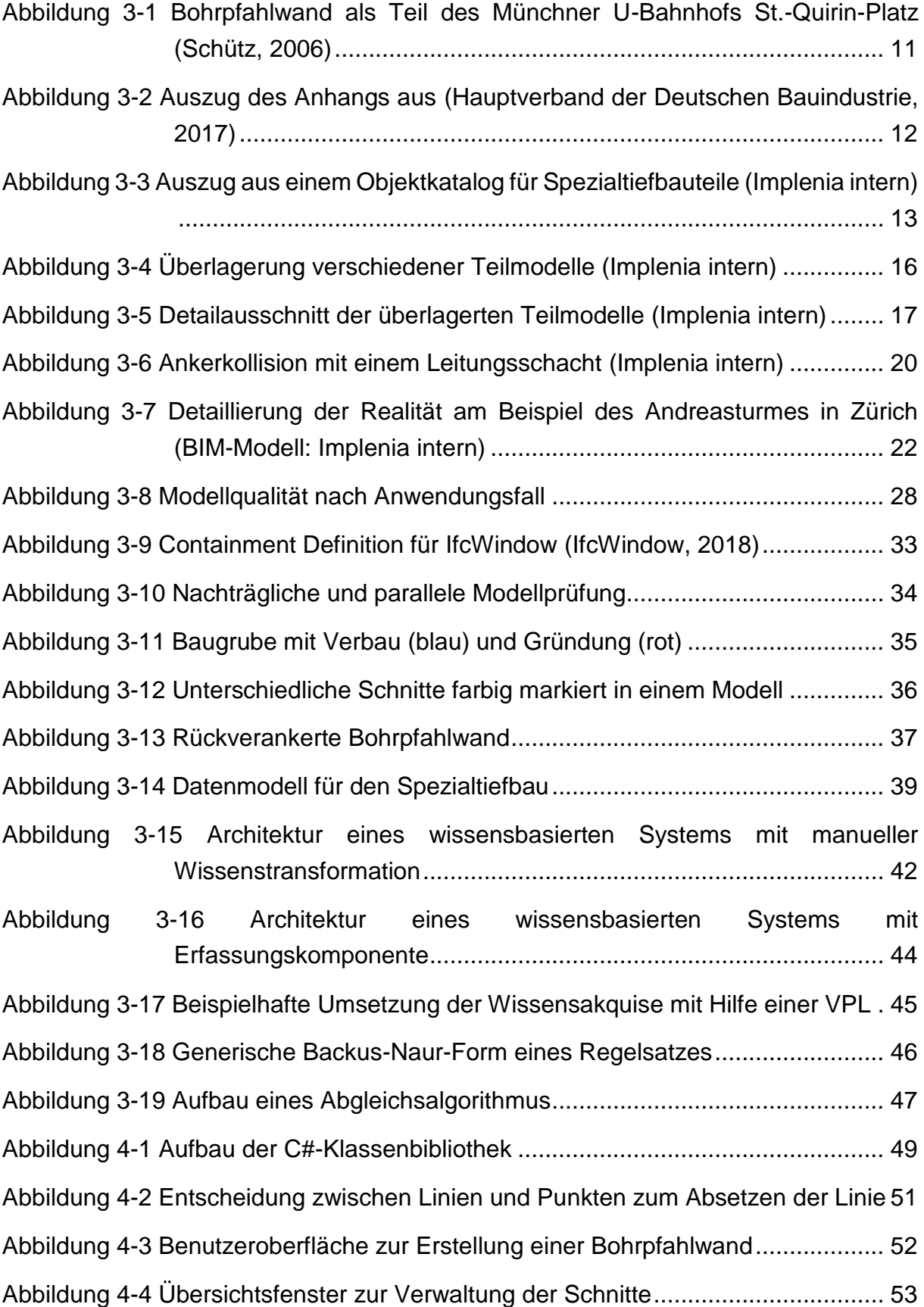

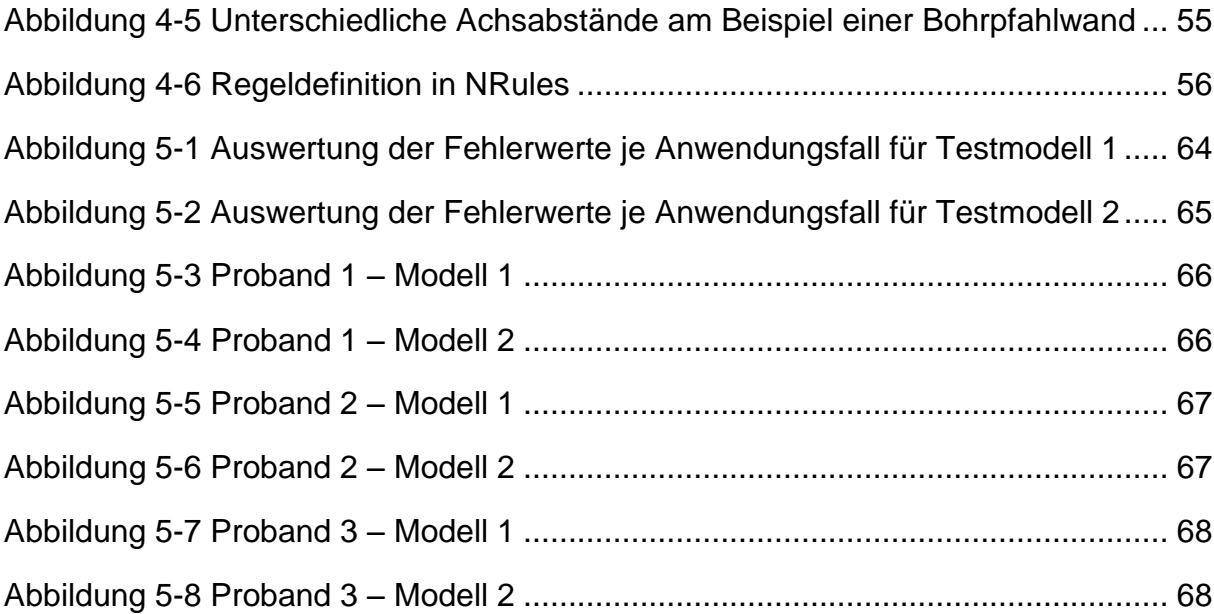

## <span id="page-8-0"></span>**Tabellenverzeichnis**

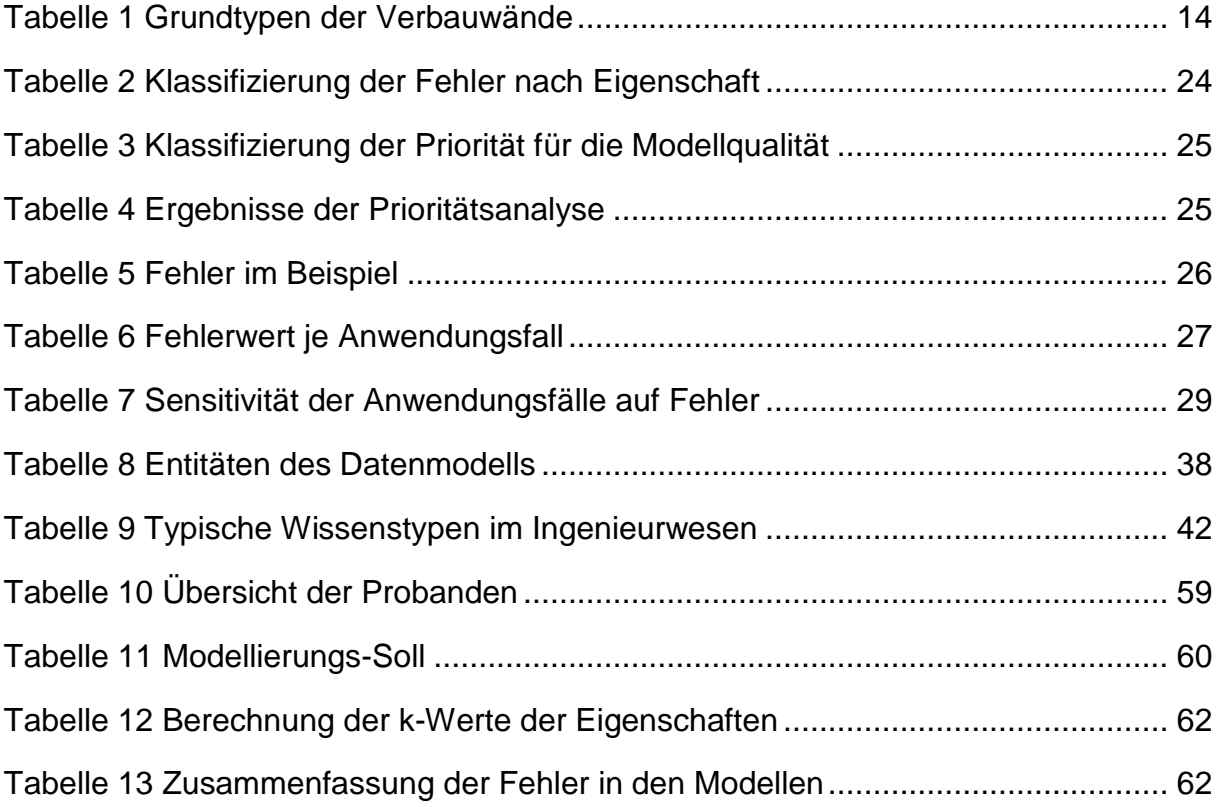

# <span id="page-9-0"></span>**Abkürzungsverzeichnis**

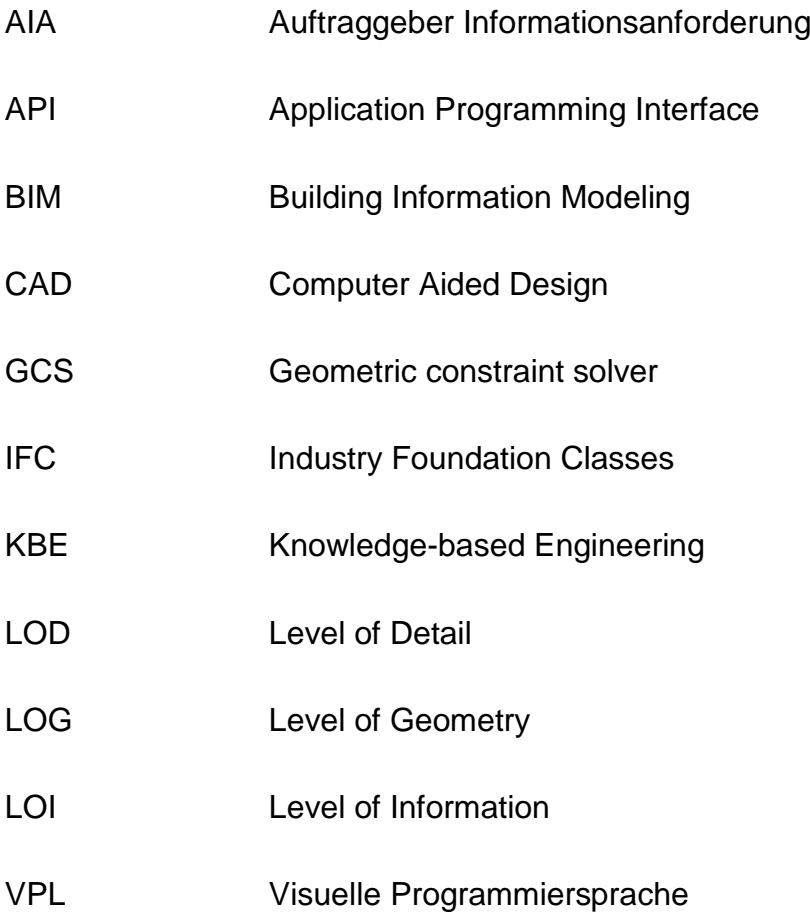

## <span id="page-10-0"></span>**1 Einleitung und Motivation**

#### <span id="page-10-1"></span>**1.1 Einleitung**

Spezialtiefbau nimmt durch die immer stärker werdende Verdichtung unserer Städte eine wichtige Rolle im Bauprozess ein. Neue Gebäude werden nicht nur höher, sondern reichen auch immer weiter in die Tiefe. Dabei herrschen enge Platzverhältnisse und hohe Anforderungen an die Ingenieursleistung. Ein aktuelles Beispiel ist der Bau der 2. Stammstrecke in München. Dabei wird die Stadt unterirdisch erweitert. Die Verkehrsinfrastruktur der Stadt wird damit an die heutigen und zukünftigen Anforderungen angepasst. Im Rahmen der Baumaßnahmen entsteht unter dem Marienhof ein wichtiger Teil der zukünftigen Infrastruktur Münchens. Hier wird ein Stationsbauwerk circa 40 Meter unter der Erde entstehen (Bahn, 2018).

Aus den engen Umgebungsverhältnissen resultieren auch komplexere Anforderungen an die Baugruben. Die große Nähe zu Nebengebäuden, stark verengte räumliche Bedingungen für Baustelleneinrichtung, Logistik und Maschinen machen die Erstellung von Baugruben zu einem komplexen Prozess. Ebenso haben die Boden- und Grundwasserbedingungen im Bereich der Baugrube einen enormen Einfluss auf die Planung. Die Bodenbedingungen, welche a-priori nur durch Interpolation und Einschätzungen ermittelt werden können bringen ein hohes Kostenrisiko für Baugruben mit. Um all diese Besonderheiten zu berücksichtigen und den Planungs- und Ausführungsprozess zu optimieren hat sich bei Implenia in den letzten Jahren der Einsatz von BIM bewährt.

Im BIM-Prozess hat das Modell eine zentrale Rolle. Informationen werden in den einzelnen Bauteilen hinterlegt, ausgewertet und angepasst. Dadurch entsteht ein digitaler Zwilling der auszuführenden Realität. Die Informationen werden direkt im Modell hinterlegt oder mit diesem verknüpft. Die Qualität eines Modells ist demnach weit mehr als die geometrisch korrekte Abbildung der zu erstellenden Objekte. Fehlen in einem geometrisch sehr detaillierten Modell wichtige Informationen kommt es im BIM-Prozess zu Problemen. Heutzutage werden Modelle meist in einem iterativen Prozess auf das Vorhandensein von verschiedenen semantischen Informationen geprüft. Dieser Prozess ist sehr zeitintensiv und lässt sich durch eine zukünftige Standardisierung von Bauteilkatalogen in großen Teilen vermeiden. Der Hauptverband der Deutschen Bauindustrie e.V. hat in (Hauptverband der Deutschen Bauindustrie, 2017) Anforderungen an die Informationsgrade von Modellen veröffentlicht.

Jedoch reicht das alleinige Vorhandensein von Informationen noch nicht aus, um ein qualitativ hochwertiges Modell zu erhalten. Die Informationen müssen ebenfalls korrekt sein. Jedes Modell muss überprüft werden. Viele der Informationen am Bauteil lassen sich aus deren Zusammenhang im Modell einfach erschließen. Beispielsweise kann die aufsteigende Nummerierung von Bauteilen, welche sich in einer Linie befinden (z.B. bei einer Bohrpfahlwand), sehr einfach nachvollzogen und kontrolliert werden. In der Regel wird diese Prüfung von Hand ausgeführt oder Fehler erst zu einem späteren Zeitpunkt erkannt. Die logischen Zusammenhänge der Bauteile untereinander eignen sich für eine Automation des Erstellungsprozesses, als auch für die Prüfung von Modellen. Ein automatisierter Erstellungsprozess kennt den Kontext der einzelnen Bauteile im Modell und kann daraus die semantischen Informationen ableiten und die Parameter entsprechend befüllen. Die Qualität bei einer späteren Prüfung wird dadurch deutlich erhöht. Er hilft ebenfalls bei Änderungen die Bauteile entsprechend anzupassen.

#### <span id="page-11-0"></span>**1.2 Motivation**

Spezialtiefbau beschreibt die Herstellung von Bauwerken wie Baugruben, Stützbauwerken oder Tiefgründungen. Dabei wird viel Fachwissen benötigt, um die Bauwerke herstellen zu können. Ebenso kommen komplexe und hochgradig spezialisierte Maschinen zum Einsatz. Die Lösungsfindung im Spezialtiefbau hängt oft stark von der technischen Machbarkeit und der logistischen Durchführbarkeit ab. Dabei ist es notwendig verschiedene Varianten zu untersuchen um eine wirtschaftliche, aber vor allem realisierbare Lösung zu finden. Die Planung und Erstellung eines Bauwerks des Spezialtiefbaus ist eine komplexe Aufgabe welche Fachwissen aus verschiedenen Disziplinen erfordert.

Die geometrische Komplexität der einzelnen Bauteile hingegen ist gering. Die Geometrie der einzelnen Bauteile ist weitestgehend standardisiert. Trotz der verschiedenen Herstellverfahren, die je nach Situation angewandt werden, ergibt sich keine Unterscheidung in Form und Funktion beim Bauteil. Ob ein Bohrpfahl mit dem Greifbohrverfahren oder dem Drehbohrverfahren hergestellt wurde ändert an der Geometrie des Bohrpfahls nichts. Ein Objektkatalog für die Bauteile im Spezialtiefbau ist überschaubar. Ein Beispiel für einen solchen Objektkatalog ist in Anlage 1 in (Hauptverband der Deutschen Bauindustrie, 2017) zu finden.

Aufgrund der geometrisch überschaubaren Komplexität, sowie der geringen Anzahl an Elementen im Spezialtiefbau eignet sich dieser hervorragend für eine modellbasierte Arbeitsweise. Mit der Erstellung verschiedener Teilmodelle, beispielsweise von Baugrund, Nachbarbebauung und etwaigem Bestand, bieten sich interessante Möglichkeiten für Interaktionen. So können beispielsweise Auswertungen der Massen, die Verschneidung mit dem Boden oder dem Bestand genutzt werden um die richtigen Bauverfahren zu wählen und den Ressourceneinsatz zu planen. Die räumliche Abbildung der Platzverhältnisse hilft bei der Ausführungsplanung und erleichtert die Untersuchung der Machbarkeit. Mit dem Vorhandensein eines Modells lassen sich sehr einfach viele Einblicke und Analysen erstellen um die planenden Ingenieure zu unterstützen.

Allerdings ist die Modellerstellung oft mit einem Mehraufwand verbunden. Vor allem die wichtige Pflege der im Modell hinterlegten Informationen ist in der Regel manuell. Dieser Prozess ist nicht nur zeitintensiv, sondern auch fehleranfällig. Die anschließende Prüfung der Informationen ebenfalls. Dabei ist es wichtig den Kontext der einzelnen Bauteile zu beachten. Dieser lässt sich aus der Topologie der Bauteile ableiten. Im Spezialtiefbau herrscht eine einfache topologische Struktur. Eine Baugrube gliedert sich in den Verbau, die Gründung und den Erdbau. Der Verbau wiederum besteht aus einzelnen Schnitten, welche Abschnitte in der Verbauwand darstellen. Eine detaillierte Erläuterung der Topologie erfolgt in der Beschreibung des Datenmodells in Kapitel [3.5.3.](#page-43-0)

Durch das Abbilden in einem Datenmodell lassen sich die Daten strukturiert erfassen. Innerhalb eines Datenmodells können Bedingungen und Zusammenhänge geprüft werden. Dadurch ergibt sich die Möglichkeit wissensbasierte Methoden zur Unterstützung der Planung einzusetzen. Wissensbasierte Methoden sind ein Teilgebiet der künstlichen Intelligenz. Sie bezeichnen Expertensysteme, welche zum Lösen von komplexen Problemen auf eine Wissensdatenbank zugreifen. Das umfangreiche und interdisziplinäre Expertenwissen kann in einem Regelsatz erfasst werden. Mit Hilfe eines Datenmodells können Zusammenhänge automatisch geprüft werden.

Ein Beispiel für die Zusammenhänge der Bauteile des Spezialtiefbaus findet sich an einer Bohrpfahlwand. Eine Bohrpfahlwand besteht aus mehreren Bohrpfählen. Da jeder Bohrpfahl einzeln erstellt, bearbeitet und dokumentiert wird ist diese Granularität unabdingbar. Im Modell sind die einzelnen Bohrpfähle vorhanden. Der Kontext der Bohrpfähle leitet sich allerdings aus der Bohrpfahlwand ab. Der Kontext ist ebenfalls als implizite Information im Modell vorhanden, ohne Datenmodell wird er jedoch nicht erfasst. Der Abstand der einzelnen Bohrpfähle entlang der Wandachse wird durch den Achsabstand definiert. Eine Änderung des Achsabstandes zieht eine Änderung der Anzahl der Bohrpfähle in der Verbauwand nach sich. Diese Information ist nicht ersichtlich bei der isolierten Betrachtung des einzelnen Elements, im Kontext der Bohrpfahlwand wird sie es. Dies ist nur eines von vielen Beispielen für topologische Zusammenhänge von Bauteilen im Spezialtiefbau. Die Erfassung einer Baugrube in einem Datenmodell bietet enorme Vorteile für die Erstellung, Änderung und Prüfung von Modellen. Des Weiteren ist sie ein erster Schritt in eine zukünftige Teilautomatisierung des Modellierungsprozesses, beziehungsweise zur automatischen Modellgenerierung. Bei der automatischen Modellgenerierung sind alle Randbedingungen maschineninterpretierbar erfasst, dazu kommen die anerkannten Regeln der Technik (Normen, …). Aus diesen Informationen wird eine optimale Planungslösungen generiert. Um dies umzusetzen muss jedoch noch Vorarbeit geleistet werden.

Die Fragestellung für diese Arbeit lautet: Kann der Modellierungsprozess im Spezialtiefbau durch wissensbasierte Methoden unterstützt werden und wenn ja, gibt es messbare Vorteile? Ein unterstützter Modellierungsprozess bringt nicht nur die offensichtlichen wirtschaftlichen Vorteile, sondern senkt auch die Schwelle zur Anwendung der BIM-Methode. Mit einem einfachen, intuitiv verständlichen Modellierungsprozess kann schnell eine grobe Lösung erstellt werden, welche im weiteren Verlauf verfeinert wird.

#### <span id="page-13-0"></span>**1.3 Aufbau der Arbeit**

Die Arbeit ist in drei Teile aufgeteilt. In Kapitel [2](#page-15-0) wird zunächst der Stand der Technik dargestellt. Anschließend wird in Kapitel [3](#page-19-0) das Konzept und die Methodik vorgestellt. Zu Beginn wird in Unterkapitel [3.1](#page-19-1) der Spezialtiefbau und die in dieser Arbeit betrachteten Verbauarten beschrieben. Nachfolgend wird in Unterkapitel [3.2](#page-28-0) Modellprüfung beschrieben. In Unterkapitel [3.3](#page-30-0) wird eine Methode zur objektiven Bewertung von Modellqualität vorgestellt und dabei die verschiedenen Aspekte von Modellqualität beschrieben. Der Aspekt Modellierungsgeschwindigkeit wird kurz in Unterkapitel [3.4](#page-39-0) erläutert. Danach wird in Unterkapitel [3.5](#page-40-0) das entwickelte Datenmodell für den Spezialtiefbau vorgestellt. Abgeschlossen wird das Kapitel durch eine Einführung und Beschreibung der in dieser Arbeit verwendeten wissensbasierten Methodik in Unterkapitel [3.6.](#page-49-0) Die Implementierung des theoretischen Ansatzes in Autodesk Revit ist in Kapitel [4](#page-57-0) beschrieben. Die Untersuchung und Auswertung der Ergebnisse werden in Kapitel [5](#page-67-0) behandelt.

#### <span id="page-15-0"></span>**2 Stand der Technik**

Aktuell werden viele Themen im Bereich der automatisierten Generierung von Modellen bereits in der Baubranche angewandt. Eine Grundlage hierfür sind parametrische Bauteile. Parametrische Bauteile erlauben dem Anwender die Geometrie des Bauteils über einzelne Parameter zu kontrollieren (Shah & Mäntylä, 1995). Dadurch wird der Änderungsprozess des Bauteils automatisiert. Geometrische Eigenschaften wie beispielsweise die Länge eines Bauteils können über Parameter modifiziert werden. Grundlage für parametrische Bauteile ist die Abbildung der Geometrie als Folge von Abhängigkeiten und Bedingungen. Im Gegensatz zum Speichern von expliziter Geometrie, wo alle Koordinatenpunkte des Geometriekörpers gespeichert werden, wird beim Speichern von parametrischer Geometrie die Entstehungsgeschichte des Geometriekörpers gespeichert. Dadurch lassen sich parametrisch sehr komplexe Bauteile und Komponenten erstellen, welche durch Parameter gesteuert werden. Bei der Erstellung von parametrischen Bauteilen wird Konstruktionswissen über die Bauteile benötigt. In (Park, 2011) wird beschrieben wie Konstruktionswissen in einem parametrischen Objektkatalog verankert und dadurch mit vielen Anwendern geteilt werden kann.

Diese Entstehungsgeschichte wird mit prozeduralen Schritten beschrieben. Die prozeduralen Schritte bezeichnen die einzelnen Schritte, welche auszuführen sind um den geometrischen Körper zu erhalten. Dort werden die Abhängigkeiten der Komponenten untereinander in einem Gleichungssystem abgebildet. Gemäß (Schultz, Bhatt, & Borrmann, 2017) können diese Abhängigkeiten aus Abständen, Winkeln oder einer der folgenden geometrischen Bedingungen bestehen: *koinzident, kollinear, tangential, horizontal, vertikal, parallel, lotrecht* oder *fixiert*. Das Gleichungssystem wird anschließend von einem sogenannten geometric constraint solver (GCS) gelöst und dadurch das Bauteil erzeugt. Die Funktionsweise eines GCS ist in (Fudos & Hoffmann, 1997) beschrieben. Falls das Gleichungssystem nicht lösbar ist, deutet dies auf nicht logische prozedurale Schritte hin.

Durch die Kombination mehrerer parametrischer Bauteile lässt sich eine teilautomatisierte Modellgenerierung umsetzten. Im Bauwesen wird dies bereits durch den Einsatz von Skripten angewandt. Softwarelösungen wie Grasshopper für Robert McNeel & Associates Rhino oder Dynamo für Autodesk Revit bieten visuelle Programmiersprachen zum Erstellen solcher Skripte. Gemäß (Ritter, Preidel, Singer, & Kaufmann,

2015) sind visuelle Programmiersprachen eine einfache Weise zur spezifischen Anpassung von Lösungen. Durch das Erstellen von Skripten können Bauteile nach einer bestimmten Regeln, wie beispielsweise entlang einer definierten Trasse, automatisiert abgesetzt werden. Diese Automation kann mit unterschiedlichen Eingabewerten beliebig oft wiederholt werden. So entsteht aus den Eingabewerten, dem Skript und den parametrischen Bauteilen ein Modell. Bei gleichen Randbedingungen bleibt auch das Ergebnis gleich.

Eine weitere Anwendung für die teilautomatisierte Modellgenerierung findet sich in der Nachmodellierung von zweidimensionalen Planungsunterlagen. Im Übergang von konventioneller zur BIM-basierten Planung ist die Erkennung von Bauteilen und Informationen in zweidimensionalen Plänen interessant. In (Komorowski & Berkhahn, 2004) wird ein neuronales Kohonen-Netzwerk vorgestellt, welches der Klassifizierung von Bauteilen in Plänen dient. Aus den gewonnenen Informationen wird anschließend ein Modell generiert.

Ein weiterer Ansatz zur automatisierten Generierung von Modellen findet sich in der Graphentheorie*.* In (Vilgertshofer & Borrmann, Supporting feature-based parametric modeling by graph rewriting, 2018) und den vorangegangenen Veröffentlichungen ( (Vilgertshofer & Borrmann, Automatic Detailing of Parametric Sketches by Graph Transformation, 2015) & (Vilgertshofer & Borrmann, A Graph Transformation Based Method for the Semi-Automatic Generation of Parametric Models of Shield Tunnels, 2016)) wird die automatische Generierung eines Tübbingtunnels beschrieben. Ziel ist es die Detaillierung von Bauteilen mit Hilfe eines Graphen zu unterstützen und zu automatisieren. Dafür werden die einzelnen Komponenten als Knoten in einem Graphen dargestellt. Um eine höhere Detaillierungsstufe zu erreichen wird ein Knoten im Graphen, welcher einen Teil des gesamten Bauteils repräsentiert, durch einen Teilgraphen ersetzt. Der Teilgraph besteht wiederum aus mehreren, einzelnen Bauteilen. Durch das Umschreiben des Graphen kann das Anfangs grobe Modell schrittweise verfeinert werden.

Mit der Hilfe von Vorwissen über die Domäne lässt sich die automatische Modellgenerierung ebenfalls umsetzen. Dieser Ansatz wird unter dem Begriff wissensbasierte Modellierung oder Expertensystem zusammengefasst. Die Funktionsweise und Architektur eines Expertensystems ist in (Tripathi, 2011) beschrieben. Wissensbasierte Modellierung (*Knowledge based engineering*) wird bereits in vielen Bereichen des Bauwesens genutzt, sie ist ein Teilgebiet der künstlichen Intelligenz. In (Lu, Chen, & Zheng, 2012) ist eine Übersicht über den Einsatz von künstlicher Intelligenz im Bauwesen gegeben. Für die Umsetzung von wissensbasierter Modellierung muss das Expertenwissen in einen Regelsatz übersetzt werden. Die Übersetzung von Regeln und Regelsätzen kann dabei manuell erfolgen, (Vlaanderen, 1990) schlägt jedoch eine Automation der Übersetzung vor. Das Expertenwissen unterstützt den Anwender bei der Modellierung. Um es in der Software zu verankern wird Expertenwissen über die Domäne gesammelt und in Bedingungen und Abhängigkeiten dargestellt. Dadurch entsteht ein Regelsatz. Eine Beschreibung von wissensbasierter Modellierung im Brückenbau ist in (Singer, 2014) zu finden. Dort wird die wissensbasierte Modellierung, welche auch in dieser Arbeit für die Domäne des Spezialtiefbaus verwendet wird, genauer beschrieben.

Eine bereits vorhandene Softwarelösung mit integriertem Expertensystem findet sich sowohl in Nemetscheks Allplan Bridge (Allplan GmbH, 2019) als auch im Bridge Modeler von Sofistik (Sofistik AG, 2019). Beide Werkzeuge dienen der Unterstützung des Erstellens von Brücken. Dabei werden die Randbedingungen vom Benutzer durch eine Benutzeroberfläche eingegeben. Die Software erstellt aus diesen Eingabewerten und den Randbedingungen automatisch eine Brücke. Die Brücke wird dabei nach zuvor im Programm verankerten Bedingungen und Abhängigkeiten erstellt. Dabei ist Wissen über den Brückenbau in die Softwaretools geflossen und unterstützt so den Planungsprozess. Die beiden Werkzeuge sind dabei sehr spezifisch auf den Brückenbau zugeschnitten. Generell sind ähnliche Anwendungen in fast allen Bereichen des Bauingenieurwesens möglich.

Entwürfe, in konventioneller Planung als auch im BIM-Prozess, müssen mit den aktuellen Regelwerken (z.B. DIN-Normen) und anerkannten Regeln der Technik im Einklang stehen. Bei der Prüfung im BIM-Prozess werden in der Regel Pläne aus dem Modell abgeleitet und das Modell anhand von diesen Plänen überprüft. Beim Ableiten können Medienbrüche entstehen, was eine hohe Fehleranfälligkeit zur Folge hat. Als Alternative zur Ableitung von Plänen aus dem Modell kann das Modell selbst überprüft werden. Der Prozess ist unter dem Namen *Model checking* in (Borrmann, König, Koch, & Beetz, 2015) beschrieben. Eine manuelle Prüfung des Modells hinsichtlich seiner Konformität mit Normen und Richtlinien ist bereits jetzt möglich. In der Wissenschaft wird versucht diesen Prozess zu automatisieren, dies ist unter dem Begriff Automated

Code Compliance Checking zusammengefasst. Durch eine automatisierte Prüfung des Modells ist eine "enorme Arbeitserleichterung und Effizienzsteigerung durch die Nutzung von BIM und die Umstellung der Normenprüfung auf einen automatisierten Prozess möglich" zusammengefasst (Preidel, Borrmann, & Beetz, 2015). Für die automatisierte Prüfung wird versucht, die Informationen aus dem Modell abzuleiten und diese dann gegen einen Regelsatz zu prüfen. Dadurch wird eine Teilautomatisierung des Prüfprozesses möglich. Der Zwischenschritt des Ableitens eines zweidimensionalen Planes aus einem dreidimensionalen Modell entfällt, da das Modell direkt geprüft wird. Eine Untersuchung der Machbarkeit von automatisierter Modellprüfung in der Domäne des Spezialtiefbaus wurde in (Luo & Gong, 2014) durchgeführt.

Zur Erkennung von Bauteilen und zur Klassifikation von Bauteilen können Ansätze aus dem Themengebiet der künstlichen Intelligenz genutzt werden. In (Krijnen & Tamke, 2015) wird untersucht, inwiefern sich implizit vorhandene Informationen aus einem Modell explizit ableiten lassen. Dieser Ansatz wird in (Bonsang & Byungjin, 2018) nochmals erweitert untersucht. Beide untersuchen die Klassifikation von Bauteilen im Hochbau. In (Bonsang & Byungjin, 2018) wird zur Klassifikation die Geometrie des Bauteils verwendet. Der Algorithmus klassifiziert die Bauteile über ihre geometrischen Attribute. Zur Kontrolle wird die gefundene Klassifikation mit der IFC-Klassifikation verglichen. Dadurch können Abweichungen gefunden werden. Ziel ist es die implizite Information, welche im Modell durch topologische Zusammenhänge eindeutig ersichtlich ist, automatisch in eine explizite zu überführen, beziehungsweise das Modell auf seine Qualität in der Klassifikation von Bauteilen zu prüfen.

#### <span id="page-19-0"></span>**3 Konzept und Methodik**

In diesem Kapitel wird zunächst auf den Spezialtiefbau im Allgemeinen eingegangen und seine Eignung für die Untersuchung herausgestellt. Im Anschluss daran wird der Begriff Modellqualität beschrieben und eine Definition aufgestellt. Dabei wird eine Methodik zur Messung von Modellqualität vorgestellt. Das nächste Unterkapitel widmet sich zunächst allgemein Datenmodellen. Das für den Spezialtiefbau entwickelte Datenmodell zur Abbildung der Topologie des Spezialtiefbaus wird danach vorgestellt. Abgeschlossen wird das Kapitel mit einer Beschreibung von wissensbasierten Methoden und dem in dieser Arbeit eingesetzten RETE-Algorithmus.

#### <span id="page-19-1"></span>**3.1 Spezialtiefbau**

Spezialtiefbau ist ein Teilgebiet des Grundbaus. Er beschreibt die Herstellung von Bauwerken wie Baugruben, Stützbauwerken oder Tiefgründungen. Die Bauteile des Spezialtiefbaus dienen dabei der Gründung von Bauwerken oder der Stabilisierung des Bodenkörpers. Die Bauteile können dabei mehrere Aufgaben erfüllen. Sie wirken als Sicherung von Baugrubenwänden, Geländesprüngen oder Böschungen, aber auch die Dichtung gegenüber anstehendem Wasser ist ebenfalls Teil ihrer Aufgabe. Besonders bei Geländesprüngen, aber auch bei innerstädtischen Baugruben, sind die Bauelemente ein Teil des fertigen Bauwerks. In [Abbildung 3-1](#page-20-0) ist der U-Bahnhof St.-Quirin-Platz in München zu sehen. Der Abschluss gegenüber dem umgebenden Gelände wurde mittels einer Bohrpfahlwand ausgeführt. Die Bohrpfahlwand ist rechts im Bild zu sehen. Ebenso sind die Stützen in der Mitte einzelne Bohrpfähle.

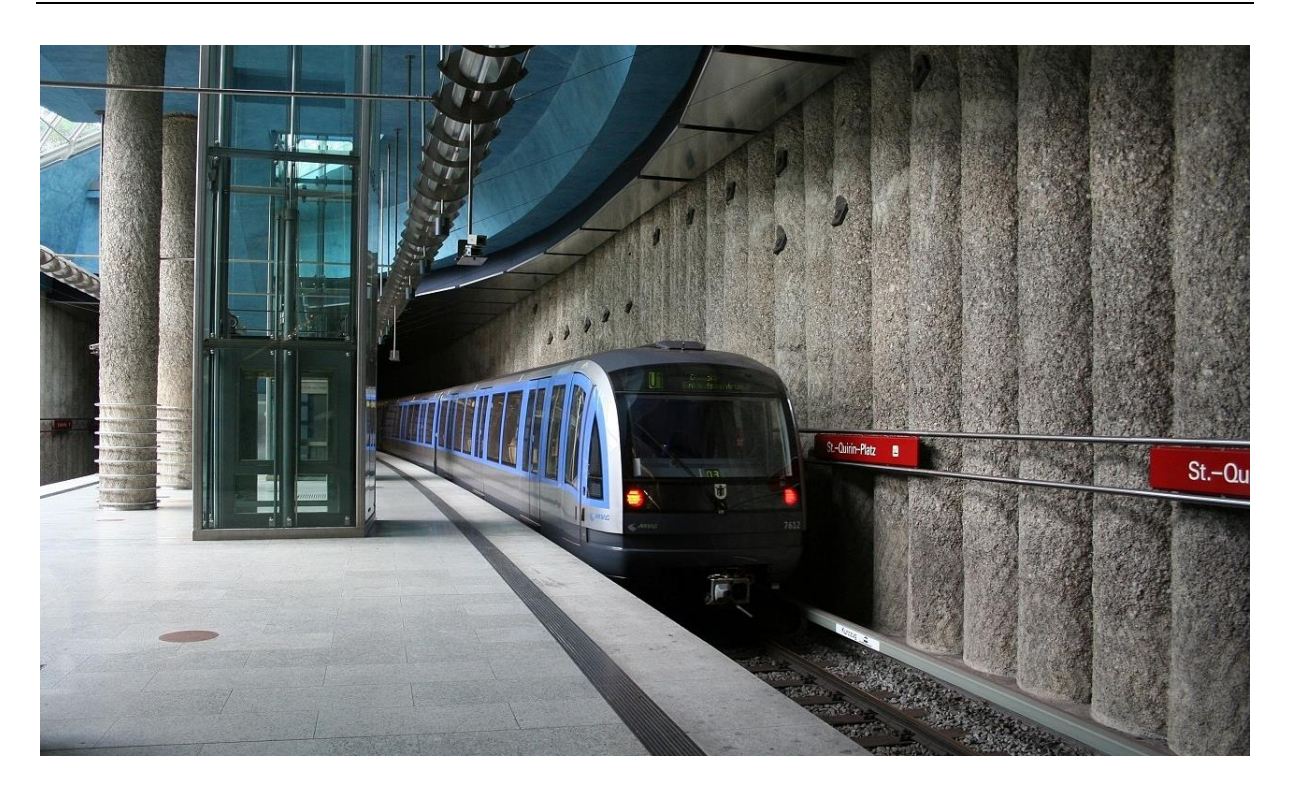

Abbildung 3-1 Bohrpfahlwand als Teil des Münchner U-Bahnhofs St.-Quirin-Platz (Schütz, 2006)

<span id="page-20-0"></span>Die Planung im Spezialtiefbau ist interdisziplinär. Dies ist eine Folge der komplexen Randbedingungen. Im Folgenden ist eine Auflistung einiger wichtiger Aspekte im Spezialtiefbau gegeben:

- Verfahrenstechnik
- Gerätetechnik
- Baustellenlogistik
- **Geologie**
- **Statik**
- Messtechnik
- Wasserbau und Grundwasserschutz

Die Planung und Erstellung eines Bauwerks des Spezialtiefbaus ist eine komplexe Aufgabe, welche Kompetenzen aus verschiedenen Disziplinen vereint. Dabei wird bei allen Projektbeteiligten viel Fachwissen benötigt, um die Bauwerke herstellen zu können. Ebenso kommen komplexe und hochgradig spezialisierte Maschinen zum Einsatz. Die Planung von Bauvorhaben im Spezialtiefbau hängt oft stark von der technischen Machbarkeit und der logistischen Durchführbarkeit ab. Dabei ist es notwendig verschiedene Varianten zu untersuchen, um eine wirtschaftliche, aber vor allem realisierbare Lösung zu finden. Durch Untersuchung verschiedener Varianten sind viele Änderungen nötig. Die Planung verläuft iterativ und wird regelmäßig angepasst. Die Häufigkeit der Änderungen setzt eine koordinierte Arbeitsweise voraus in der alle Beteiligten hoch anpassungsfähig sind, auch während der Ausführungsphase.

#### <span id="page-21-0"></span>**3.1.1 Verbausysteme und deren Bauteile**

Eine Baugrube kann in Gründung und Verbau unterteilt werden. Die Gründung dient der Lastübertragung vom Bauwerk in den Boden. Der Verbau sichert die Baugrube vor dem anstehenden Erdreich und verbleibt als Stützbauwerk im Boden oder wird nach nach der Erstellung des Bauwerks rückgebaut. In dieser Arbeit wurden nur die Bauteile des Verbaus betrachtet. Dieser setzt sich aus einer Kombination verschiedener Bauteile zusammen. Die Anzahl der einzelnen, unterschiedlichen Bauteile ist dabei überschaubar. Da die Bauteile nicht übermäßig in Form und Funktion variieren, können die Anforderungen an diese standardisiert erfasst werden. In Anhang 1 von (Hauptverband der Deutschen Bauindustrie, 2017) befindet sich eine Auflistung der Objekte im Spezialtiefbau. Diese sind am Beispiel der Ankerarbeiten in [Abbildung 3-2](#page-21-1) gezeigt. Hier sind die geometrischen Teilobjekte und die dazugehörigen Eigenschaften erfasst.

| 4.2                                                                                                    | Ankerarbeiten                    |
|----------------------------------------------------------------------------------------------------|----------------------------------|
| 4.2.1                                                                                                    | Anker                            |
| Ankerlage<br>Ankerbezugslänge<br>Platzbedarf<br>Ankerkopf-<br>konstruktion<br>Ankeransatz-<br>Lange Verpresskörper<br>Verbauachse<br>punkt x, y, z | Ankertyp                         |
|                                                                                                    | Ankernummer                      |
|                                                                                                    | Ankerlage                        |
|                                                                                                    | Ankerbezugslänge                 |
|                                                                                                    | Ankeransatzpunkt                 |
|                                                                                                    | Neigung vertikal                 |
|                                                                                                    | Neigung horizontal (Verbauachse) |
|                                                                                                    | Durchmesser Bohrung              |
|                                                                                                    | Länge Verpresskörper             |
|                                                                                                    | Durchmesser Tragglied            |
|                                                                                                    | Litzen-/Stabanzahl               |
|                                                                                                    | Durchmesser Einzeltragglied      |
|                                                                                                    | Stahlgüte                        |
|                                                                                                    | Toleranzkörper                   |
|                                                                                                    | Festlegekraft                    |
|                                                                                                    | Ankerkraft                       |
|                                                                                                    | Prüfkraft                        |
|                                                                                                    |                                  |
| 4.2.2                                                                                                    | Ankerkopf                        |
|                                                                                                    | Platzbedarf                      |
|                                                                                                    | Ankerkopfkonstruktion            |
|                                                                                                    |                                  |

<span id="page-21-1"></span>Abbildung 3-2 Auszug des Anhangs aus (Hauptverband der Deutschen Bauindustrie, 2017)

Die verschiedenen Bauteile können als Objekte in BIM-Modellen abgebildet. Durch eine Kombination selbiger kann eine Baugrube modelliert werden. Die geringe Anzahl der im Spezialtiefbau vorkommenden Bauteile bietet eine optimale Vorraussetzung zur Erstellung eines Objektkataloges. Ausserdem wird die Erstellung und Verwaltung eines solchen Objektkataloges stark durch die standardisierbaren Anforderungen an Geometrie und Eigenschaften der Bauteile vereinfacht.

Die Objekte des Objektkataloges können in beliebig vielen Projekten zur Modellierung wiederverwendet werden. Die Informationen werden in für sie definierten Eigenschaften hinterlegt. Jedes Objekt wird nach einem standardisierten Vorgehen erstellt und verhält sich logisch und parametrisch beim Verändern seiner Eigenschaften. Dies erleichtert die Verwendung, Prüfung und Verfeinerung der Objekte. In [Abbildung 3-3](#page-22-0) ist der Auszug aus einem Objektkatalog für Spezialtiefbauteile abgebildet.

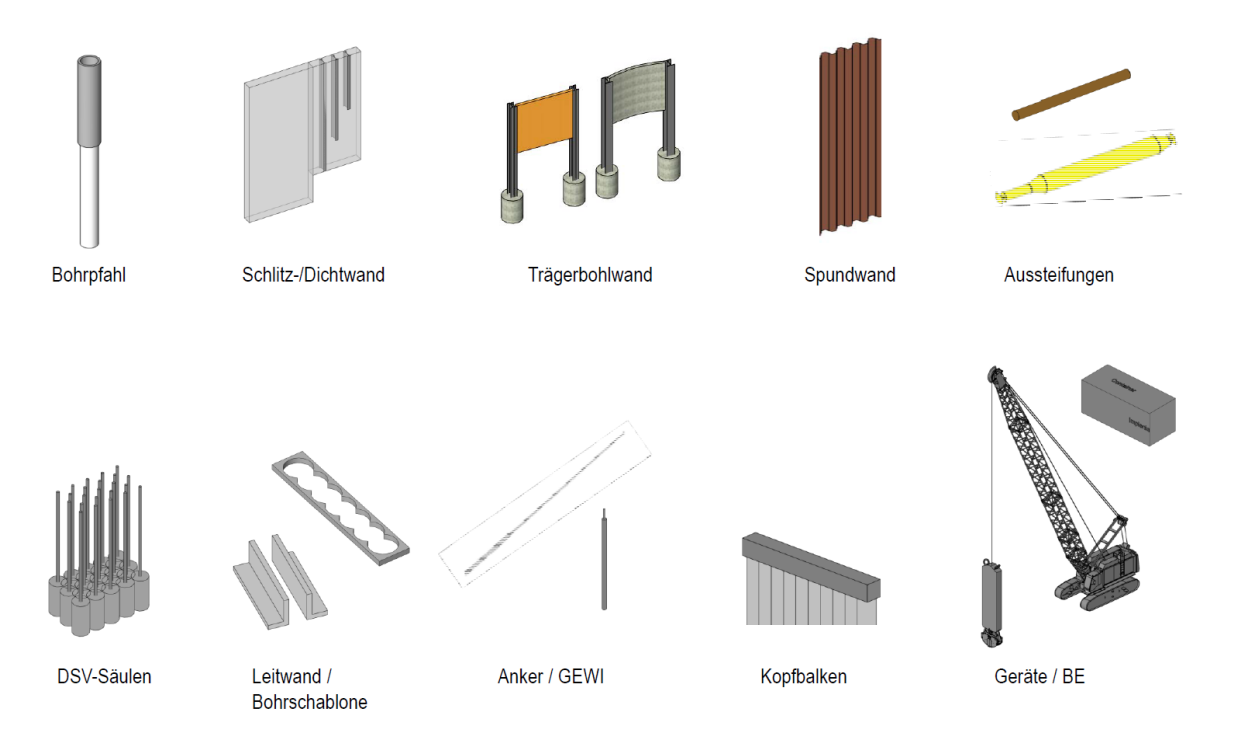

<span id="page-22-0"></span>Abbildung 3-3 Auszug aus einem Objektkatalog für Spezialtiefbauteile (Implenia intern)

In dieser Arbeit wurden sechs Verbauwandtypen definiert und verwendet. In Zukunft ist eine umfassendere Betrachtung möglich. Dabei wird sich die Struktur der Kombination einzelner Bauteile, sowie die Einteilung in Verbau und Gründung nicht verändern. In [Tabelle 1](#page-23-0) sind die sechs betrachteten Verbauwandtypen, sowie zwei typische Kombination im Spezialtiefbau dargestellt. Des Weiteren sind die einzelnen Objekte für den jeweiligen Verbauwandtyp aufgelistet. Alle dort dargestellten Objekte waren

bereits in einem Objektkatalog vorhanden und konnten für diese Arbeit verwendet werden. Sie verfügen über die benötigten Eigenschaften zum Hinterlegen von Informationen und verhalten sich bei Änderungen parametrisch.

### Tabelle 1 Grundtypen der Verbauwände

<span id="page-23-0"></span>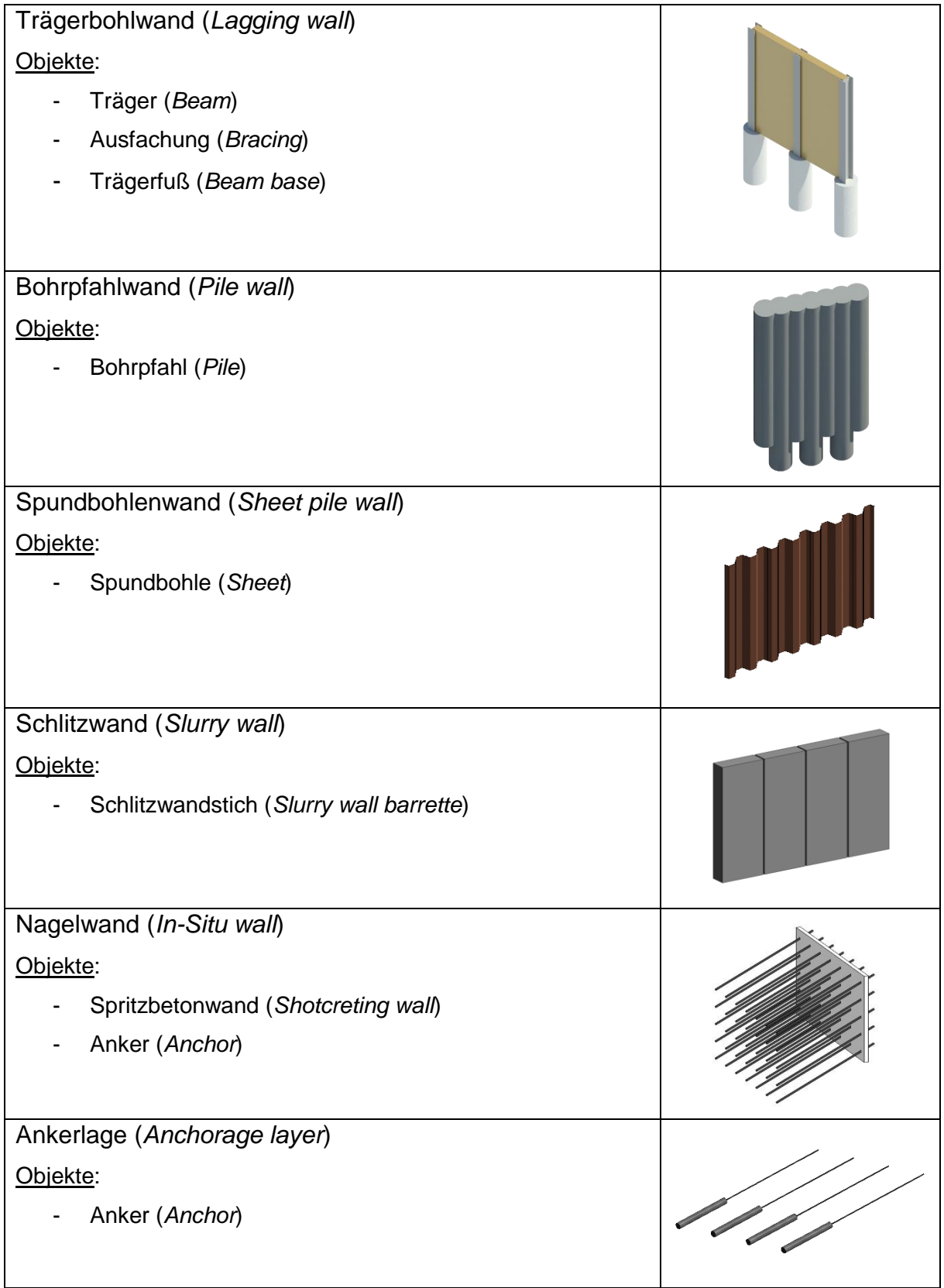

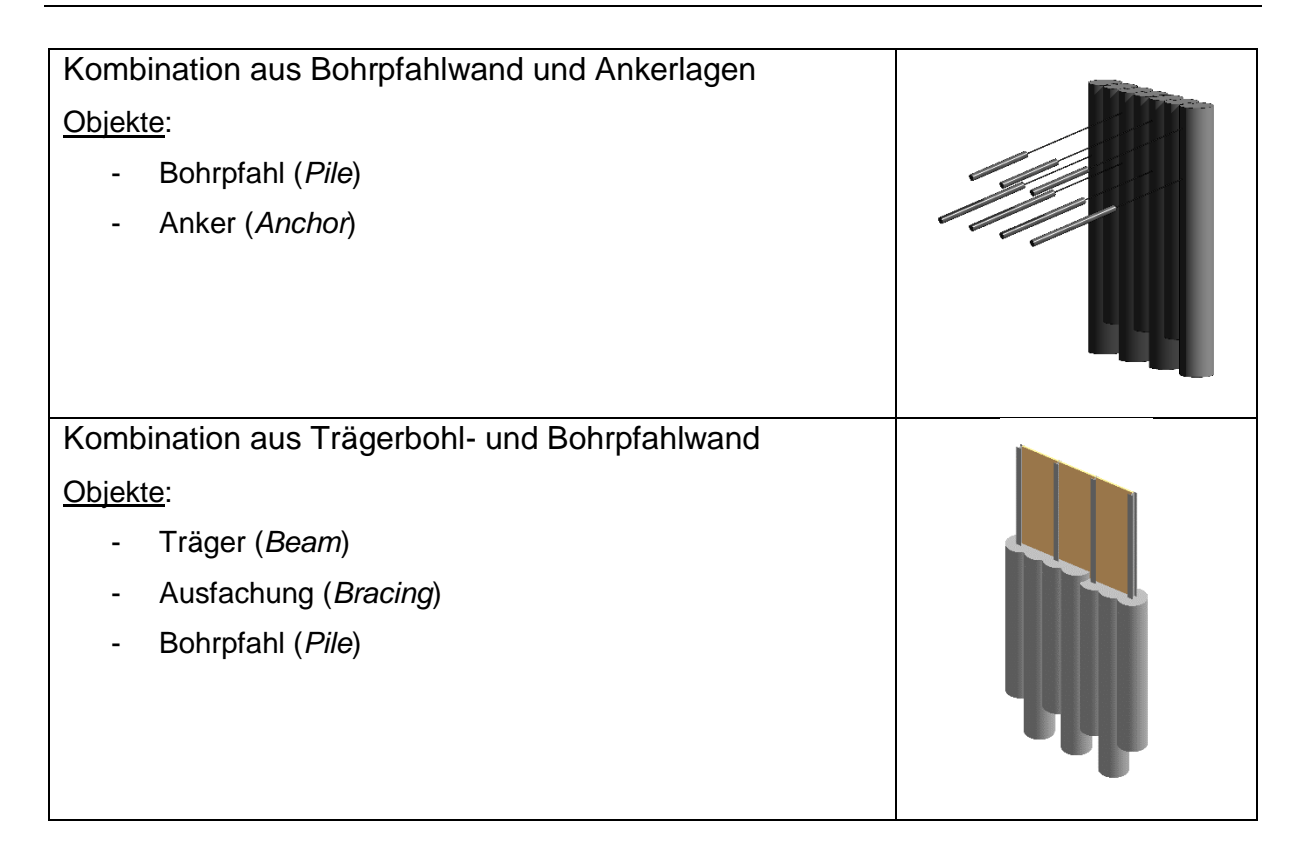

#### <span id="page-24-0"></span>**3.1.2 Bodenverhältnisse**

Eine in jedem Spezialtiefbau vorhandene Randbedingung sind die Bodenverhältnisse. Sie beschreiben die Bodenschichten und ihre Eigenschaften im Bereich der Baugrube. Die zu erwartenden Bodenverhältnisse werden vor Beginn der Bauarbeiten durch einen Geologen beurteilt. Aus einer Auswahl an Probebohrungen wird auf den zu erwartenden Boden geschlossen. Alle Planungen werden auf Grund dieser Aussage und dem weiteren Erfahrungsschatz der Planenden ausgeführt. Sie bilden damit ein zentrales und wichtiges Entscheidungskriterium bei der Planung.

Mit dem Beginn der Ausführung und dem Aushub ergibt sich ein Bild über die tatsächlichen Bodenverhältnisse. Diese können von den zu erwartenden Bodenverhältnissen abweichen. Die Abweichung kann dazu führen, dass beispielsweise geplante Leistungsansätze oder statische Berechnungen während der Ausführung überprüft werden müssen. Sollten aus dieser Überprüfung eine Änderung resultieren ist es sehr wichtig, diese schnell zu verarbeiten und damit auf die neuen Gegebenheiten zu reagieren.

#### <span id="page-24-1"></span>**3.1.3 Besonderheiten von BIM im Spezialtiefbau**

Der Einsatz von BIM bietet im Spezialtiefbau neben den üblichen Vorteilen noch eine Reihe an weiteren positiven Effekten. Nahezu alle Bauteile des Spezialtiefbaus interagieren direkt mit ihrer Umwelt. Diese Randbedingungen sind unter anderem die Bodenverhältnisse, die unterirdisch liegenden Spartenleitungen oder Bestandsgebäude. Sie eignen sich hervorragend für die Abbildung in einem Modell. Durch die visuelle Darstellung der Randbedingungen wird ihr räumlicher Zusammenhang sichtbarer. Ebenso können mit den einzelnen Teilmodellen (z.B. Bodenmodell, Bestandsmodell, Spartenmodell) Untersuchungen der Interaktionen mit dem Modell des Spezialtiefbaus durchgeführt werden. Es ermöglichen sich Einblicke, welche in einer konventionellen, zweidimensionalen Planung nur schwer erkenn- und darstellbar sind. In [Abbildung 3-4](#page-25-0) ist die Überlagerung von verschiedenen Teilmodellen zu sehen.

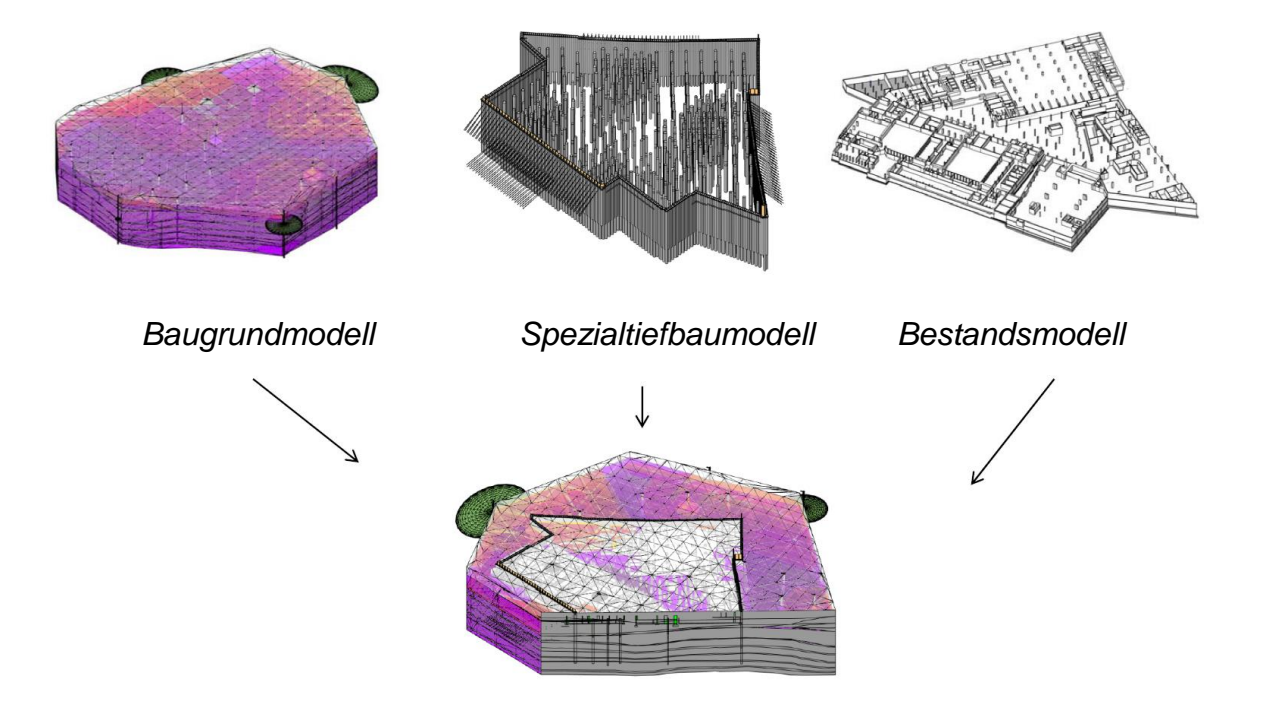

#### Abbildung 3-4 Überlagerung verschiedener Teilmodelle (Implenia intern)

<span id="page-25-0"></span>Nachdem die Teilmodelle zusammengeführt wurden lassen sich die Ergebnisse visuell darstellen. In [Abbildung 3-5](#page-26-1) ist ein Detailausschnitt der überlagerten Teilmodelle zu sehen. Darin sind die verschiedenen Bodenschichten jeweils farblich dargestellt. Neben der reinen visuellen Überlagerungen können auch Verschneidungen der Teilmodelle erzeugt und ausgewertet werden. Die numerischen Ergebnisse können beispielsweise in Diagrammen dargestellt werden. Hier sollte jedoch darauf hingewiesen werden das es sich beim Baugrundmodell um eine Einschätzung der Bodenverhältnisse handelt. Obwohl numerisch scheinbar sehr genaue Ergebnisse ausgegeben werden bleiben sie ein Ergebnis einer Einschätzung.

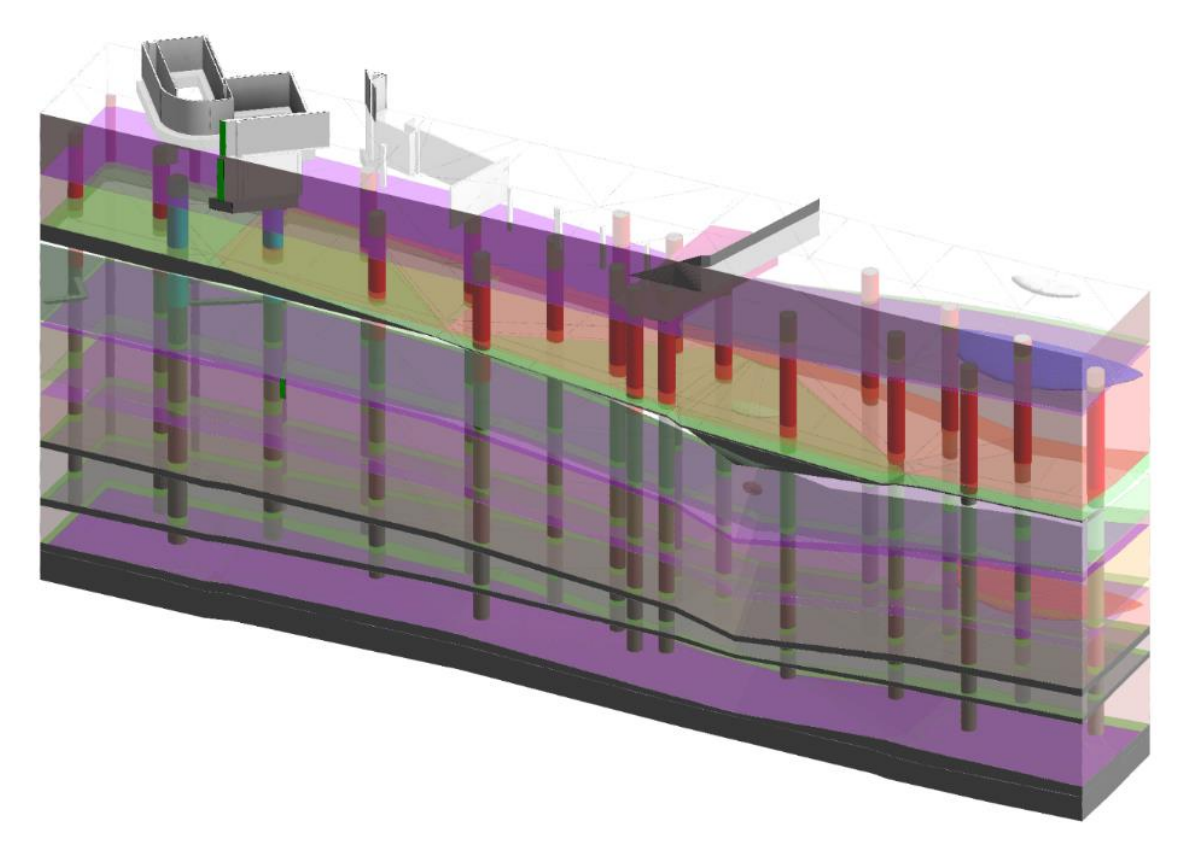

<span id="page-26-1"></span>Abbildung 3-5 Detailausschnitt der überlagerten Teilmodelle (Implenia intern)

#### <span id="page-26-0"></span>**3.1.4 Potential für den Einsatz wissensbasierter Methoden**

Bauvorhaben werden im Spezialtiefbau oft funktional ausgeschrieben. Dies bedeutet, dass die Planungsleistung ebenfalls im Verantwortungsbereich des ausführenden Unternehmens liegt. Gerade im Spezialtiefbau ist auf Grund der Komplexität der Herstellverfahren eine hohe Kompetenz in der Ausführungsplanung vorhanden. Das ausführende Unternehmen untersucht selbst Optimierungspotentiale, um die Erfordernisse der Ausschreibung optimal zu erfüllen. Der Ausschreibungsprozess ist zeitlich begrenzt und erfordert eine zügige, aber dennoch gründliche Bearbeitung. Dabei werden mehrere Varianten untersucht und iterativ eine Lösung erarbeitet. Um diesen Prozess zu beschleunigen, ohne Qualität zu verlieren, können wissensbasierte Methoden die Entscheidungsfindung beim Modellieren der Variantenstudien unterstützen. Das Ziel ist es bereits im Unternehmen vorhandenes Wissen allen Mitarbeitern zur Verfügung zu stellen. Den Zugang zum Wissen bilden wissensbasierte Methoden. Somit kann aus bereits abgeschlossenen Projekten gelernt werden um zukünftige Projekte optimiert abzuwickeln.

Für den technologischen Einsatz von wissensbasierten Methoden eignet sich die Domäne des Spezialtiefbaus. Die geringe Anzahl an Bauteilen welche in einem standardisierten Objektkatalog verwaltet werden können, bieten ein großes Potential für den Einsatz von wissensbasierten Methoden. Mit der Möglichkeit der Abbildung von Systemen in einem Datenmodell werden diese standardisiert dargestellt. Daten in Datenmodellen können automatisch überprüft und korrigiert werden. Für die Überprüfung kann Wissen in einem Regelsatz erfasst werden. Dieses Wissen kann sobald es im Regelsatz erfasst ist vielen Anwendern zur Verfügung gestellt werden.

#### <span id="page-28-0"></span>**3.2 Modellprüfung**

Ziel der Modellprüfung ist die Erkennung der Fehler in einem Modell. Zur Messung der Modellqualität kann die Anzahl der Fehler in einem Modell als Grundlage genutzt werden. Die Modellqualität wird aus der Anzahl der Fehler, welche in der Modellprüfung erkannt wurden, ermittelt. Das Verfahren ist in Kapitel 3.3 beschrieben. Als Grundlage für eine Modellprüfung muss Wissen über die zu prüfende Domäne vorhanden sein. Das Wissen kann dabei entweder beim Prüfer selbst (manueller Prüfprozess) oder in maschinenlesbarer Form (automatisierter Prüfprozess) vorhanden sein. Ein manueller Prüfprozess besitzt eine hohe Fehleranfälligkeit, einen großen Arbeitsaufwand und ist daher mit erheblichen Kosten verbunden (Preidel, Borrmann, & Beetz, 2015). Diese Nachteile gibt es bei einem automatisierten oder teilautomatisierten Prüfprozess nicht.

Ein Beispiel für die automatisierte Modellüberprüfung ist die Kollisionsprüfung. Das benötigte Wissen kann dabei sehr einfach formuliert sein: zwei geometrische Objekte dürfen sich nicht miteinander schneiden. Selbstverständlich ist es auch möglich komplexere Regeln für die Kollisionsprüfung festzulegen. Hierfür muss das vorhandene Wissen in maschinenlesbare Regeln überführt werden. Für die Überprüfung werden zwei unterschiedliche Teilmodelle (z.B. Architekturmodell und Gebäudetechnikmodell) oder alle Bauteile in einem Teilmodell auf Kollisionen miteinander geprüft. Dadurch können beispielsweise geometrische Abweichungen zwischen verschiedenen Planern identifiziert und kommuniziert werden. Eine solche frühe Fehlererkennung zahlt sich in erheblichen Einsparungen aus. Ein früh erkannter Fehler bedarf deutlich weniger Aufwand als ein in der Ausführung erkannter Fehler. Durch die automatisierte Prüfung kann eine Kollisionsprüfung sehr schnell und einfach durchgeführt werden.

In der Domäne des Spezialtiefbaus kann man mit Hilfe der Kollisionsprüfung beispielsweise Bestandsmodelle und Anker auf Kollisionen überprüfen. Da man beim Bohren der Anker nicht bereits bestehende Leitungen durchbohren möchte, kann dies vorher mit Hilfe einer Kollisionsprüfung sichergestellt werden. In [Abbildung 3-6](#page-29-0) ist eine Kollisionsprüfung von Ankern im Spezialtiefbau dargestellt.

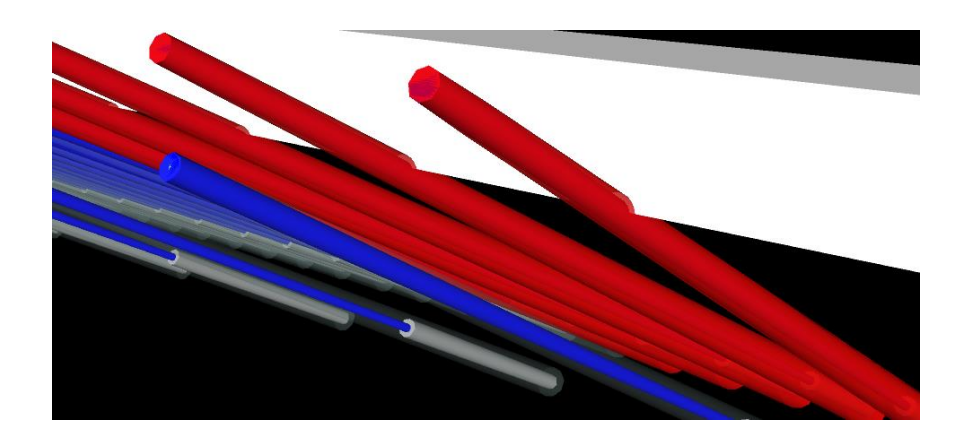

#### Abbildung 3-6 Ankerkollision mit einem Leitungsschacht (Implenia intern)

<span id="page-29-0"></span>Nicht nur geometrische Bedingungen lassen sich mit einer Modellprüfung validieren, sondern auch die im Modell vorhandenen Informationen können überprüft werden. In (Krijnen & Tamke, 2015) wird eine Methode vorgestellt, um implizite Informationen aus dem Modell explizit überprüfen zu können. Diese Methode wird in (Bonsang & Byungjin, 2018) weiter untersucht. Bei beiden wird jedoch auf die Schwierigkeiten und die nötige weitere Untersuchung der Methoden hingewiesen. Daraus lässt sich folgern, dass ein korrekt klassifizierter Objektkatalog den Prozess schlanker machen und viele Fehler vermeiden kann. Ein Objektkatalog wie er in Kapitel 3.1.1 beschrieben ist dafür geeignet. Regeln können definiert werden. Im Prüfprozess werden die Informationen der Bauteile im Modell abgerufen und anhand der Regeln überprüft.

Ein Beispiel im Spezialtiefbau zur Modellprüfung ist die Überprüfung der Nummerierung der Bauteile. Die Bauteile des Verbaus werden in der Regel reihum mit aufsteigender Nummerierung belegt. Die Überprüfung der korrekten Nummerierung kann manuell durchgeführt werden. Mit der Hilfe der Nachbarschaftsbeziehung der einzelnen Objekte ist es möglich diese Überprüfung ebenfalls zu automatisieren. Diese Nachbarschaftsbeziehungen sind jedoch im Modell nur schwer ableitbar, da sie sich implizit aus der Geometrie ergeben, aber nicht explizit in Form einer Beziehung vorhanden sind. Das Datenmodell schafft hier Abhilfe. Aus ihm lassen sich die Nachbarschaftsbeziehungen leicht ableiten. Eine Überprüfung der Nummerierung kann automatisiert werden.

#### <span id="page-30-0"></span>**3.3 Modellqualität**

Modellqualität ist nicht standardisiert definiert. Sie folgt oft aus einer subjektiven Bewertung des BIM-Modells. Dabei werden die im Modell vorhandenen Informationen, sowie die geometrische Detaillierung des Modells bewertet. Das Ergebnis dieser subjektiven Bewertung ist jedoch nicht vergleichbar.

In dieser Arbeit soll ein Vergleich der Modellqualität und Modellierungsgeschwindigkeit zwischen Modellen, welche mit Unterstützung wissensbasierter Methoden und ohne diese erstellt wurden, hergestellt werden. Dafür ist eine Methodik nötig, um Modellqualität objektiv zu bewerten. In dieser Arbeit wird eine Methodik zur objektiven Bewertung von Modellqualität eingeführt. Dadurch ergibt sich eine vergleichbare Bewertung der Modellqualität. Darüber hinaus kann mit der hier vorgestellten Methodik auch eine Aussage über die Verwendbarkeit eines untersuchten Modells für verschiedene Anwendungsfälle hergestellt werden.

Zunächst werden die Ursprünge der Detaillierungs- und Informationsanforderungen an ein Modell erläutert. Im Anschluss wird die Methodik der numerischen Messung von Modellqualität vorgestellt und an einem Beispiel veranschaulicht. Als Abschluss werden Methoden zur Modellprüfung analysiert.

#### <span id="page-30-1"></span>**3.3.1 Anforderungen an ein BIM-Modell und ihre Ursprünge**

In Abhängigkeit der zukünftigen Verwendung des Modells sind unterschiedliche Details und Informationen notwendig. Modelle werden oft als digitaler Zwilling der physischen Realität bezeichnet. Wenn alle Details und Informationen über ein Bauteil im Modell hinterlegt sind bildet dies einen Zwilling des Bauteils in der Realität ab. Daraus könnte man folgern, dass in einem Modell eine Detail- und Informationsdichte bestehen muss welche der gebauten Realität entspricht. Dies ist jedoch falsch. Die Anforderungen an ein Modell, und damit an sein Detail- und Informationsdichte, ergeben sich aus den geplanten Anwendungsfällen für das Modell. Ein Anwendungsfall beschreibt eine spezifische Nutzung des Modells. Anwendungsfälle haben die Erstellung eines Ergebnisses zum Ziel. Um ein korrektes Ergebnis erstellen zu können, benötigen sie spezifische Informationen aus dem Modell. Beispiele für Anwendungsfälle sind die Ermittlung von Massen aus einem Modell oder eine Visualisierung des Modells. Aus jedem Anwendungsfall ergibt sich ein Teil der Detaillierungs- und Informationsanforderungen.

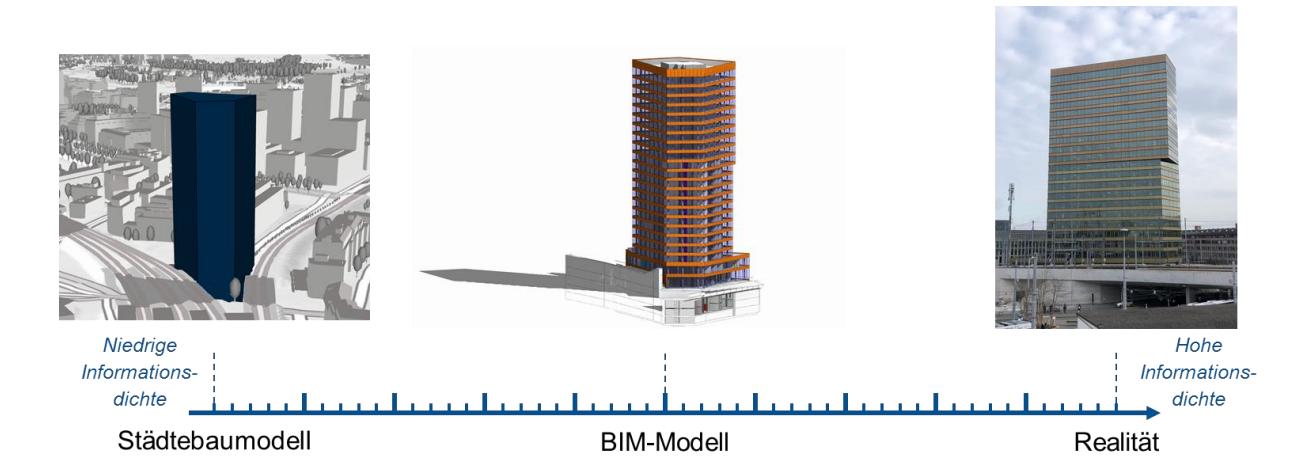

#### <span id="page-31-0"></span>Abbildung 3-7 Detaillierung der Realität am Beispiel des Andreasturmes in Zürich (BIM-Modell: Implenia intern)

Die Detail- und Informationsdichte ist in [Abbildung 3-7](#page-31-0) beispielhaft am Bauwerk Andreasturm in Zürich gezeigt. Auf der linken Seite sieht man ein Städtebaumodell. Für den Anwendungsfall der Visualisierung des städtebaulichen Kontextes ist das Städtebaumodell vollkommen ausreichend. Das geplante Objekt besitzt noch sehr wenige Informationen. Die Kubatur, die ungefähre Höhe, die Anzahl Geschosse und das grobe Volumen sind für diesen Anwendungsfall wichtige Informationen und in einem Städtebaumodell ausreichend vorhanden. Auf der rechten Seite ist die physische Realität. Sie bildet das Bau-Ist ab. Selbstverständlich ist die Realität erst nach dem Bau entstanden. Alle Daten und Dokumente zur Dokumentation des Bauwerks sind Teil der Realität. Das BIM-Modell befindet sich zwischen Realität und Städtebaumodell. Die Detaillierungs- und Informationsanforderungen leiten sich aus den vorgesehenen Anwendungsfällen ab und sind daher projektspezifisch.

In der Regel werden die Detaillierungs- und Informationsanforderungen an ein Modell in Auftraggeber Informationsanforderungen (AIA) definiert. Hierbei wird oft mit den Begriffen Level of Information (LOI), Level of Geometry (LOG) sowie Level of Detail (LOD) gearbeitet. Eine Definition der Begriffe ist in (Hausknecht & Liebich, 2018) zu finden. Dort wird das LOD als Ergebnis des LOG und LOI, also der Geometrie und der Informationen im Modell, definiert. Sie sollen helfen die Anforderungen an das Modell verständlich und standardisiert zu erfassen und dienen der Kommunikation der Anforderungen. Dabei werden Anforderungen an die Detaillierung in verschiedenen Stufen dargestellt und Listen mit Informationsanforderungen an einzelne Bauteile erstellt. Das Ziel ist eine Definition des Modellierungs-Solls zu schaffen. Dieses Modellierungs-Soll bildet die Detaillierungs- und Informationsanforderungen an das Modell ab. Die im Modellierungs-Soll definierten Anforderungen ergeben sich dabei aus den Anwendungsfällen des Auftraggebers. Alle geplanten Anwendungsfälle beschreiben die Verwendung des Modells.

#### <span id="page-32-0"></span>**3.3.2 Methodik zur Messung von Modellqualität**

Durch die Beschreibung von Detaillierungs- und Informationsanforderungen an das Modell und der Definition eines Modellierungs-Solls ist es möglich die Abweichung des Modellierungs-Ist zu messen. Zur Messung von Modellqualität werden Indikatoren berechnet. Ein Indikator bezieht sich dabei immer spezifisch auf einen Anwendungsfall. Der Wert des Indikators wird aus der Anzahl der den Anwendungsfall betreffenden Fehler berechnet.

Die Qualität eines Modells wird für die verschiedenen Anwendungsfälle mit Indikatoren bewertet werden. Dabei werden die unterschiedlichen Anwendungsfälle des Modells jeweils isoliert betrachtet. So ist beispielsweise für eine Mengenermittlung die exakte und georeferenzierte Position aller Bauteile nicht wichtig. Der Anwendungsfall Mengenermittlung kann ohne Einschränkungen durchgeführt werden. Für eine Absteckung des Modells auf der Baustelle ist die Position jedoch unerlässlich. Dieser Anwendungsfall ist ohne Position nicht möglich. Da das Modell im BIM-Prozess von Anfang bis Ende verwendet wird, kommen im Lebenszyklus des Modells mehrere Anwendungsfälle vor. Es ist daher wichtig, bereits vor dem Modellieren an diese zukünftigen Anwendungsfälle zu denken und die Informationen entweder bereits zu hinterlegen oder die Möglichkeit zu geben diese, sobald sie vorhanden sind, einpflegen zu können.

Die Berechnung eines Indikators setzt sich aus folgenden Schritten zusammen:

- 1. [Ermittlung der Anzahl der Fehler pro Eigenschaft](#page-33-0)
- 2. [Bestimmen des Einflusses einer Eigenschaft auf die Anwendungsfälle](#page-33-1)
- 3. [Gewichtung der Anzahl der Fehler pro Eigenschaft mit ihrem Einfluss](#page-35-0)
- 4. [Summieren der Fehlerwerte für jeden Anwendungsfall](#page-35-1)

Die Schritte werden im Folgenden erläutert und das Vorgehen an einem fiktiven Beispiel beschrieben. Alle Annahmen werden zur Verdeutlichung der Methodik genutzt. Bei dem Beispiel handelt es sich um einen Schacht, welcher durch das Bohren von Bohrpfählen hergestellt werden soll. Das Modell besteht aus 30 Elementen des Typs Bohrpfahl. Es werden fünf Anwendungsfälle definiert. Diese sind:

- 1. Massenermittlung des Gesamtvolumens des einzubauenden Betons
- 2. Massenermittlung der Gesamttonnage des einzubauenden Stahls
- 3. Erstellung der Pfahlliste
- 4. Planableitung
- 5. Absteckung auf der Baustelle

#### <span id="page-33-0"></span>Ermittlung der Anzahl der Fehler pro Eigenschaft

Die Anzahl der Fehler in einem Modell können durch die Modellüberprüfung (Model checking) ermittelt und damit ausgewertet werden. Die Fehler werden klassifiziert nach der Eigenschaft auf welche sie sich beziehen. Eine Eigenschaft kann dabei eine Information, die Position oder eine falsche Detaillierung eines Bauteils sein. Für die Messung von Modellqualität muss zunächst die Auswirkung eines Fehlers in einer Eigenschaft untersucht werden. Die für das Beispiel ermittelten Fehler sind in [Tabelle 2](#page-33-2) gezeigt.

#### <span id="page-33-2"></span>Tabelle 2 Klassifizierung der Fehler nach Eigenschaft

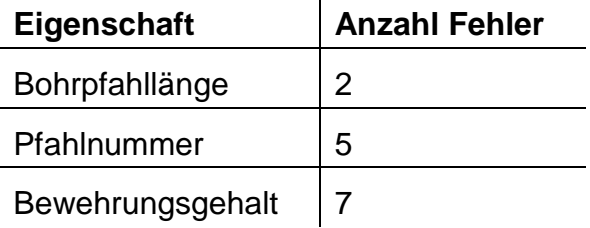

#### <span id="page-33-1"></span>Bestimmen des Einflusses einer Eigenschaft auf die Anwendungsfälle

Ein Beispiel für eine Eigenschaft ist die Bohrpfahllänge. Sie beschreibt die Länge eines Bohrpfahls. Die Information der Eigenschaft kann fehlerhaft sein. Der Grad der Schwere des Fehlers wird untersucht, indem die vom Fehler betroffenen Anwendungsfälle ermittelt werden. Aus dieser Untersuchung erhält man die Anzahl der durch diese Eigenschaft betroffenen Anwendungsfälle. Dieser Wert kann mit der Anzahl der Anwendungsfälle insgesamt normalisiert werden. Die Normalisierung ist in [Formel 1](#page-34-0) gezeigt. Aus dieser Normalisierung ergeben sich drei Prioritäten für jede Eigenschaft. Die Wertebereiche und ihre Priorität sind in [Tabelle 3](#page-34-1) dargestellt.

<span id="page-34-1"></span>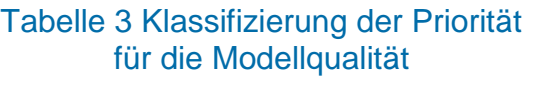

#### <span id="page-34-0"></span>Formel 1

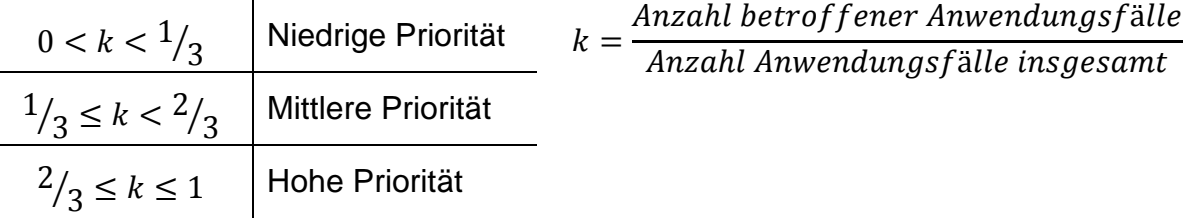

Um das Beispiel möglichst anschaulich zu halten wurden drei Eigenschaften der Bohrpfähle zur Untersuchung ausgewählt.

Die Eigenschaft Bohrpfahllänge steuert die Länge des parametrisch aufgebauten Bohrpfahls. Ein Fehler in dieser Information wirkt sich demnach auf die Anwendungsfälle 1-4 aus. Für die Absteckung des Pfahls wird lediglich der korrekte Absetzpunkt benötigt. Daher ist Anwendungsfall 5 nicht betroffen.

Die Eigenschaft Pfahlnummer wird für die Pfahlliste und für die Planableitung benötigt. Eine Absteckung aus einem georeferenzierten Modell ist auch ohne diese Information möglich. Es ist jedoch sinnvoll, auch bei der Absteckung auf diese Information zugreifen zu können. Für das Beispiel wird angenommen, das der Fehler sich auf die Erstellung der Pfahlliste, die Planableitung und die Absteckung auf der Baustelle auswirkt. Die Anwendungsfälle 3-5 sind betroffen.

Die Information der Eigenschaft Bewehrungsgehalt steuert keine parametrische Eigenschaft des Pfahls. Aus ihr berechnet sich jedoch die Menge des einzubauenden Stahls und die Information wird in der Pfahlliste benötigt. Der Fehler wirkt sich demnach auf zwei Anwendungsfälle aus, 2 und 3.

Die Ergebnisse der Priorität der vorgestellten Eigenschaften sind in [Tabelle 4](#page-34-2) zusammengefasst.

<span id="page-34-2"></span>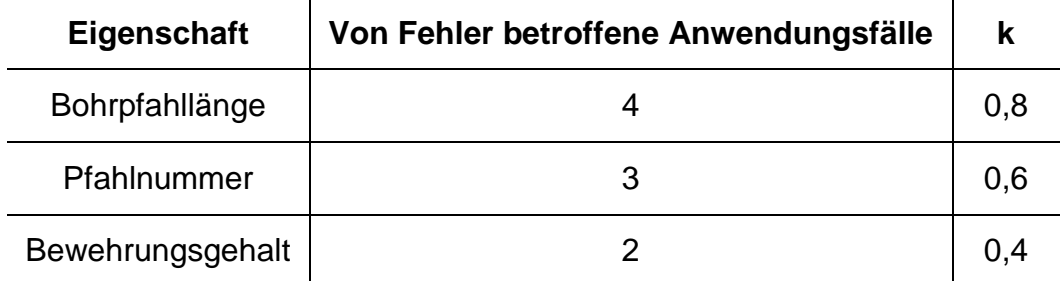

#### Tabelle 4 Ergebnisse der Prioritätsanalyse

#### <span id="page-35-0"></span>Gewichtung der Anzahl der Fehler pro Eigenschaft mit ihrem Einfluss

Der *k-*Wert stellt die Gewichtung für einen Fehler in dieser Eigenschaft dar. Die Summe der Fehler ist mit dem *k*-Wert der Eigenschaft zu multiplizieren. Mit dieser Gewichtung ist es möglich, die Modellqualität genauer zu bestimmen. Um Vergleichbarkeit zwischen der Bewertung herzustellen, muss die gewichtete Summe aller Fehler durch die Anzahl der Elemente, welche diese Eigenschaft besitzen, im Modell geteilt werden. So lässt sich ein gewichteter und normalisierter Fehlerwert für jede Eigenschaft bestimmen.

Um die gewichtete Summe der Fehler zu berechnen, werden die Anzahl Fehler mit dem *k-*Wert der Eigenschaft multipliziert. Die im Beispiel gefundenen Fehler und ihr gewichteter Wert sind in [Tabelle 5](#page-35-2) aufgelistet.

<span id="page-35-2"></span>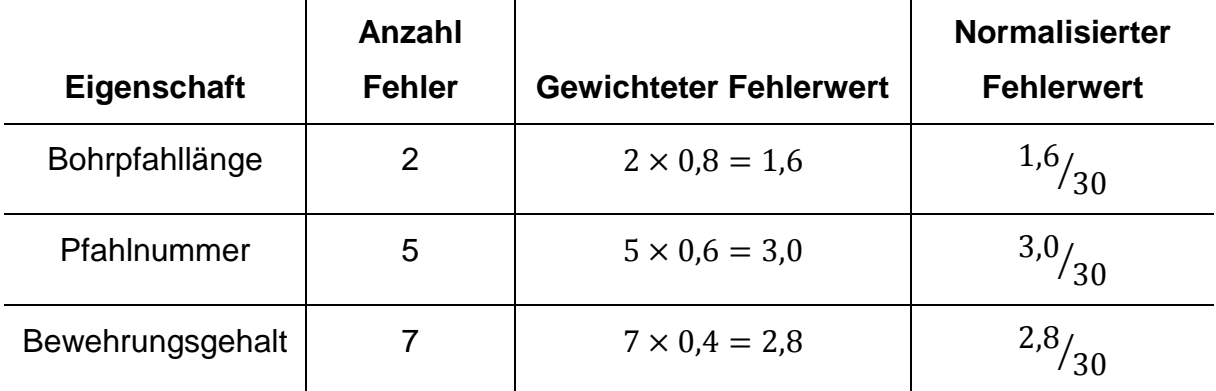

#### Tabelle 5 Fehler im Beispiel

Da das Projekt 30 Elemente vom Typ Bohrpfahl besitzt muss der gewichtete Wert zur Normalisierung durch 30 geteilt werden.

## <span id="page-35-1"></span>Summieren der Fehlerwerte für jeden Anwendungsfall

Anschließend kann für jeden Anwendungsfall ein Fehlerwert berechnet werden. Dafür werden die Fehlerwerte aller den Anwendungsfall betreffenden Eigenschaften aufsummiert. In [Tabelle 6](#page-36-0) sind die Fehlerwerte jedes Anwendungsfalles aufgelistet.
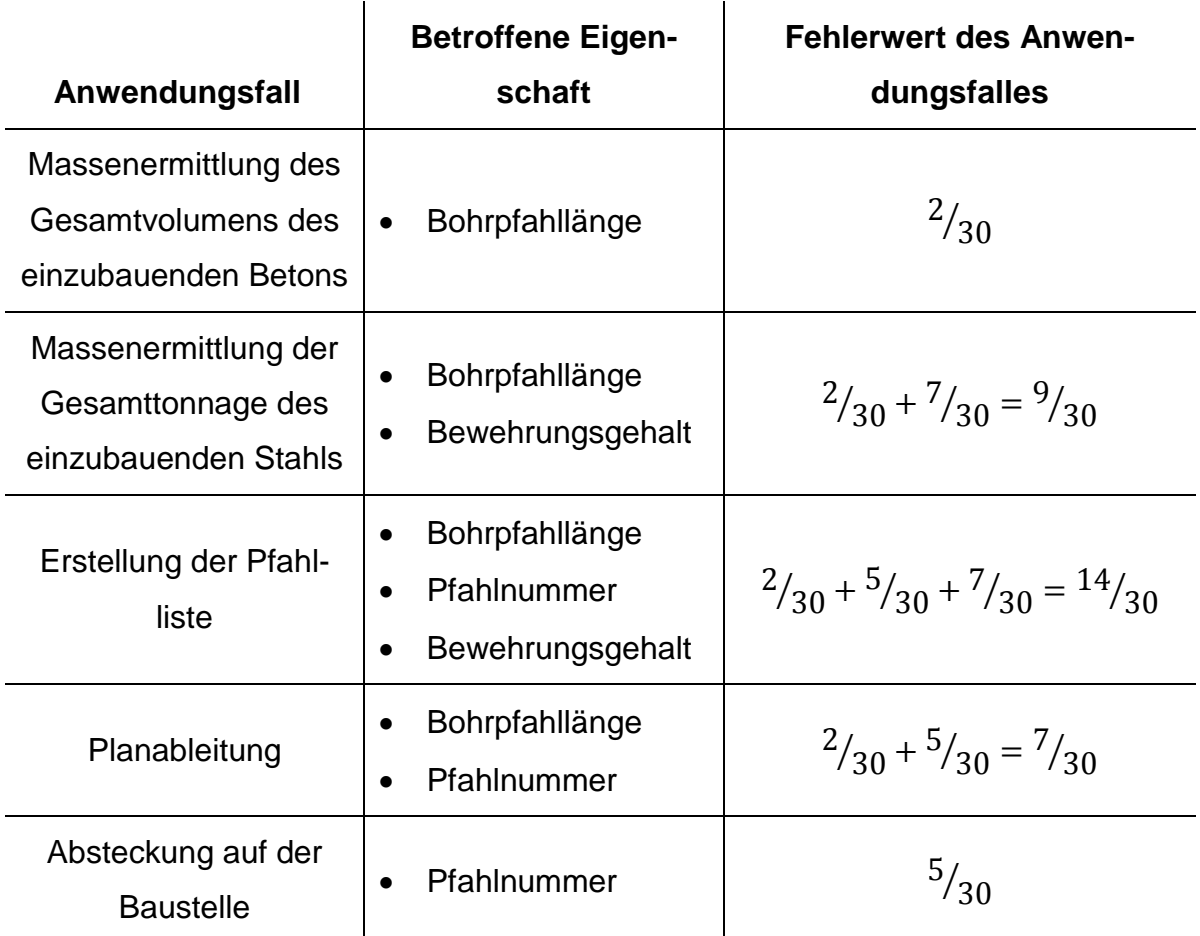

# Tabelle 6 Fehlerwert je Anwendungsfall

Mit dem Summieren der Fehlerwerte für jeden Anwendungsfall erhält man die Indikatoren. Damit ist die Berechnung der Indikatoren abgeschlossen. Aus diesen Indikatoren kann die in [Abbildung 3-8](#page-37-0) gezeigte Matrix erstellt werden.

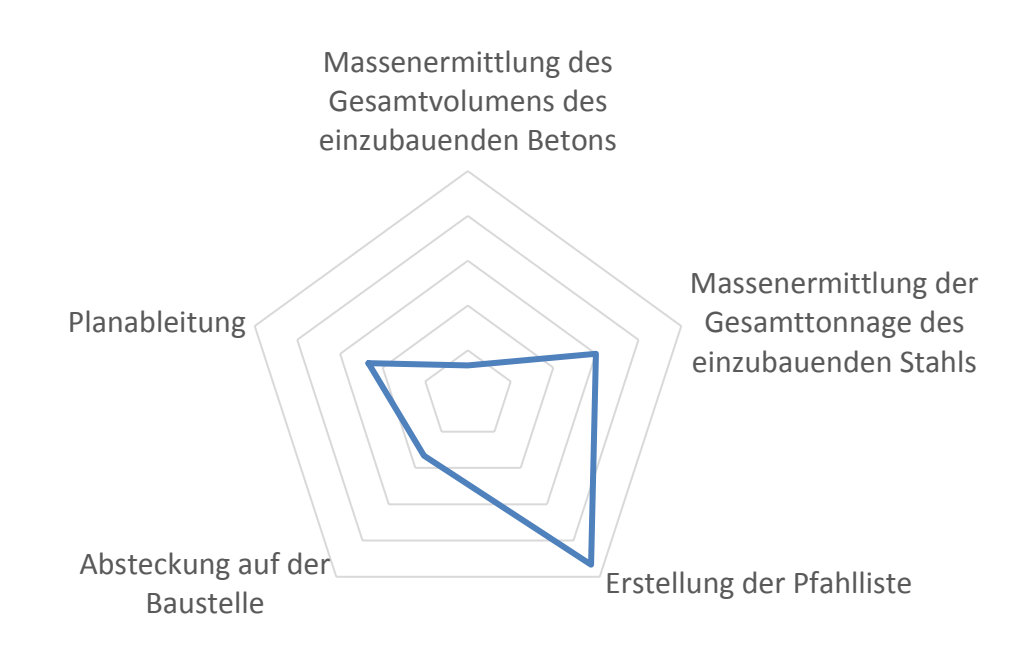

#### Abbildung 3-8 Modellqualität nach Anwendungsfall

<span id="page-37-0"></span>In der Matrix lässt sich die Eignung des Modells für die verschiedenen Anwendungsfälle erkennen. Je kleiner die Fläche innerhalb der Matrix ist, desto grösser ist die Modellqualität. Aber auch die Ausführbarkeit der einzelnen Anwendungsfälle kann hieraus gut abgeschätzt werden. Einzig die Massenermittlung des Gesamtvolumens des einzubauenden Betons kann mit nur kleinen Auswirkungen ausgeführt werden. Dies ist an der Nähe der Kurve zum Mittelpunkt zu erkennen. Die Erstellung einer Pfahlliste ist am stärksten beeinträchtigt, da die Kurve hier am weitesten vom Mittelpunkt entfernt ist. In Zukunft wäre eine Untersuchung interessant, ob ein Schwellenwert für den Fehlerwert zu identifizieren ist, unter welchem eine Nutzung des Modells weiterhin sinnvoll ist.

Ein Rückschluss auf die Sensitivität der Anwendungsfälle ist ebenfalls möglich. Die Sensitivtät hängt dabei von den Eigenschaften ab. Zur Berechnung kann die Summe der *k-*Werte der den Anwendungsfall betreffenden Eigenschaften aufsummiert werden. Hierbei deutet ein hoher Wert auf eine hohe Sensitivität auf Fehler hin.

Um die Sensitivität der einzelnen Anwendungsfälle zu berechnen, werden die *k-*Werte der Eigenschaften aufsummiert. Die Sensitivität der Anwendungsfälle auf Fehler ist in [Tabelle 7](#page-38-0) gezeigt.

<span id="page-38-0"></span>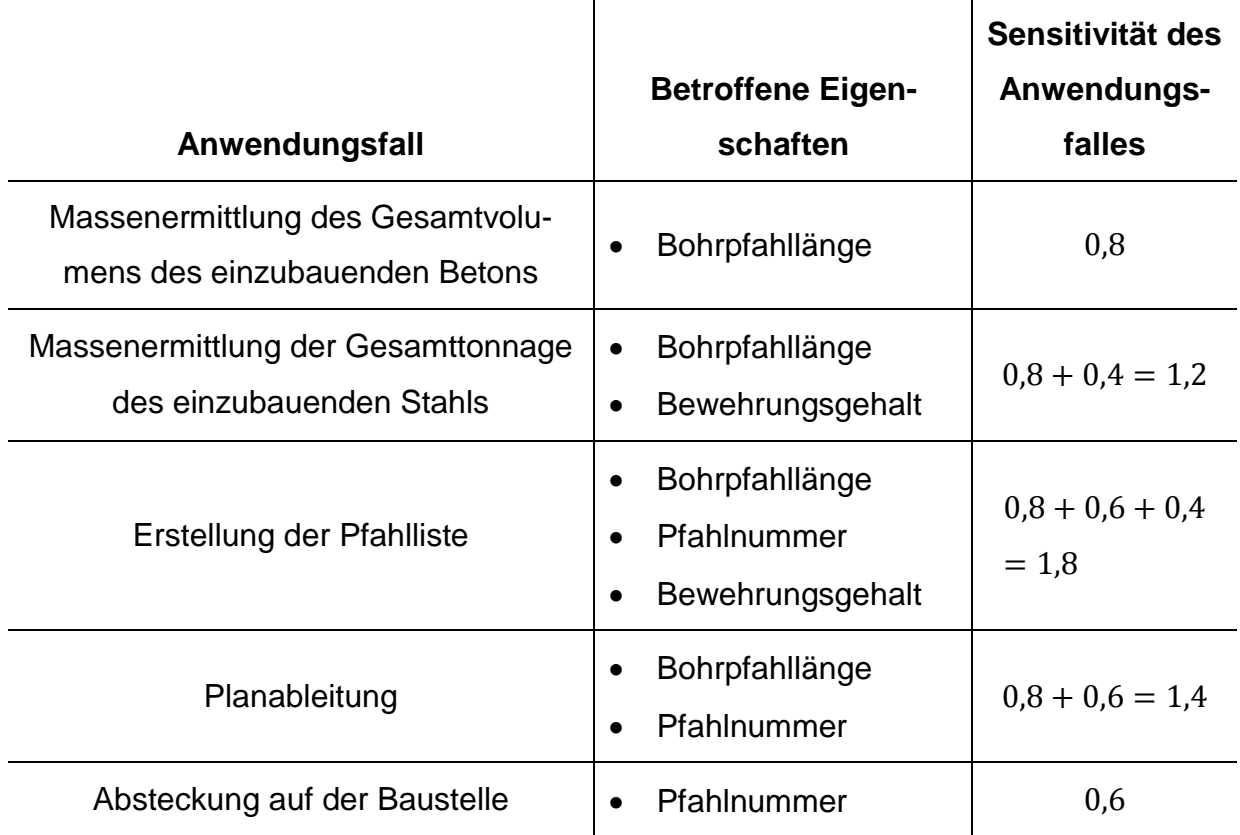

#### Tabelle 7 Sensitivität der Anwendungsfälle auf Fehler

In einem realen Projekt kommen deutlich komplexere Objekte mit einer Vielzahl an Eigenschaften zum Einsatz. Hier ist es wichtig den Einfluss der Fehler in einer der Eigenschaften zu untersuchen. Mit der Hilfe einer solchen Untersuchung kann die Modellprüfung priorisiert werden. Auch wenn dies nicht immer in der hier vorgestellten Tiefe durchführbar ist, so sollte ein Bewusstsein vorhanden sein welche Auswirkungen ein Fehler haben kann.

Um die Auswertung der Modellqualität in Zukunft noch weiter zu verbessern, könnte ebenfalls eine Priorisierung der Anwendungsfälle vorgenommen werden. Dadurch würde sich eine verbesserte Gewichtung und Berechnung des k-Wertes ergeben. Aus diesem lassen sich die weiteren Kennwerte ausrechnen. Ebenso könnte die Normalisierung der Werte nicht über die Anzahl der Bauteile, sondern über die Anzahl der möglichen Fehler berechnet werden. Hierzu muss untersucht werden, welche Eigenschaft an welchem Bauteil vorkommt. Daraus ergibt sich die Anzahl der möglichen Fehler je Bauteil.

#### **3.4 Modellierungsgeschwindigkeit**

Die Zeit, die der Modellierer zum Erstellen des Modells benötigt ist die Modellierungszeit. Sie ist ein wichtiger Indikator für die Komplexität der Modellerstellung, hängt dabei jedoch auch sehr stark von den Fähigkeiten des Modellierers ab. In dieser Arbeit wurde nicht ein endgültiges fehlerfreies Modell erstellt, sondern ein erster Entwurf aus 2D-Planunterlagen nachmodelliert. Die Nachmodellierung ist in der Praxis im Spezialtiefbau in der Regel der Fall. Zur Messung der Modellierungsgeschwindigkeit wird die Zeit für die Erstellung der ersten, vom Modellierer als fertig definierten Version betrachtet. Eine Verbesserung des Modells auf Grund einer anschließenden externen Prüfung des Modells wird nicht betrachtet. Es werden die Qualität und die Geschwindigkeit für das erste, fertige Modell beurteilt und verglichen.

#### **3.5 Datenmodell zur Erfassung von Spezialtiefbau**

#### **3.5.1 Sicherung der Modellqualität**

Prinzipiell kann zwischen zwei verschiedenen Ansätzen zur Sicherung der Modellqualität unterschieden werden. Der erste Ansatz ist die nachträgliche Prüfung des Modells auf Fehler. Hierbei wird das Vier-Augen-Prinzip angewandt. Es gibt die Rolle des Erstellers und des Prüfers. Nachdem der Ersteller das Modell generiert hat wird es vom Prüfer auf Fehler untersucht. Dadurch entsteht ein Iterationsprozess, welcher die Modellqualität sichert.

Der zweite Ansatz setzt bereits vor der Objekterstellung im Modell an. Durch den Einsatz von wissensbasierten Methoden werden die Objekte vor ihrer Erstellung auf Konformität überprüft. Die wissensbasierten Methoden benötigen Vorwissen über die Domäne. Dieses wird in Regeln in Form von Regelsätzen abgebildet werden. Die Modellqualität wird durch die Einhaltung dieser Regeln während der Erstellung des Modells gesichert.

Der Unterschied zwischen den beiden Ansätzen lässt sich sehr anschaulich beim Registrierungsvorgang über ein Formular im Internet darstellen. Der Nutzer wird aufgefordert Daten, welche für die Registrierung nötig sind, anzugeben. Hierfür werden ihm beispielsweise Textfelder angeboten. Nachdem der Nutzer alle Daten eingegeben hat sendet er diese an den Server. Wenn die Daten nicht den Anforderungen entsprechen wird eine Fehlermeldung angezeigt und die entsprechende Stelle im Formular hervorgehoben. Die Daten werden zuerst generiert und anschließend überprüft. Dies entspricht dem ersten Ansatz.

Die Implementierung des zweiten Ansatzes zur Sicherung der Modellqualität kann ebenfalls am Beispiel des Registrierungsvorgangs gezeigt werden. Der Nutzer sendet die Daten nicht an den Server. Stattdessen werden die Daten in den Eingabefeldern geprüft. Nicht konforme Daten in den Feldern werden hervorgehoben. Erst wenn alle Daten konform sind werden sie an den Server geschickt. Dadurch wird die Benutzerfreundlichkeit enorm erhöht und der Registrierungsprozess effizienter. Einen ähnlichen Effekt kann die Modellprüfung während des Modellierens haben. Der Anwender kann bereits vor der Erstellung der Elemente Fehler vermeiden und erstellt dadurch ein regelkonformes Modell. Somit wird der Prozess der Modellprüfung schlanker. Fehler können erkannt werden und müssen nicht nachträglich angemerkt und behoben werden.

Für die Umsetzung des zweiten Ansatzes muss zunächst das Vorwissen gesammelt und in ein maschinenlesbares Format übertragen werden. Ein mögliches Format für eine maschinenlesbare Darstellung von Wissen sind Datenmodelle. Das Ziel eines Datenmodelles ist es Entitäten, ihre Attribute und ihre Assoziationen untereinander eindeutig abzubilden.

#### **3.5.2 Datenmodelle im Kontext von BIM**

In der Baubranche existieren bereits Datenmodelle für gewisse Domänen. Viele Autorenprogramme nutzen nicht standardisierte und native Formate zur Speicherung der Modelle. Dabei werden nicht nur die einzelnen geometrischen Elemente erfasst, sondern auch die Beziehung zu anderen geometrischen, aber auch nicht geometrischen Elementen. Ein offenes und standardisiertes Format zur Speicherung von Modellen sind die Industry Foundation Classes (IFC). Mit der Definition von IFC wurde bereits ein Datenmodell entwickelt. Dieses Datenmodell bildet viele Entitäten und Assoziationen des Hochbaus ab. [Abbildung 3-9](#page-42-0) zeigt die Eingrenzung eines Fensters innerhalb der räumlichen Struktur im IFC-Schema. Aus dieser räumlichen Struktur lässt sich das Vorwissen über Fenster im Kontext eines Bauwerkes erkennen: ein Fenster befindet sich innerhalb einer Wand. Mit IFC lassen sich jedoch auch generische Bauteile und Beziehungen abbilden. Im Zuge der weiteren Standardisierung im Bauwesen wird auch das IFC-Format weiterentwickelt. Mit dem Projekt IFC Rail sollen die IFC um einen Standard zur Abbildung von Schienenbauwerken erweitert werden (IFC-Rail - IFCINFRA, 2018).

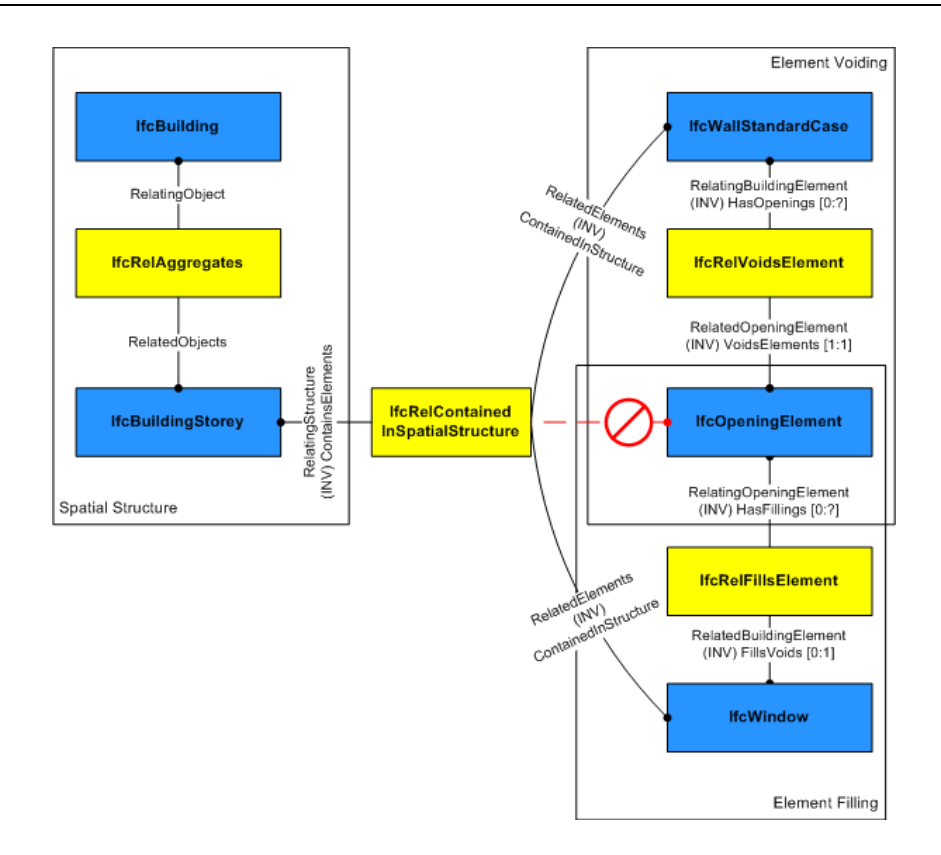

### Abbildung 3-9 Containment Definition für IfcWindow (IfcWindow, 2018)

<span id="page-42-0"></span>In dieser Arbeit wurde untersucht, inwieweit sich Vorwissen über die Domäne Spezialtiefbau und die Topologie des Spezialtiefbaus in Entitäten und Assoziationen übersetzen lässt. Durch die Definition eines Datenmodells wird es möglich, die Konformität der Bauteile während des Modellierungsprozesses zu prüfen. Es können dadurch nur noch regelkonforme Objekte erstellt werden. In [Abbildung 3-10](#page-43-0) sind die unterschiedlichen Ansätze zur Sicherung der Modellqualität dargestellt. Die linke Seite zeigt die nachträgliche Prüfung der Qualität. Auf der rechten Seite wird die Konformitätsprüfung vor die Erstellung der Elemente verschoben. Zunächst wird die Baugrube in einer Systemdefinition erfasst. Diese Systemdefinition basiert auf dem Datenmodell. Der Regelsatz prüft diese Systemdefinition. Das anschließend erstellte Modell ist durch die Konformität der Systemdefinition ebenfalls konform. Eine anschließende Revisionsphase ist weiterhin notwendig, allerdings bezieht sie sich auf die ingenieurtechnische Qualität des Modells.

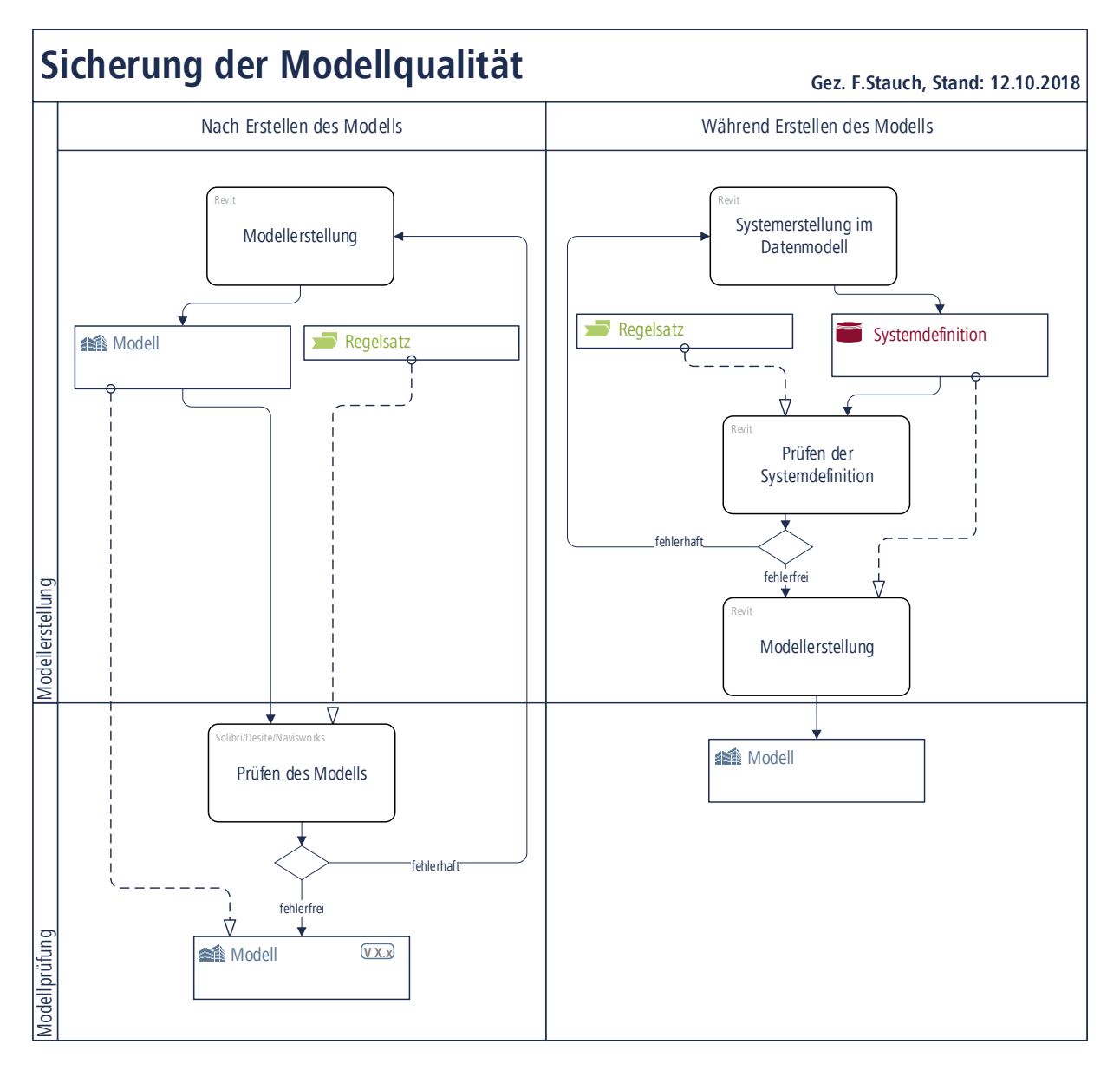

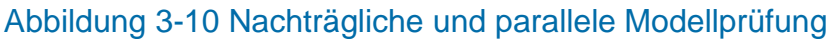

# <span id="page-43-1"></span><span id="page-43-0"></span>**3.5.3 Datenmodell für den Spezialtiefbau**

In einem ersten Schritt werden in der Arbeit die Entitäten einer Baugrube im Spezialtiefbau definiert und in einem zweiten Schritt ihre Assoziation untereinander erläutert. Daraus ergibt sich das entwickelte Datenmodell. Es ist in [Abbildung 3-14](#page-48-0) dargestellt.

Beim Spezialtiefbau ist das Endprodukt eine Baugrube (*Construction pit*). Eine Baugrube wird durch den Verbau (*Sheeting*) an ihren Seitenwänden gesichert. Die Gründung (*Foundation*) wird mit Gründungselementen erstellt und leitet die Lasten aus dem Bauwerk in den Boden ein. [Abbildung 3-11](#page-44-0) stellt eine Baugrube mit Verbau und Gründung dar. Beide sind Teil der Baugrube. Nicht dargestellt ist der Erdbau (*Earthworks*). In dieser Arbeit wird auf die Entitäten und Assoziationen des Verbaus eingegangen. Eine Untersuchung der Elemente der Gründung, des Erdbaus und weiteren Elementen der Domäne Spezialtiefbau wäre zukünftig interessant.

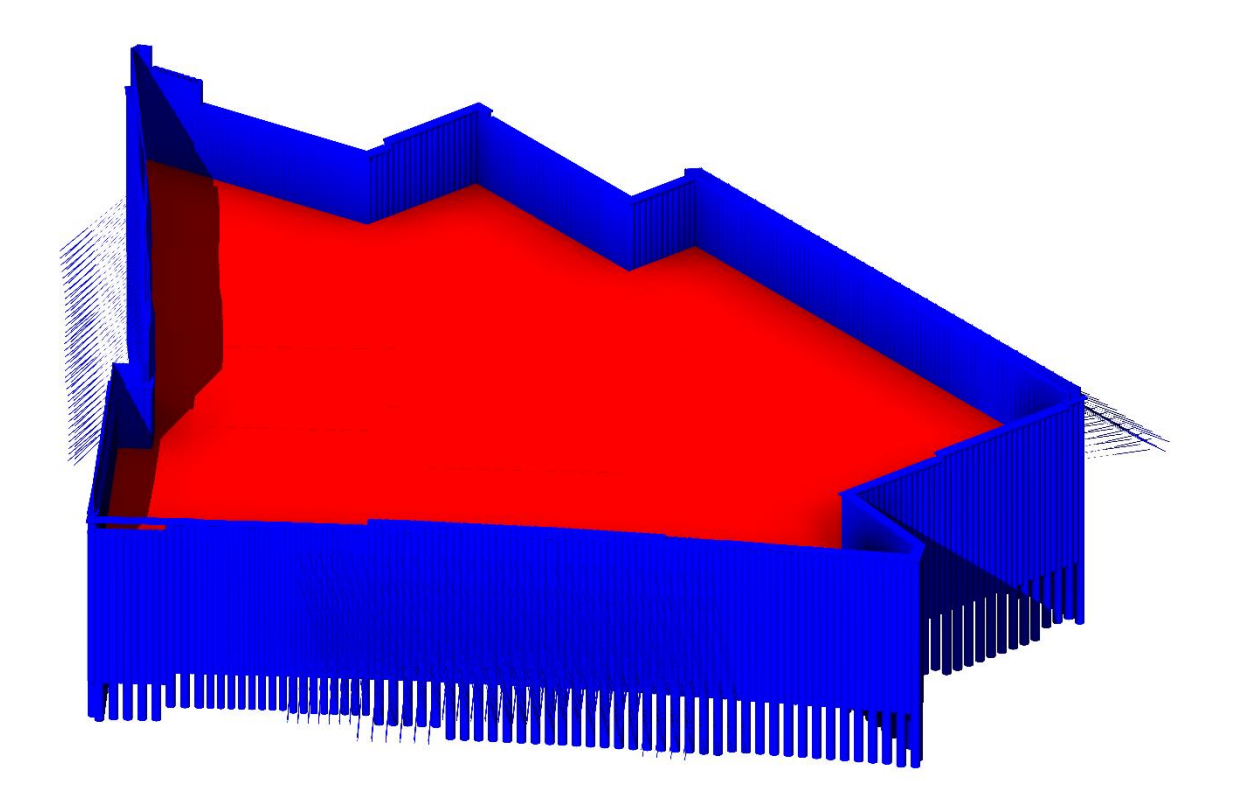

### Abbildung 3-11 Baugrube mit Verbau (blau) und Gründung (rot)

<span id="page-44-0"></span>Der Verbau setzt sich aus mehreren Schnitten (*Cross sections*) zusammen. Ein Schnitt ist entlang seines Verlaufes homogen. Die Homogenität des Schnittes bezieht sich dabei auf die Eigenschaften Höhe, Länge, Vertikalneigung, Horizontalverdrehung und die Eigenschaften des spezifischen Verbauwandtyps (*Retaining wall*). Die Definition der Schnitte kommt aus der statischen Betrachtung der Verbauwände. In [Abbildung](#page-45-0)  [3-12](#page-45-0) sind die einzelnen Schnitte des Verbaus farbig dargestellt. Die Farben unterscheiden dabei die unterschiedlichen Schnitte.

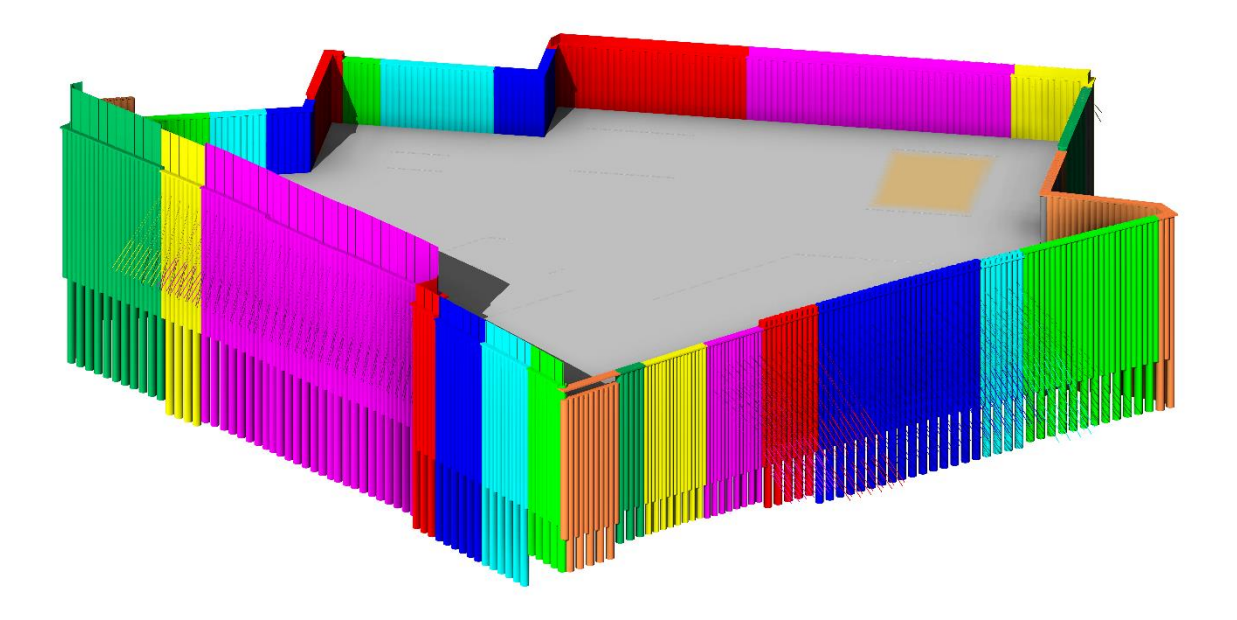

# Abbildung 3-12 Unterschiedliche Schnitte farbig markiert in einem Modell

<span id="page-45-0"></span>Jeder Schnitt kann aus mehreren Verbauwandtypen gebildet werden. Wie in Kapitel [3.1.1](#page-21-0) in [Tabelle 1](#page-23-0) gezeigt ist, werden Verbauwandtypen auch miteinander kombiniert, um einen Schnitt zu bilden. Für diese Arbeit wurden die folgenden Verbauwandtypen definiert und untersucht:

- 1. Ankerlage (*Anchorage layer*)
- 2. Nagelwand (*In-situ wall*)
- 3. Trägerbohlwand (*Lagging wall*)
- 4. Bohrpfahlwand (*Pile wall*)
- 5. Spundbohlenwand (*Sheet pile wall*)
- 6. Schlitzwand (*Slurry wall*)

Im Spezialtiefbau wird oft mit Rückverankerungen gearbeitet. Für diese Arbeit wurden Ankerlagen als Verbauwandtyp kategorisiert. Es gibt jedoch noch weitere Rückverankerungssysteme. Die Rückverankerungssysteme wurden in dieser Arbeit nur oberflächlich untersucht. Andere Rückverankerungssysteme können aber ebenfalls wie eine Ankerlage als Verbauwandtyp erfasst werden und zukünftig im Datenmodell implementiert werden. In Zukunft wäre eine intensive Betrachtung dieser Elemente interessant, damit das Datenmodell erweitert werden kann.

Die Verbauwandtypen wiederum setzten sich modular aus einzelnen Bauteilen zusammen. Ein ähnliches Beispiel für den modularen Aufbau eines übergeordneten Bauteils findet sich in einer Mauerwand. Eine Mauerwand wird aus einzelnen Mauersteinen

erstellt. Diese bilden in ihrer Gesamtheit eine Wand. In der Planung werden nicht alle Mauersteine einzeln betrachtet, sondern die Wand als Teil des Bauvorhabens. Analog dazu werden in den Autorenwerkzeugen für BIM-Modelle nicht die Modellierung einzelner Mauersteine verlangt, sondern die Wand als Ganzes. Die Anzahl der benötigten Mauersteine ergibt sich aus der Geometrie der Wand. Im Spezialtiefbau ist diese Betrachtung ähnlich. Verbauwände bestehen aus einzelnen Bauteilen, welche in einem System miteinander kombiniert werden. Wenn man eine Bohrpfahlwand betrachtet, so besteht diese aus mehreren einzelnen Bohrpfählen, welche zusammen die Verbauwand bilden. Die Anzahl der benötigten Bohrpfähle ergibt sich aus den Eigenschaften der Bohrpfahlwand. Entscheidend sind hier der Durchmesser und Achsabstand der Bohrpfähle, sowie die Länge der Verbauwand. Beim Verändern einer dieser Eigenschaften kann sich die Anzahl der benötigten Bohrpfähle verändern. Jedoch können auf Grund der individuellen Herstellung und Dokumentation eines jeden einzelnen Bohrpfahls die Bohrpfähle nicht, wie die Mauersteine der Wand, als übergeordnetes Bauteil im Modell zusammengefasst werden. Sie müssen als einzelne Objekte im Modell vorhanden sein. In [Abbildung 3-13](#page-46-0) ist eine rückverankerte Bohrpfahlwand abgebildet. Diese setzt sich aus Bohrpfählen (primär und sekundär) und Ankern zusammen. Es wurden die Verbauwandtypen Bohrpfahlwand und Ankerlage kombiniert.

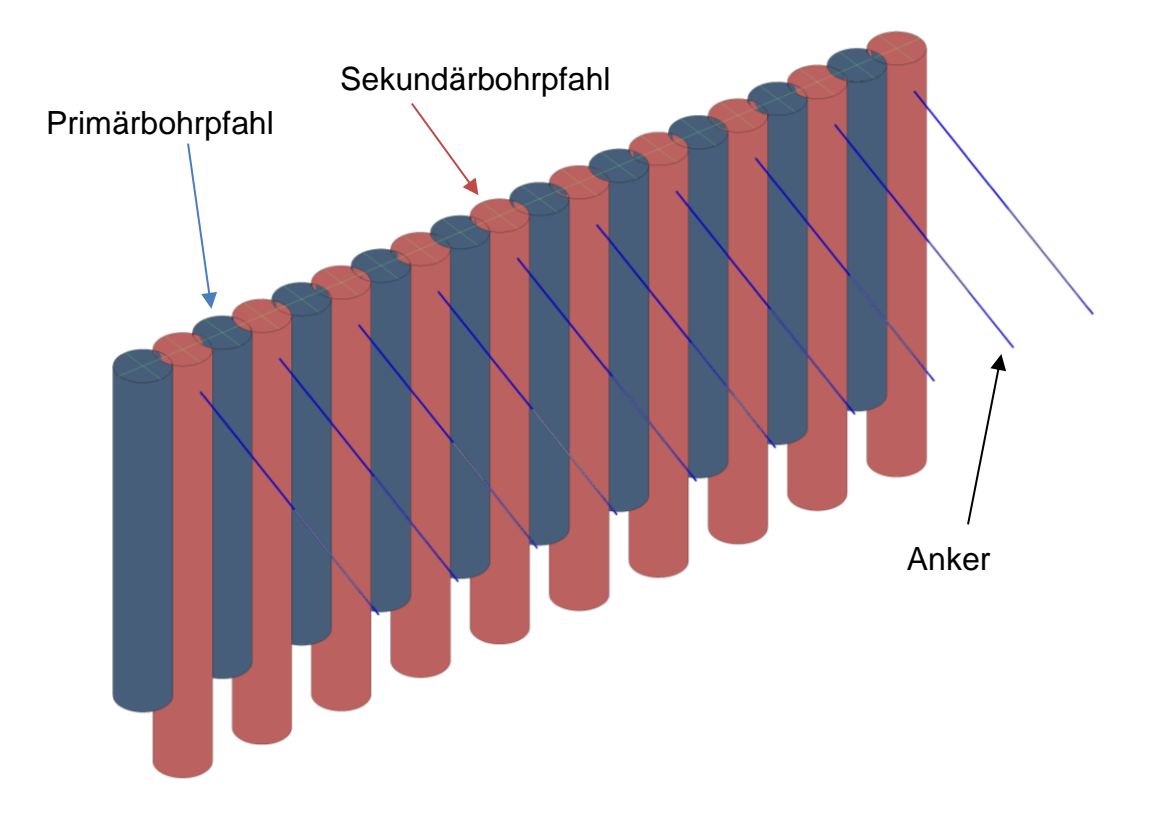

<span id="page-46-0"></span>Abbildung 3-13 Rückverankerte Bohrpfahlwand

Eine Übersicht über alle Entitäten des Datenmodells ist in [Tabelle 8](#page-47-0) aufgelistet.

<span id="page-47-0"></span>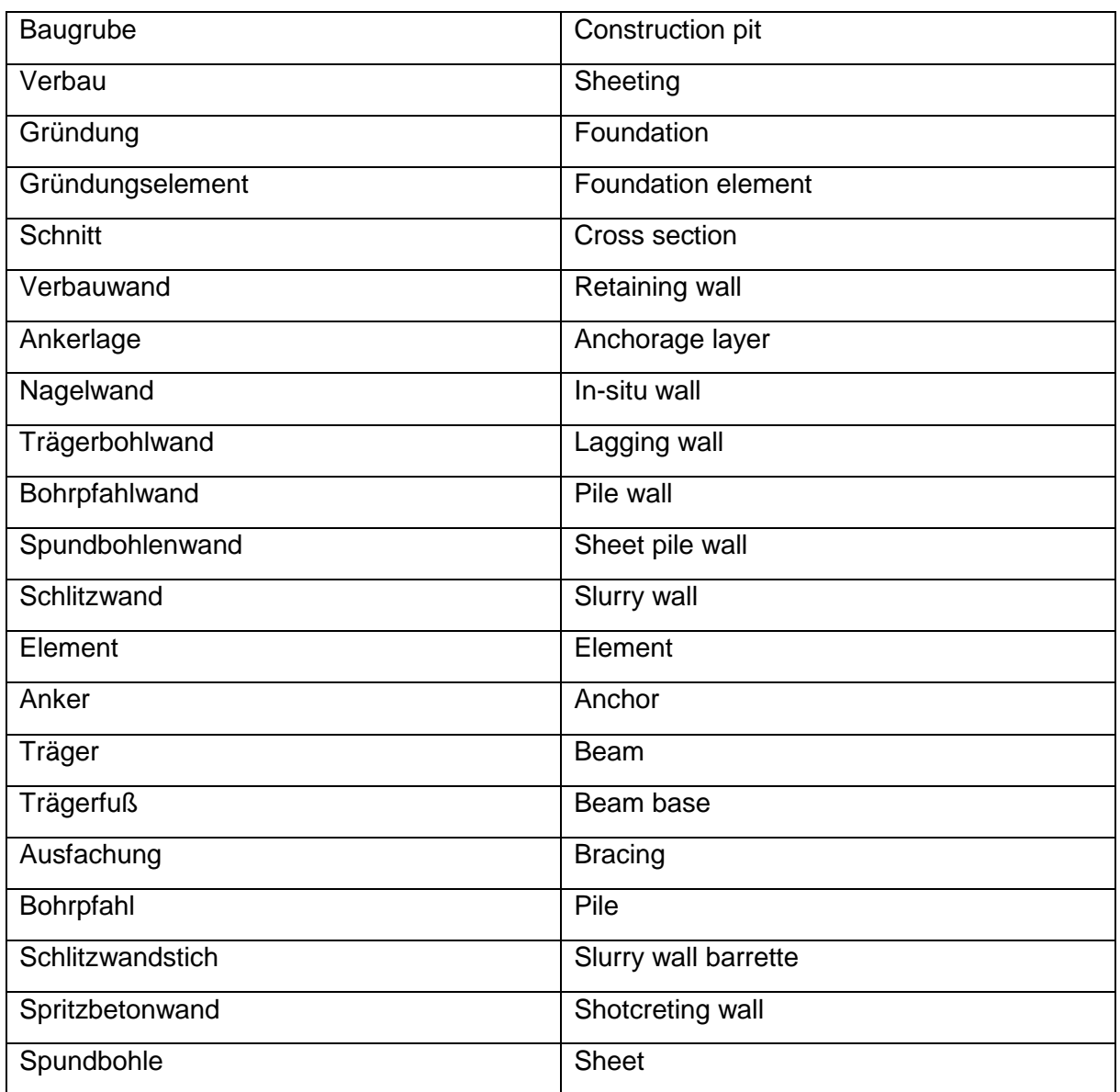

### Tabelle 8 Entitäten des Datenmodells

Zur Erstellung eines objektorientierten Datenmodelles werden neben den Entitäten ebenfalls deren Assoziationen zueinander benötigt. Eine Baugrube wird in den Verbau und die Gründung aufgeteilt. Daraus ergeben sich 1:1 Assoziationen für die Entitäten Verbau und Baugrube, sowie Gründung und Baugrube.

Der Verbau setzt sich an den Seiten der Baugrube aus verschiedenen Schnitten zusammen (siehe [Abbildung 3-12\)](#page-45-0), daher werden mit der Entität Verbau mehrere Elemente der Entität Schnitt assoziiert. Es besteht eine 1:n Assoziation.

Jeder Schnitt kann, wie in Kapitel [3.1.1](#page-21-0) in [Tabelle 1](#page-23-0) dargestellt ist, auch aus einer Kombination verschiedener Verbauwandtypen bestehen. Eine 1:n Assoziation zwischen der Entität Schnitt und der Entität Verbauwandtyp stellt diesen Zusammenhang dar.

Zur Umsetzung der einzelnen Verbauwandtypen wurde das Konzept der Vererbung verwendet. Dafür wurde die Entität Verbauwandtyp definiert. Die Subtypen Ankerlage, Nagelwand, Trägerbohlwand, Bohrpfahlwand, Spundbohlenwand und Schlitzwand erben die Attribute der Entität Verbauwandtyp und erweitern diese. Die Entität Verbauwantyp hat eine 1:n Assoziation zu den Objekten aus welchen sie sich im Modell zusammensetzt.

Wie in Kapitel [3.1](#page-19-0) erwähnt kommt beim Spezialtiefbau eine übersichtliche Anzahl von Bauteilen (Objekte) zum Einsatz. Die einzelnen Objekte werden in der Entität Element abgebildet. Auch hier werden über Vererbung die Entitäten der einzelnen Objekte definiert.

Das Datenmodell ist in [Abbildung 3-14](#page-48-0) abgebildet. Eine hochauflösendere Darstellung ist in Anhang A zu finden. Die dunkelblauen Entitäten wurden in dieser Arbeit behandelt.

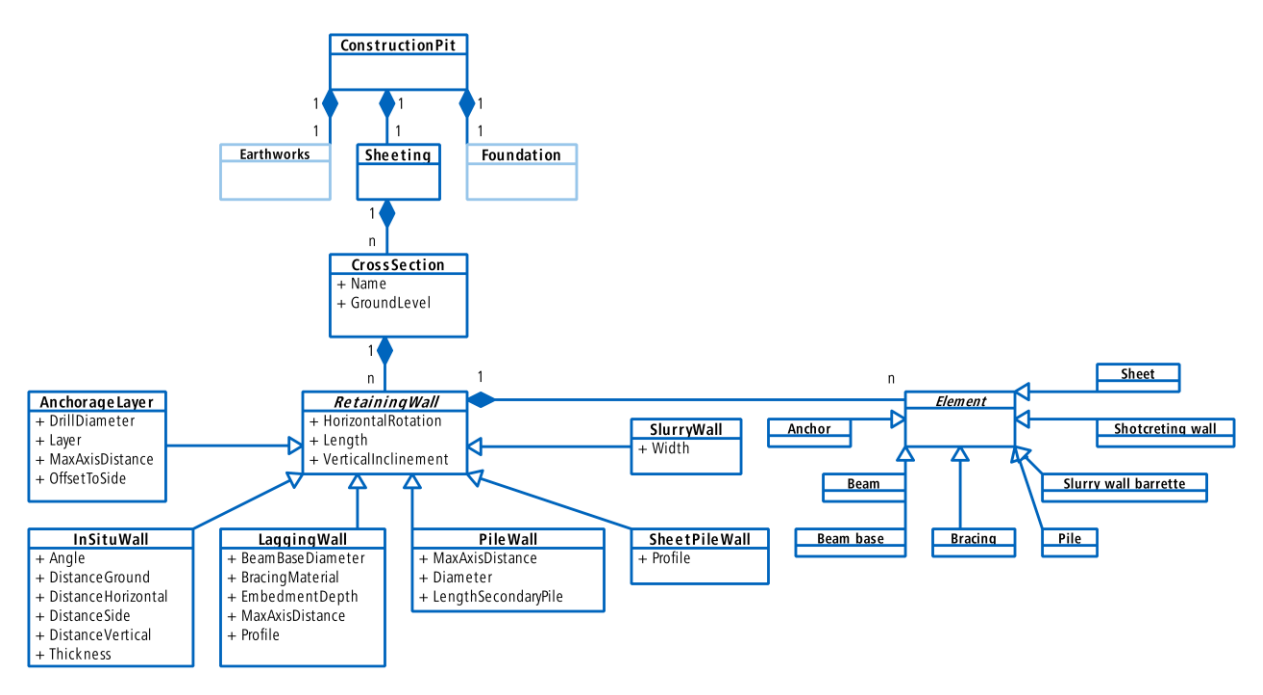

<span id="page-48-0"></span>Abbildung 3-14 Datenmodell für den Spezialtiefbau

#### **3.6 Einsatz wissensbasierter Systeme zur Unterstützung des Modellierens**

Im vorangegangenen Kapitel wurde die Topologie im Spezialtiefbau vorgestellt. Dabei wurde ein Datenmodell erarbeitet, um diese abzubilden. In dieses Datenmodell ist bereits Wissen über die Domäne Spezialtiefbau eingeflossen. Damit können Modelle erstellt werden, welche die im Datenmodell implementierte Topologie des Spezialtiefbaus abbilden. Die Modellierung kann jedoch noch darüber hinaus unterstützt werden. Während der Modellerstellung kann auf bereits hinterlegtes Wissen zurückgegriffen und in den entsprechenden Situationen dazu passendes Wissen abgerufen werden. Ein solches intelligentes Informationssystem wird auch als wissensbasiertes System oder Expertensystem bezeichnet. Wissensbasierte Systeme können dem Anwender bei der Entscheidungsfindung behilflich sein.

Eine Alternative zu einem wissensbasierten System ist die Implementierung von Regeln direkt im Programmcode. In der Systemtheorie spricht man von der Black-box-Methode (Von Bertalanffy, 1972). Dies bringt jedoch einige Nachteile mit sich im Gegensatz zum Einsatz wissensbasierter Systeme. Für den Anwender ist es unmöglich nachzuvollziehen was im Programmcode passiert ist. Er sieht lediglich das Ergebnis. Die Transparenz ist sehr gering. Ebenfalls ist die Änderung von Regeln, oder das Hinzufügen von neuen Regeln mit einem erheblichen Aufwand verbunden. Aus diesen Gründen wurde für die Implementierung von Wissen in Form eines Regelsatzes der Einsatz von wissensbasierten Systemen gewählt. Besonders die Möglichkeit Veränderungen am Modell nachvollziehen zu können ist wichtig (White-box-Methode). Dadurch ist gesichert, dass der Ingenieur stets die Kontrolle und den Überblick über das Ergebnis hat.

#### **3.6.1 Methodik des wissensbasierten Arbeitens**

Voraussetzung für wissensbasiertes Arbeiten ist zunächst das Wissen über die entsprechende Domäne. Eine nähere Betrachtung, Definition und Unterteilung der einzelnen Komponenten von Wissen sind in (Singer, 2014) bereits ausführlich beschrieben. Daher folgt hier nur eine kurze Zusammenfassung.

Die Bedeutung von Wissen wird bei (Duden, 2018) folgendermaßen definiert:

*"Gesamtheit der Kenntnisse, die jemand [auf einem bestimmten Gebiet] hat"*

Bezogen auf wissensbasierte Systeme kann "jemand" mit "die Wissensdatenbank" ersetzt werden. Wissensbasierte Systeme haben zur Aufgabe Wissen über eine Domäne vielen Anwendern zur Verfügung zu stellen. So kann Wissen leichter mit einer großen Menge an Anwendern geteilt werden. Für die Verwendung von Wissen in einem wissensbasierten System muss dieses zunächst gesammelt und erfasst werden.

In der Wissenstheorie unterteilt man Wissen in **explizites** und **implizites** Wissen. Explizites Wissen findet man oft in Anleitungen, Regelwerken oder Dokumentationen wieder. Es ist leicht zu Erfassen und zu Beschreiben. Im Gegensatz hierzu ist implizites Wissen nicht so einfach abzubilden. Implizites Wissen beschreibt Wissen über eine Domäne, ohne die genauen kausalen Zusammenhänge zu kennen. Implizites Wissen bildet sich oft durch Erfahrungen und Beobachtungen. Es ist schwer artikulierbar. Im Kontext von wissensbasierten Systemen ist implizites Wissen sehr schwer abbildbar in einer Wissensdatenbank.

Wissen kann innerhalb eines wissensbasierten Systems auf zwei verschiedene Arten integriert sein. Im Programmcode kann Wissen vorhanden sein, welches nicht direkt für den Benutzer sichtbar ist. Das Programm kann zwar mit diesem Wissen arbeiten, es ist jedoch nicht für den Benutzer nachvollziehbar. Bei dieser Integration von Wissen spricht man von **prozeduralem** Wissen. Im Gegensatz hierzu steht das **deklarative** Wissen. Deklaratives Wissen versucht durch Abstraktion und Symbolik das Wissen logisch analysierbar, kommunizierbar und verifizierbar zu machen (Singer, 2014). Für den Anwender des Systems wird deklaratives Wissen oft mit einer Erklärungskomponente dargestellt.

Um das Wissen in einer Wissensdatenbank zu erfassen wird dieses klassifiziert. Die Funktion des Wissens in der Datenbank dient als Schlüssel. Wie in (Singer, 2014) beschrieben treten im Ingenieurwesen vorwiegend die in [Tabelle 9](#page-51-0) zusammengefassten Typen auf.

<span id="page-51-0"></span>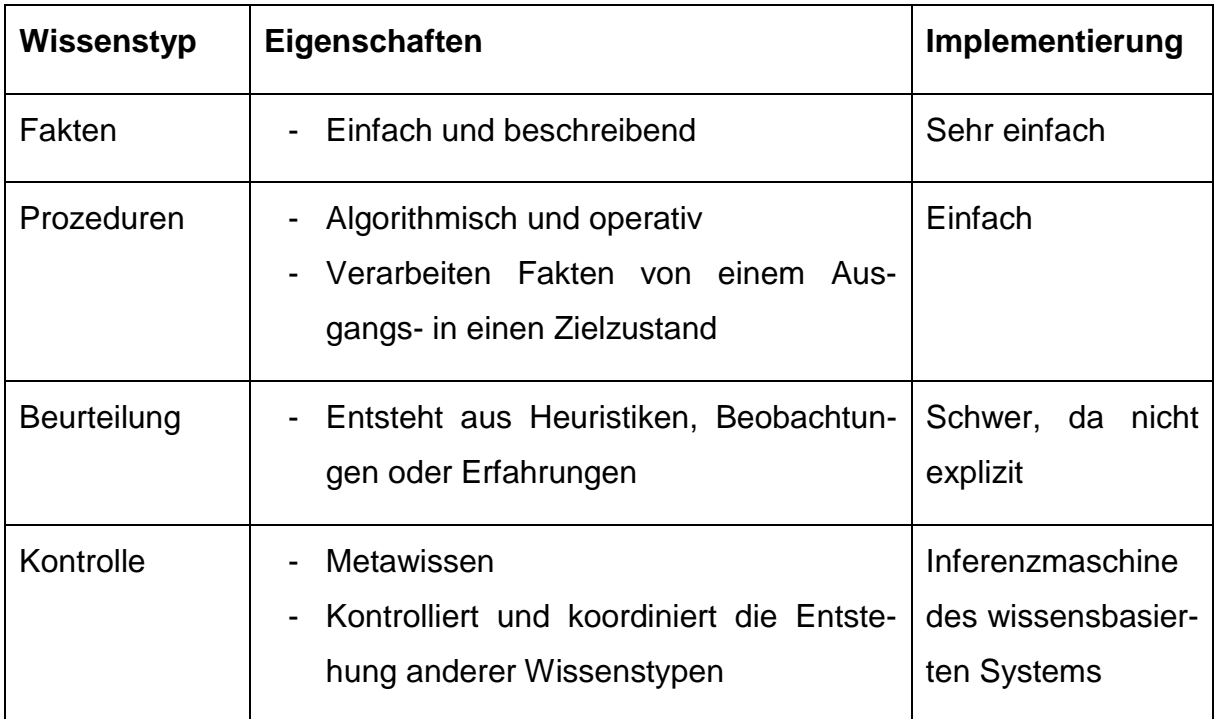

# Tabelle 9 Typische Wissenstypen im Ingenieurwesen

# **3.6.2 Systemarchitektur**

Wissensbasierte Systeme bestehen aus mehreren Komponenten. In [Abbildung 3-15](#page-51-1) sind die Komponenten sowie ihre Beziehung zueinander dargestellt. Wissensbasierte Systeme können auf bereits existierende Umgebungen und Algorithmen zurückgreifen oder eigenständig entwickelt werden. In (Singer, 2014) ist eine genaue Erklärung der einzelnen Komponenten gegeben, weshalb hier auf diese Arbeit verwiesen und der Fokus auf dem Weg von Wissen zur Regel liegt.

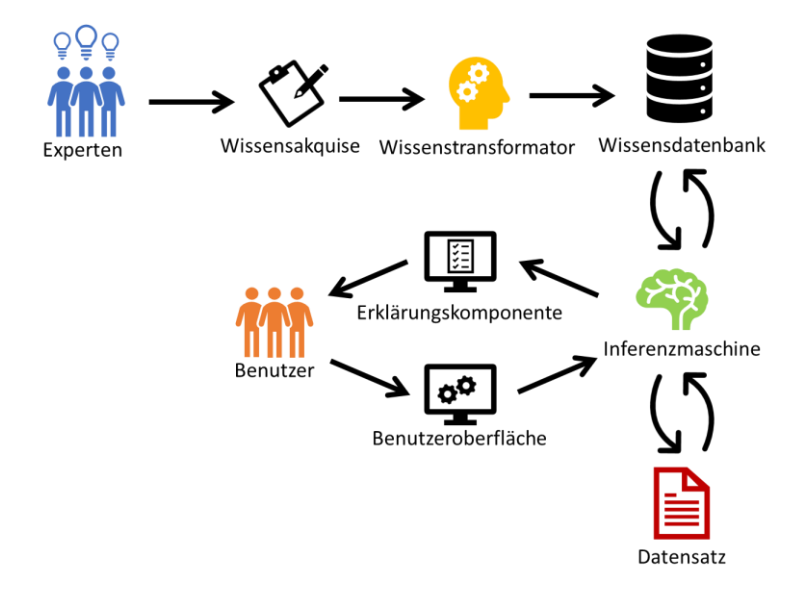

<span id="page-51-1"></span>Abbildung 3-15 Architektur eines wissensbasierten Systems mit manueller Wissenstransformation

Das Wissen wird zunächst in der Komponente **Wissensakquise** erfasst. Dabei wird alles verfügbare und relevante Wissen über die Domäne gesammelt. Um aus dem bei Experten vorhandenen Wissen eine **Wissensdatenbank** zu generieren, bedarf es einer Transformation des Wissens. Die Transformation von Wissen funktioniert in der Regel mit Hilfe eines **Wissenstransformators**. Der Wissenstransformator besitzt kein domänenspezifisches Wissen, jedoch ist er in der Lage die Regeln innerhalb des wissensbasierten Systems abzubilden.

Als Gehirn des wissensbasierten Systems wird die **Inferenzmaschine** bezeichnet. In ihr werden die Fakten gegen den Regelsatz geprüft. Die Reihenfolge in welcher die Regeln auf den Datensatz angewandt werden wird durch die Inferenzmaschine festgelegt. Sie interpretiert die Regeln und wendet sie auf den vom **Benutzer** erstellten **Datensatz** an. Dabei wird der Datensatz untersucht und gegebenenfalls verändert. Um Transparenz gegenüber dem Benutzer sicherzustellen kann über eine **Erklärungskomponente** die durchgeführte Änderung beschrieben oder der Benutzer nach einer Entscheidung gefragt werden.

Die Entscheidung des Benutzers fließt über eine **Benutzeroberfläche** zurück in das System. Anschließend wird der Datensatz entsprechend verändert und neu interpretiert. Die Inferenzmaschine findet dabei einen Weg durch die verknüpften Regeln indem sie Verkettungen in der Wissensdatenbank erkennt und diese interpretiert. In dieser Arbeit wird der RETE-Algorithmus als Inferenzmaschine verwendet. Der RETE-Algorithmus wird in Kapitel [3.6.4](#page-55-0) genauer beschrieben.

Bei regelbasierten Systemen kann es zu einem sogenannten Closed-Loop Process kommen. Dies ist der Fall, wenn eine Regel einen Wert im Datensatz so verändert, dass dadurch eine zweite Regel ausgelöst wird. Die zweite Regel verändert den Wert im Datensatz wiederum so, dass die erste Regel ausgelöst wird. Eine solche Verkettung kann durch mindestens zwei Regeln ausgelöst werden. Bei einem Closed-Loop Process ist das System nicht in der Lage selbst eine Lösung zu finden. Durch die Vermeidung der selbständigen Veränderung von Werten im Datensatz kann ein Closed-Loop Process verhindert werden. Das regelbasierte System darf dann lediglich Erklärungskomponenten einblenden, welche eine Benutzereingabe verlangen. Dadurch wird erreicht, dass das System den Datensatz erst verändert, wenn der Anwender einen neuen Wert eingegeben hat. Die Lösungskompetenz wird hierbei beim Anwender vorrausgesetzt.

Eine automatisierte Alternative zur manuellen Wissenstransformation ist die Entwicklung einer **Erfassungskomponente**. Die Erfassungskomponente ersetzt die Transformation von Wissen indem sie Wissen automatisch in Regeln transformiert. Die veränderte Architektur ist in [Abbildung 3-16](#page-53-0) dargestellt.

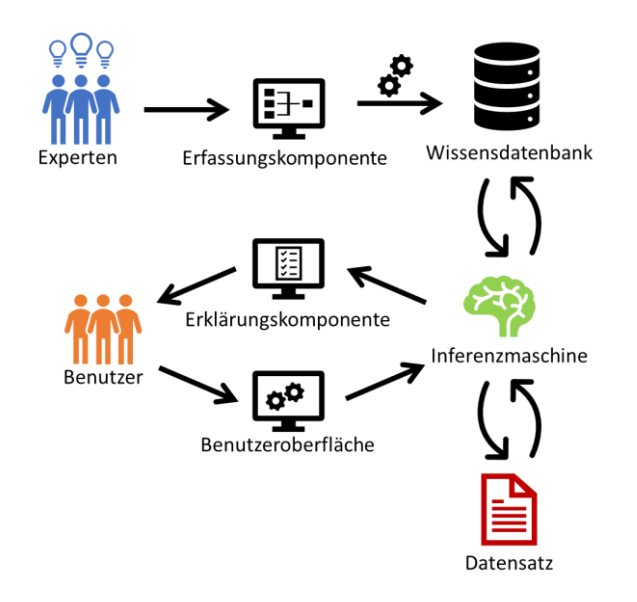

## <span id="page-53-0"></span>Abbildung 3-16 Architektur eines wissensbasierten Systems mit Erfassungskomponente

Für die zukünftige Verwaltung der Wissensdatenbank ist eine automatisierte Erfassung von neuem Wissen essentiell. Die Vorteile sind in (Vlaanderen, 1990) dargestellt. Ebenso müssen veraltete Regeln angepasst und gegebenenfalls gelöscht werden können. Eine solche Erfassungskomponente dient auch zur Verwaltung der Wissensdatenbank. Sie sollte verständlich und benutzerfreundlich sein. Eine Möglichkeit dies zu erreichen ist die Implementierung einer visuellen Programmiersprache, welche Wissen über die Abbildung von Abhängigkeiten in Regeln transformiert. In (Ritter, Preidel, Singer, & Kaufmann, 2015) wird die abstrakte Repräsentation als Vorteil einer VPL für Personen ohne Programmierkenntnisse genannt. Wie eine solche Oberfläche aussehen könnte ist in [Abbildung 3-17](#page-54-0) beispielhaft dargestellt.

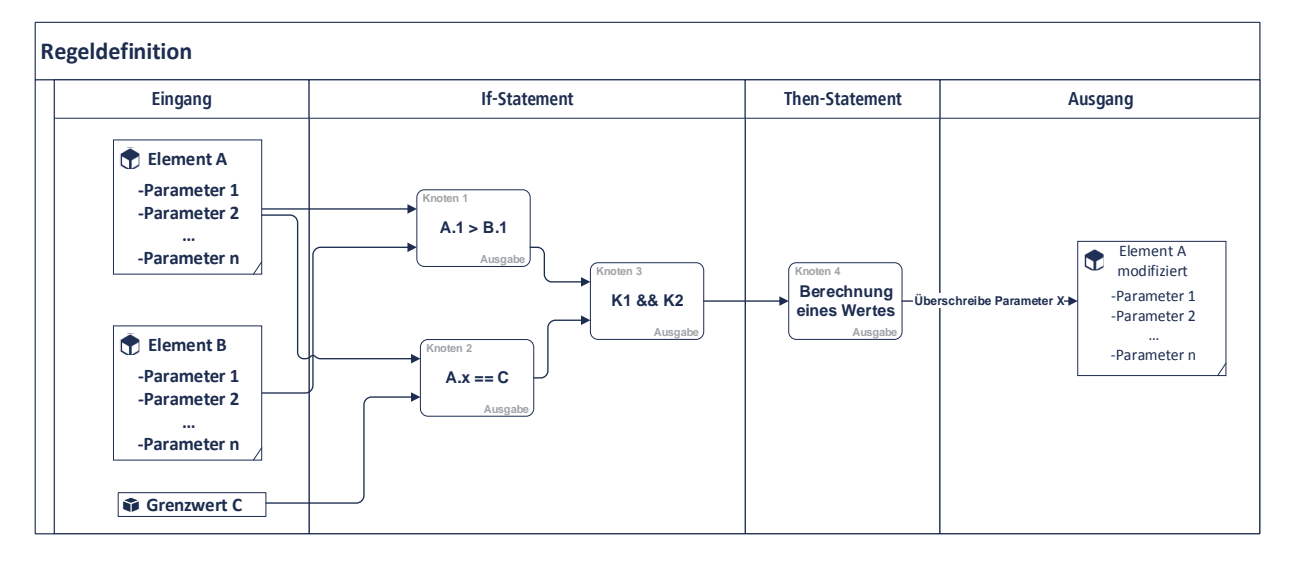

<span id="page-54-0"></span>Abbildung 3-17 Beispielhafte Umsetzung der Wissensakquise mit Hilfe einer VPL

### <span id="page-54-1"></span>**3.6.3 Aufbau eines Regelsatzes**

In einem wissensbasierten System kann die Wissensdatenbank in Form eines Regelsatzes definiert werden. Der generische Aufbau eines Regelsatzes in Bezug auf ein parametrisches Modell ist in [Abbildung 3-18](#page-55-1) in Backus-Naur-Form beschrieben. Dabei bezieht sich der Aufbau nicht explizit auf die Verarbeitung in einem wissensbasierten System. Ein Regelsatz (R*uleSet*) setzt sich aus mehreren Regeln (*Rule*) zusammen. Dabei besteht eine einzelne Regel aus dem Wenn-Block (*If-Block*) und der Dann-Aussage (*Then-Statement*). Der Wenn-Block verkettet einzelne Wenn-Aussagen (*If-Statement*) miteinander. Hierfür werden die Verkettungsoperatoren (*Chaining operator*) "und" (and), "oder" (or) und das "exklusive oder" (*exclusive or*) verwendet. In einem Wenn-Block können beliebig viele Wenn-Aussagen miteinander verkettet werden. Eine Wenn-Aussage besteht aus zwei Ausdrücken (*Expression*) welche miteinander verglichen werden. Ausdrücke können aus Parameterwerten (*Parameter value*), Zahlen (*Number*), Text oder einer weiteren Wenn-Aussage bestehen. Als Vergleichsoperator (*Comparison operator*) werden "grösser als" (*greater than*), "kleiner als" (*less than*), "gleich" (*equal*) oder "enthält" (*contains*) verwendet. Die Dann-Aussage einer Regel enthält die Anweisung, was zu tun ist, wenn der Wenn-Block erfüllt ist. Dabei kann die Anweisung einer Dann-Aussage generell frei gewählt werden. In dieser Arbeit wurden die drei Fälle definiert: Hinweis (*Hint*), Warnung (*Warning*) und Eingabe (*Input*). Ein Hinweis wird dem Benutzer in der Erklärungskomponente angezeigt, um ihn auf Änderungen hinzuweisen. Eine Warnung ist mit dem Abbruch des Prüfvorgangs verbunden. Warnungen werden ausgelöst, wenn der Datensatz nicht konfliktfrei gelöst

werden kann. Eine Eingabe vom Nutzer kann aus der Auswahl eines Falles (*SelectActionCase*), einem Wert (*Value*) oder einem booleschen Ausdruck (*Boolean*) bestehen. Mit der Eingabe kann der Nutzer selbst Entscheidungen treffen und den Datensatz darüber verändern.

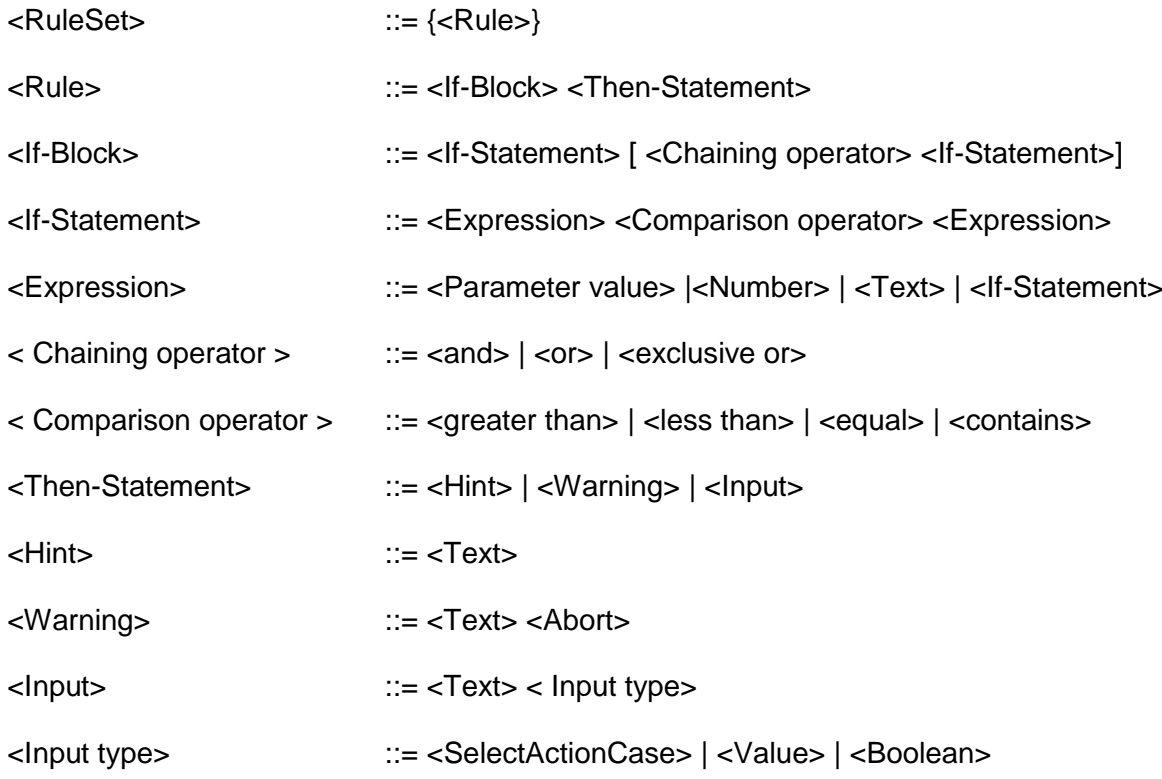

# Abbildung 3-18 Generische Backus-Naur-Form eines Regelsatzes

## <span id="page-55-1"></span><span id="page-55-0"></span>**3.6.4 RETE Algorithmus**

Der RETE-Algorithmus wurde in (Forgy, 1982) vorgestellt. Er ist ein Abgleichsalgorithmus für eine große Anzahl von Mustern und eine große Anzahl von Objekten. Abgleichsalgorithmen versuchen in einem Datensatz an Objekten (*data memory*) die Objekte zu finden, welche Muster aus dem Datensatz der Muster (*production memory*) erfüllen. Der Datensatz der Muster ist ein Regelsatz. Dieser Regelsatz besteht, wie in Kapitel [3.6.3](#page-54-1) beschrieben, aus mehreren Regeln. Jede Regel besitzt eine Wenn- und eine Dann-Aussage. Bis zur Erfindung des RETE-Algorithmus wurde jedes Objekt im Datensatz an Objekten gegen jedes Muster im Datensatz der Muster geprüft. Bei einer Änderung wurde ein iterativer Prozess angestoßen und erneut alle Objekte überprüft. Dabei wurden unzählige Objekte mehrmals überprüft mit dem immer gleichen Ergebnis.

Der RETE-Algorithmus zeichnet sich durch seine hohe Effizienz aus. Noch heute bildet er die Basis für viele Business Rule Engines. Die Reihenfolge der Regelprüfung, sowie welche Regeln geprüft werden, wird durch den RETE-Algorithmus bestimmt. Dies wird durch die Erstellung eines Netzwerks erreicht. Dabei bildet jede Regel einen Knoten im Netzwerk ab. Objekte, welche die Wenn-Aussage erfüllen, werden in einem Konfliktsatz (*conflict set*) gesammelt. Jeder Knoten im Netzwerk speichert einen Konfliktsatz. Dieses Speichern führt zum hohen Speicherverbrauch beim RETE-Algorithmus. Der Vorteil im Speichern des Konfliktsatzes lässt sich bei Änderungen an den Objekten in der Datenbank der Objekte deutlich sehen. Werden Objekte hinzugefügt oder gelöscht, so ergänzt oder löscht der Algorithmus die Objekte im jeweiligen Konfliktsatz. Der Algorithmus muss bei Änderungen nicht den gesamten Datensatz der Objekte neu lesen und interpretieren, sondern lediglich die Änderungen in den Konfliktsätzen anwenden. Dies erhöht die Effizienz des Algorithmus enorm. Die Objekte des Konfliktsatzes lösen die Ausführung der Dann-Aussage der Regel aus und verändern damit den Datensatz der Objekte. Der Prozess ist in [Abbildung 3-19](#page-56-0) dargestellt.

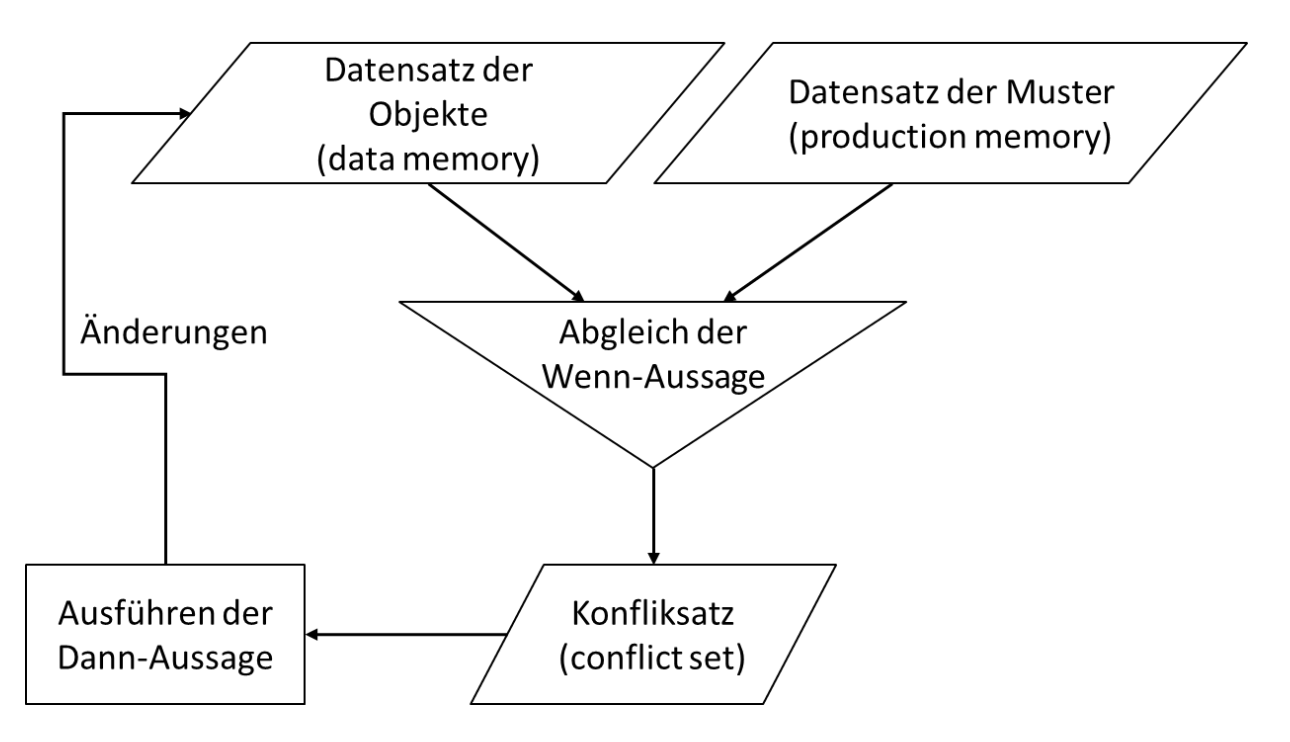

<span id="page-56-0"></span>Abbildung 3-19 Aufbau eines Abgleichsalgorithmus

# **4 Implementierung von Datenmodell und wissensbasierter Unterstützung in einem Autodesk Revit Plugin**

# **4.1 Grundlagen**

Zur Unterstützung der Modellierung und zur prototypischen Implementierung des Datenmodells wurde ein Plugin für das BIM-Autorenwerkzeug Autodesk Revit entwickelt. Ziel des Plugins ist es, das entwickelte Datenmodell sowie eine wissensbasierte Methode zu nutzen und dadurch sowohl die Modellierungsgeschwindigkeit als auch die Modellqualität zu erhöhen. Zur Entwicklung des Plugins wurde C# als Programmiersprache gewählt. Das Datenmodell zur Repräsentation der Topologie des Spezialtiefbaus wurde in einer C#-Klassenbibliothek umgesetzt. Das Plugin verwendet die Klassenbibliothek, um die Baugrubensicherung zu erstellen. Die entsprechenden Funktionen zur Manipulation des Modells in Autodesk Revit wurden in der C#-Klassenbibliothek implementiert. Für die Erstellung der Benutzeroberflächen wurde mit der Windows Presentation Foundation (WPF) Umgebung gearbeitet. Die Objekte der C#-Klassenbibliothek wurden dabei direkt an die Benutzeroberfläche gebunden.

## **4.2 Datenmodell**

Um das in Kapitel [3.5.3](#page-43-1) vorgestellte Datenmodell in einer C#-Klassenbibliothek abzubilden und es für die Implementierung in Autodesk Revit zu benutzen, wurden zusätzliche Klassen hinzugefügt. Dies war nötig um die Schnittstelle zu Autodesk Revit herzustellen und das Modell über die Revit API zu manipulieren.

Die Klasse *RevitCrossSection* nutzt die Struktur der Klasse *CrossSection* als Interface. Die Klasse *SFElement* wird verwendet, um die Revit-Id und die Position der abgesetzten Bauteile zu speichern. Außerdem mussten die Eigenschaften und Methoden der einzelnen Klassen, sowie die Assoziationen untereinander implementiert werden. Die Assoziationen des Datenmodells wurden mit Listen und abstrakten Klassen umgesetzt. Die verwendete C#-Klassenbibliothek ist in [Abbildung 4-1](#page-58-0) gezeigt. Eine hochauflösendere Darstellung ist in Anhang A zu finden. Um das Diagramm übersichtlich zu halten sind die Methoden der Klassen nicht dargestellt.

4 Implementierung von Datenmodell und wissensbasierter Unterstützung in einem Autodesk Revit Plugin

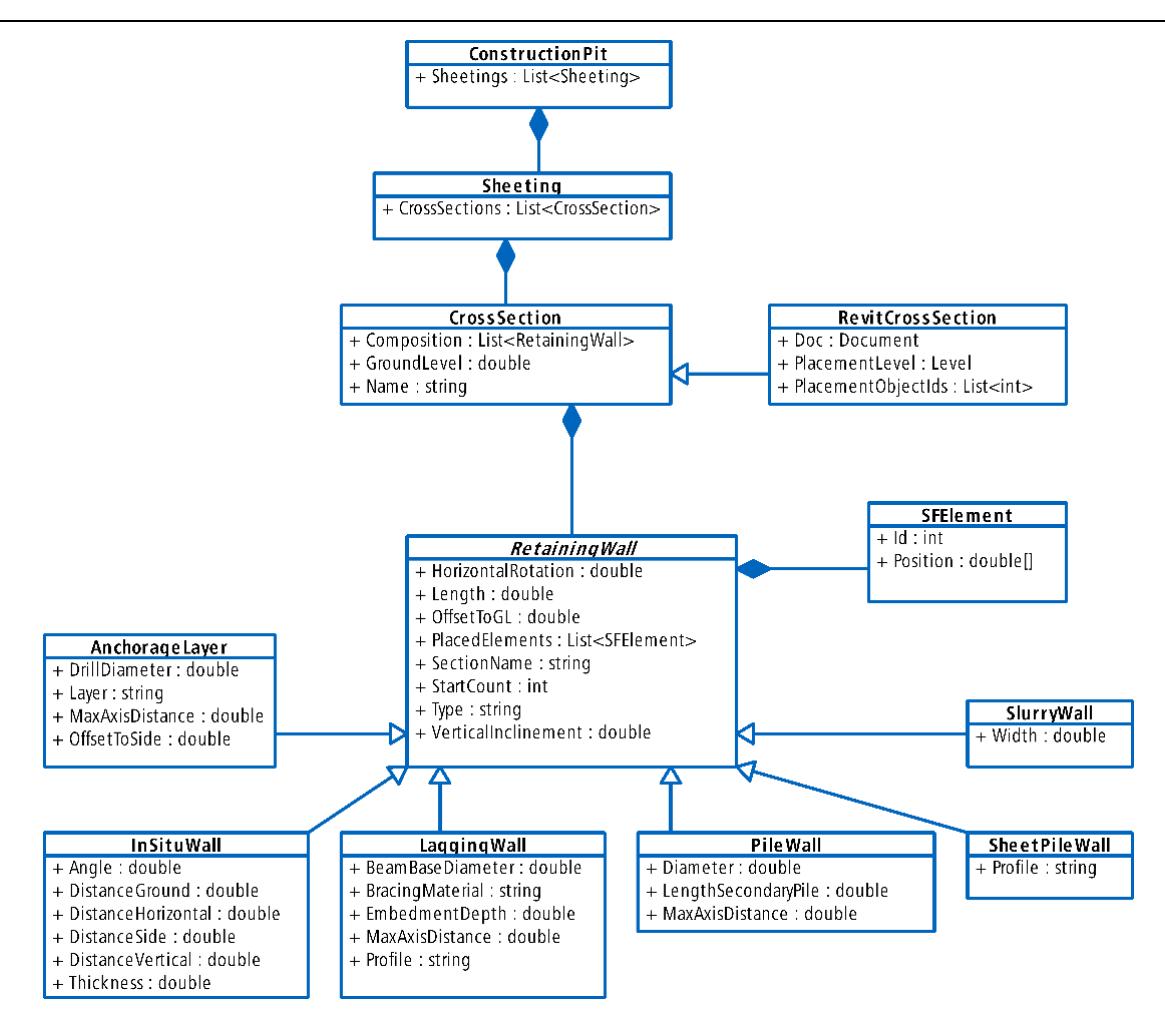

Abbildung 4-1 Aufbau der C#-Klassenbibliothek

<span id="page-58-0"></span>Die Klasse Revit-Schnitt enthält die Revit-spezifischen Eigenschaften, wie beispielsweise die PlacementObjectIds. Mit Hilfe von Revit-Ids werden Elemente in Revit eindeutig identifiziert. Die PlacementObjectIds sind die Revit-Ids der jeweiligen Linien oder Flächen, entlang derer der Schnitt verläuft. Die geometrische Verortung, sowie Informationen über die Länge des Schnittes werden aus der Revit-Datenbank abgerufen. Des Weiteren enthält die Klasse Revit-Schnitt das PlacementLevel. Damit wird auf eine Ebene in Revit verwiesen, auf welcher die Elemente abgesetzt werden. In der Eigenschaft Doc wird das Revit-Dokument gespeichert.

## **4.3 Modellierungsprozess ohne Unterstützung**

Das Plugin soll den Anwender im BIM-Autorenwerkzeug Autodesk Revit beim Erstellen von Modellen für Spezialtiefbauwerke unterstützen. Dieser Prozess ist heute sehr zeitintensiv und fehleranfällig. Es wurde versucht ihn zu optimieren. Der Prozess wurde zunächst analysiert, um mögliche Ansatzpunkte zur Verbesserung zu identifizieren. Die schnelle Verarbeitung von Änderungen und die korrekte Pflege der Informationen wurden als mögliche Ansatzpunkte zur Verbesserung des Modellierungsprozesses identifiziert.

Zu Beginn eines Projekts werden allgemeine Eigenschaften und Einstellungen festgelegt. Dieser Teil des Prozesses wurde nicht betrachtet, da er noch nicht Teil der eigentlichen Modellierung ist. Der Modellierungsprozess wird erst ab dem Erstellen eines Schnittes für die Baugrubensicherung beschrieben. Es wird angenommen, dass die Geometrie der Baugrube im Grundriss und alle nötigen Informationen zum Aufbau der Schnitte vorhanden sind.

Um einen neuen Schnitt der Baugrubensicherung im Modell zu erstellen setzt der Anwender entlang der Kurve des Schnittes im Grundriss die Elemente des Schnittes ab. Falls ein Element noch nicht im entsprechenden Typ erstellt wurde, muss der Anwender diesen Typ zunächst erstellen. Dabei müssen die Typenparameter der Familie angepasst werden, sowie ein neuer Name für den neuen Typ vergeben werden. Der neu erstellte Typ kann daraufhin im Projekt verwendet werden. Das Absetzten kann beispielsweise durch die Nutzung von Standardbefehlen wie der Reihenfunktion beschleunigt werden. Sobald alle Elemente an der richtigen Position abgesetzt sind, wird mit der Modifikation der Parameter begonnen. Informationen zu den Abmessungen des Bauteils, seiner Nummerierung und der strukturellen Verortung (Bauabschnitt, Zone, …) im Projekt müssen händisch ausgefüllt werden. Dabei können Bauteile mit gleichen Informationen gruppiert bearbeitet werden, oft sind die Informationen nur jeweils für ein Exemplar gültig. Hier wäre eine Teilautomatisierung mit der Software Dynamo denkbar. Jedoch entsteht dabei ein beträchtlicher Aufwand in der Sortierung der Elemente und der Anpassung von projektspezifischen Besonderheiten bevor die Eigenschaften korrekt befüllt werden können. Daher wird in dieser Arbeit von einem Modellierungsprozess ohne Unterstützung durch Dynamo ausgegangen. Um den gesamten Verbau zu modellieren, müssen diese Schritte für jeden Schnitt wiederholt werden.

Änderungen an den Schnitten sind oft mit einem großen Aufwand für den Anwender verbunden. Da die meisten Verbauelemente entlang eines Schnittes mit einem bestimmten Achsabstand platziert werden, wird bei einer Änderung des Achsabstandes eine Neupositionierung der Elemente nötig. Zusätzlich müssen je nach Änderung auch noch weitere Elemente hinzugefügt oder Elemente gelöscht werden. Die entsprechenden Informationen der Elemente müssen ebenfalls angepasst werden. Beispielsweise

bringt die Einhaltung einer durchgehenden Nummerierung der Elemente einen erheblichen Mehraufwand mit sich. Bei einer Änderung der Anzahl der Elemente in einem Schnitt muss die Nummerierung in den nachfolgenden Schnitten angepasst werden. Ohne eine Nachbarsbeziehung der Elemente ist es nur über komplexe Algorithmen möglich die angepasste Nummerierung bis zum letzten Element aller nachfolgenden Schritte zu übernehmen.

# **4.4 Modellierungsprozess mit Unterstützung**

Mit der Hilfe des Plugins lassen sich die Schritte teilautomatisieren. Der Modellierungsprozess beginnt mit der Auswahl der Grundtypen des Verbaus des zu erstellenden Schnittes. Zur Verwaltung der angelegten Schnitte werden die Daten im JSON-Format gespeichert. Das JSON-Format ist ein Datenformat zum Datenaustausch und speichert diese in für Menschen lesbarem Text. Sofern die automatische Suche nach der Schnittdefinition im JSON-Format für das aktuelle Projekt nicht erfolgreich ist, wird der Anwender gefragt die Datei manuell zu suchen oder eine neue zu erstellen. Beim Erstellen einer neuen Schnittdefinition wird eine neue JSON-Datei angelegt. Diese JSON-Datei ist zunächst leer.

Die Position des Schnittes wird über den Grundriss definiert. Der Anwender wird über das in [Abbildung 4-2](#page-60-0) abgebildete Fenster aufgefordert zwischen der Auswahl von Linien oder dem Erstellen von Punkten zu entscheiden.

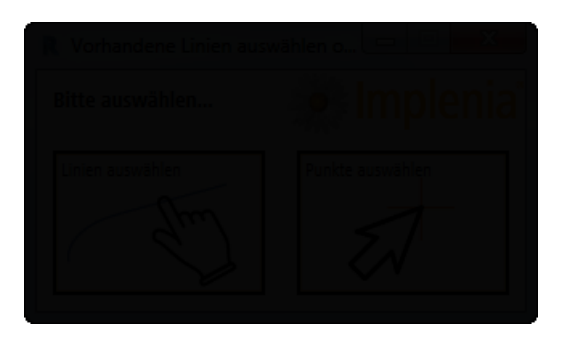

### <span id="page-60-0"></span>Abbildung 4-2 Entscheidung zwischen Linien und Punkten zum Absetzen der Linie

Durch das Auswählen der Kurve oder dem Klicken eines Polygonzuges entlang des Schnittes wird die geometrische Verortung des Schnittes im Grundriss erfasst. Nachfolgend werden über eine Benutzeroberfläche die Einzelheiten der Verbauwand angegeben. In [Abbildung 4-3](#page-61-0) ist die Benutzeroberfläche zur Erstellung einer Bohrpfahlwand abgebildet. Je nach Aufbau des zu erstellenden Schnittes müssen erforderliche Informationen wie beispielsweise Länge der Bauteile, Vertikalneigung oder Durchmesser

eingegeben werden. Die Benutzeroberfläche variiert leicht zwischen den verschiedenen Verbauwandtypen. Die Variation ist durch die unterschiedlichen notwendigen Informationen zum Erstellen der einzelnen Typen bedingt.

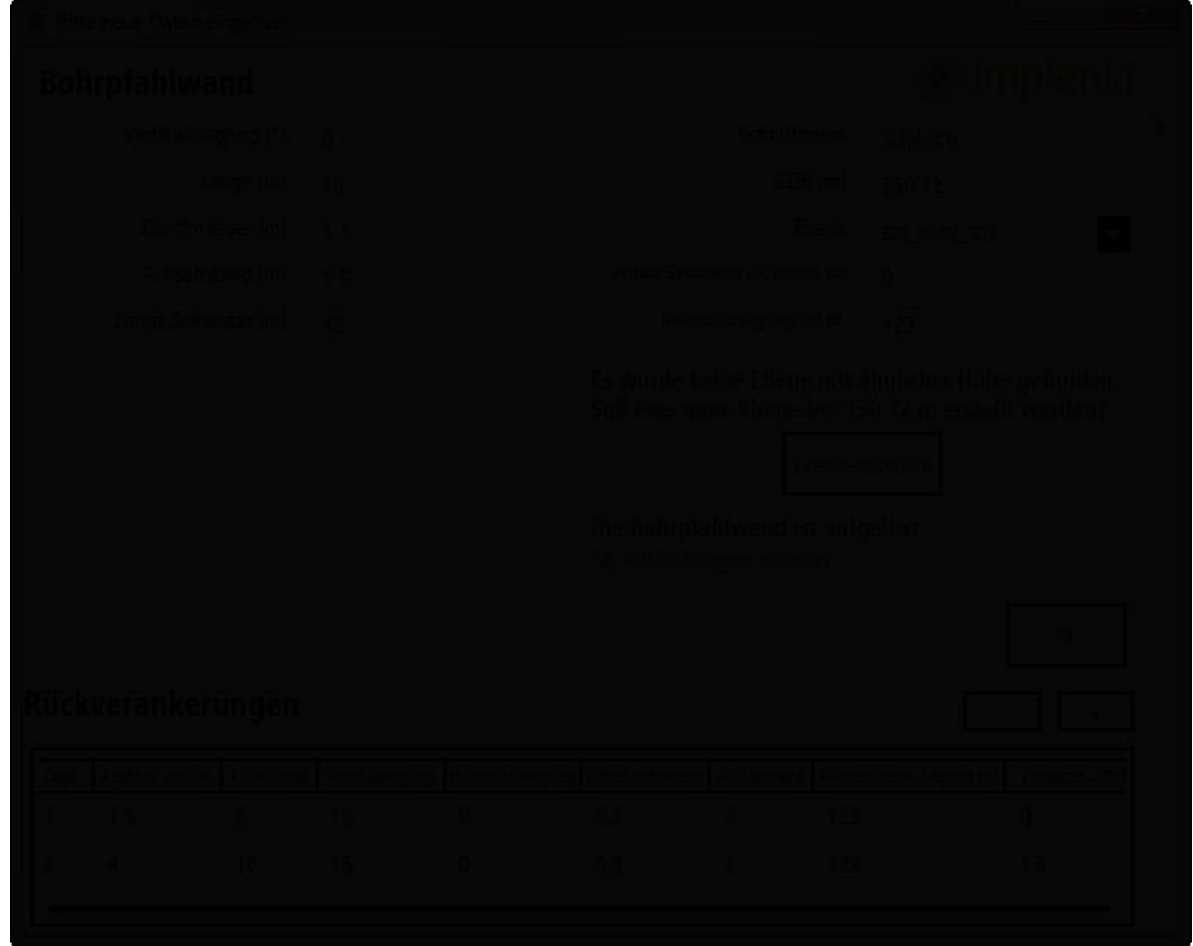

# Abbildung 4-3 Benutzeroberfläche zur Erstellung einer Bohrpfahlwand

<span id="page-61-0"></span>Das Plugin überprüft im Hintergrund die eingegebenen Informationen auf ihre Konsistenz und löst bei Konflikten entsprechende Hinweise, Warnungen oder weitere Abfragen zusätzlicher Informationen aus. In [Abbildung 4-3](#page-61-0) sind zwei Hinweise mit der Abfrage zusätzlicher Informationen zu sehen. Diese werden in grüner Schrift angezeigt. Zum einen wird der Anwender auf eine fehlende Referenzebene auf Höhe der angegebenen Geländeoberkante von 350.12m hingewiesen, zum anderen resultiert aus den angegeben Daten eine aufgelöste Bohrpfahlwand. Da der Achsabstand größer ist als der Durchmesser der Bohrpfähle entsteht eine Lücke zwischen zwei Bohrpfählen. Die Lücke kann durch Ausfachungselemente geschlossen werden. Man spricht dann von einer aufgelösten Bohrpfahlwand. Für beide Hinweise ist dem Anwender die Möglichkeit gegeben zu reagieren. Er kann dadurch vor dem platzieren der Bauteile im

Modell mögliche Fehler erkennen und diese korrigieren. Der Anwender wird hierbei durch das wissensbasierte System unterstützt und bekommt Lösungsvorschläge.

Um die im Modell erstellten Schnitte zu verwalten wurde ein Übersichtsfenster implementiert. Das Übersichtsfenster zeigt alle im Modell erstellten Schnitte an. Es ist in [Abbildung 4-4](#page-62-0) dargestellt. Hierüber ist eine Manipulation der Schnitte möglich. Bei Änderungen an Eigenschaften wie dem Achsabstand oder dem Durchmesser, werden diese Änderungen auch im Modell übernommen. Die Prüfung auf Konformität bleibt weiterhin erhalten, da die Schnitte weiterhin im Datenmodell erfasst und geändert sind. Es wird zuerst das Datenmodell manipuliert und anschließend nach dem Bestätigen und Überprüfen der manipulierten Eigenschaften ebenfalls die Bauteile des Schnittes. Dabei werden bei Bedarf Elemente im Modell gelöscht oder hinzugefügt.

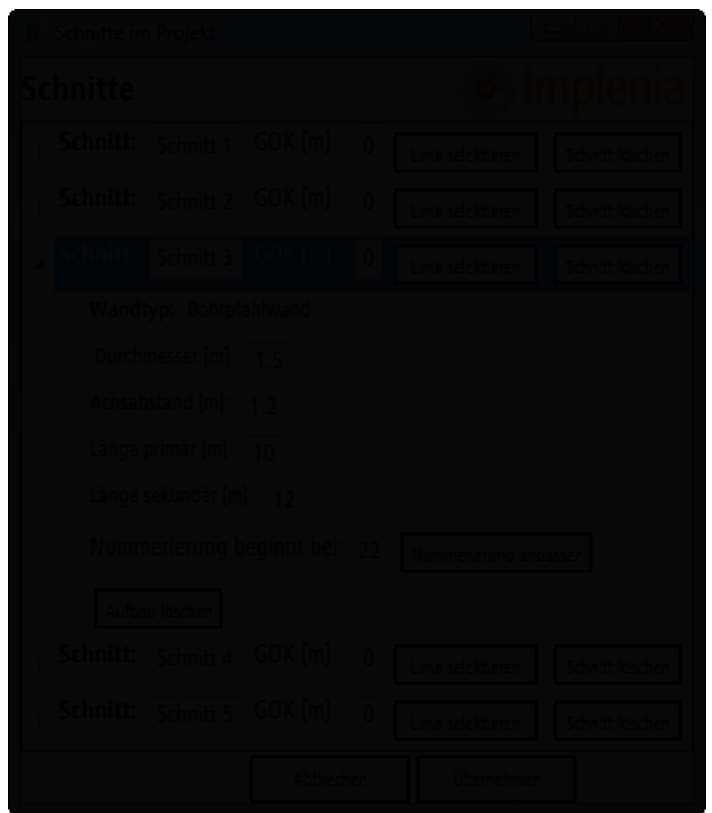

# Abbildung 4-4 Übersichtsfenster zur Verwaltung der Schnitte

<span id="page-62-0"></span>Ebenso können ganze Schnitte oder Verbauwände gelöscht werden. Nur für das hinzufügen neuer Schnitte muss der Anwender wieder über das Fenster zur Erstellung eines neuen Schnittes gehen. Sobald alle Schnitte im Datenmodell erfasst sind, kann der Anwender hauptsächlich mit dem Übersichtsfenster arbeiten. Ebenso kann das Modell beliebig oft wieder aus dem Datenmodell generiert werden. Wenn alle Daten

einmal erfasst wurden kann daraus jederzeit wieder ein gleiches Modell abgeleitet werden.

Durch diesen unterstützen Modellierungsprozess lassen sich die Modellierungsqualität und die Modellqualität steigern. Die hier vorgestellten Prozesse (ohne Unterstützung und mit Unterstützung) wurden untersucht. Die Untersuchung und die Ergebnisse der Untersuchung sind in Kapitel [5](#page-67-0) vorgestellt.

# **4.5 RETE mit NRules**

Für den Einsatz von wissensbasierten Systemen wurde der RETE-Algorithmus verwendet. Da der hohe Speicherverbrauch keine Rolle spielt, eignet sich die hohe Effizienz des Algorithmus hervorragend. Die Implementierung des RETE-Algorithmus wurde mit Hilfe von NRules durchgeführt. NRules ist ein quelloffenes Expertensystem (NRules - Open Source Rules Engine for .NET, 2018). Es ist für die .NET-Umgebung geschrieben und wurde in C# umgesetzt. Die Regeln werden mit einer eigenen, internen domänenspezifischen Sprache definiert. NRules ist auch eine Inferenzmaschine, das heißt Reihenfolge der Regelprüfung wird durch NRules festgelegt und muss nicht vom Anwender definiert werden.

Die Definition einer Regel in NRules wird an einem Beispiel im Spezialtiefbau gezeigt. Ziel ist die Erkennung einer Abweichung zwischen dem Achsabstand und der Kurvenlänge. Falls die Kurvenlänge und der Achsabstand der Elemente nicht zueinander passen, kommt es zu einem Fehlstück am Ender der Kurve. In [Abbildung 4-5](#page-64-0) ist eine Abweichung zwischen dem Raster des Achsabstandes und der Kurvenlänge dargestellt. Dabei ist der Achsabstand der oben dargestellten Bohrpfahlwand passend zur Kurvenlänge. Die unten dargestellte Bohrpfahlwand besitzt jedoch keinen passenden Achsabstand. Dadurch entsteht zwischen dem Mittelpunkt des letzten Bohrpfahls und dem Kurvenende ein Fehlstück. Zur Lösung dieses Problems gibt es mehrere Möglichkeiten. Hier ist es wichtig dem Anwender die Lösungsmöglichkeiten aufzuzeigen und das Verständnis für die Problematik zu stärken. Eine automatisierte Behebung des Problems kann langfristig zu einem schlechteren Projektverständnis beim Anwender führen. Die Hinweise mit der Aufforderung zur Eingabe einer Lösung werden wie in [Abbildung 4-3](#page-61-0) gezeigt, ist in Grün eingeblendet.

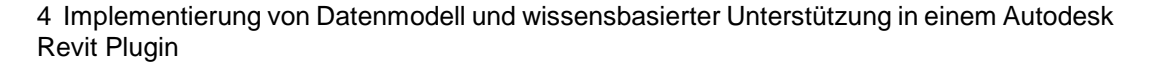

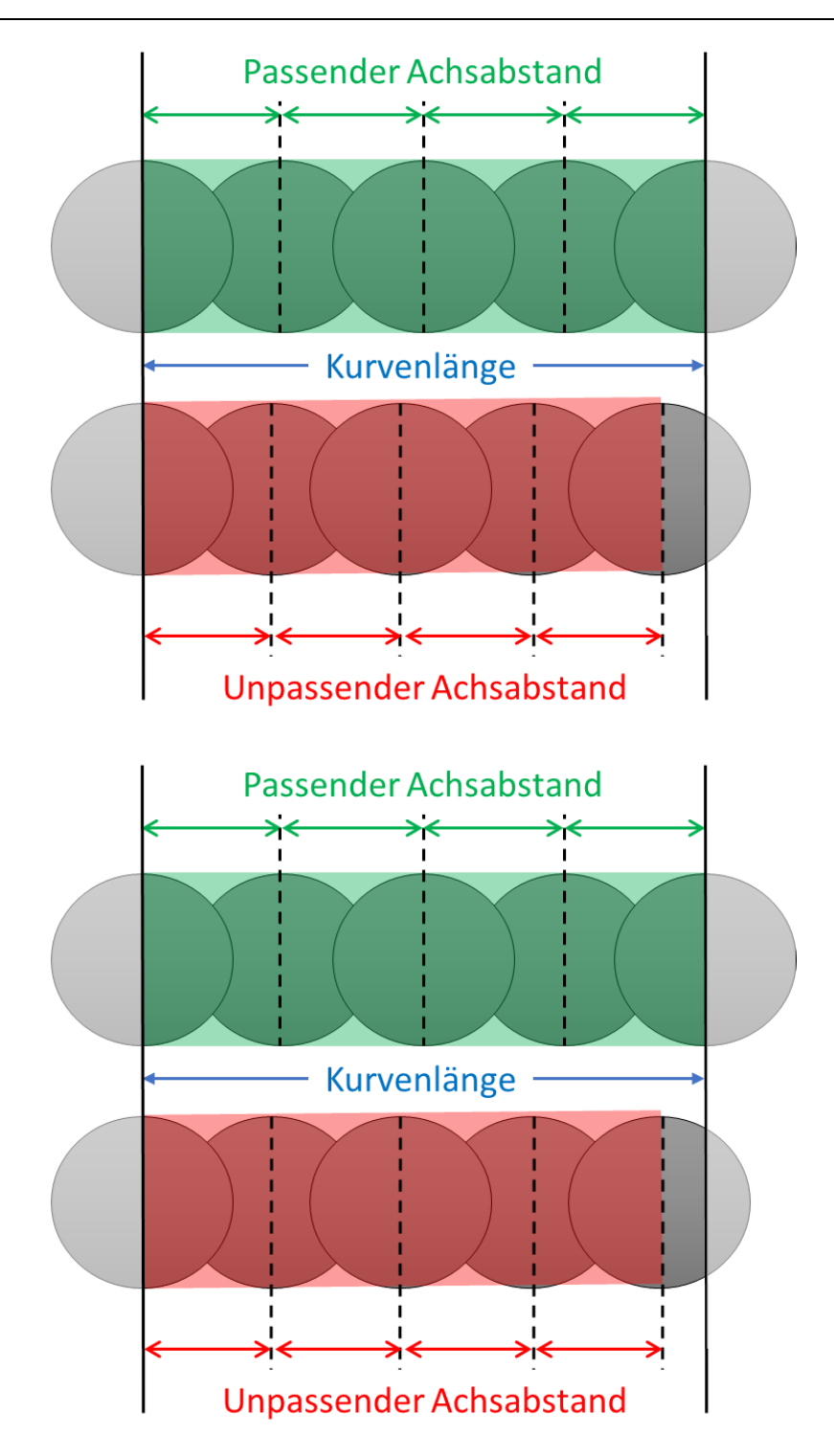

### <span id="page-64-0"></span>Abbildung 4-5 Unterschiedliche Achsabstände am Beispiel einer Bohrpfahlwand

In [Abbildung 4-6](#page-65-0) ist die Definition der Regel zur Überprüfung des Achsabstandes in der domänenspezifischen Sprache von NRules gezeigt. Die Klasse nutzt das Rule-Interface von NRules und besteht aus der Definition der Regel und der Methode zum Verändern des Datensatzes.

Die Definition der Regel besteht aus einem Wenn-Block. Dieser wird mit dem Schlüsselwort *When()* eingeleitet. Im Wenn-Block wird das Muster definiert, welches im Datensatz gesucht werden soll. Die passenden Datensätze werden im Konfliktsatz gespeichert und die Dann-Aussage wird angewendet. Die Dann-Aussage wird mit dem Schlüsselwort *Then()* eingeleitet.

```
public class FitsLine : Rule
{
         public override void Define()
\overline{\mathcal{L}}RetainingWall wall = null;
              When()
                  .Match(( ) = > wall, c = > c.GetLineLength() / c.GetAxisDistance() == 0);
              Then()
                   .Do(ctx => SetFitsLine(wall));
         }
         private static void SetFitsLine(RetainingWall wall)
         {
              wall.FitsLine = true;
         }
}
```
### Abbildung 4-6 Regeldefinition in NRules

<span id="page-65-0"></span>Da der Datensatz nicht direkt verändert werden soll, sondern zunächst der Anwender über eine Erklärungskomponente informiert werden soll, wird in der Methode *SetFits-Line* eine Eigenschaft der Verbauwand auf wahr gesetzt. Dies ruft die Einblendung der Erklärungskomponente hervor. Die Veränderung der Verbauwand wird nach der Eingabe des Anwenders durchgeführt. Der veränderte Datensatz wird erneut geprüft. Dabei kann erneut die Regel ausgelöst werden. Dies ist kein Closed-Loop Process, da der Anwender durch die Eingabe eines neuen Wertes die Schleife unterbricht.

### **4.6 Bauteilklassifizierung**

Die Erstellung des Modells über die Definition der Baugrube im Datenmodell ist eine Möglichkeit der Modellerstellung. Es gibt jedoch auch Modelle von Spezialtiefbauwerken für welche keine Systemdefinition auf Grundlage des Datenmodells existiert. Auch hier wäre es interessant, die Vorteile der wissensbasierten Methoden und der teilautomatisierten Modellprüfung zu nutzen. Dafür muss eine Systemdefinition aus dem bestehenden Modell abgeleitet werden. Zur Ableitung der Systemdefinition müssen die Bauteile klassifiziert werden.

Ein erster Schritt der Klassifizierung könnte beispielsweise die Erkennung von Schnitten im Modell sein. Wenn mehrere Bauteile des gleichen Typs auf einer Kurve liegen, der Abstand der Bauteile auf der Linie zueinander immer derselbe ist und die Bauteile in bestimmten Eigenschaften wie Länge, Vertikalneigung und Horizontalverdrehung homogen sind, dann könnte es sich um einen Schnitt des Verbaus handeln. Mit Hilfe von weiteren Regeln und Bedingungen wäre es möglich Bauteile aus einem Objektkatalog in Schnitten zu erkennen. So können Schnitte definiert werden und die Informationen der Bauteile (z.B. Nummerierung, Lage, …) aus der Topologie der Baugrube überprüft und korrigiert werden.

Um eine solche Bauteilklassifizierung zu ermöglichen, benötigt man einen Objektkatalog an Bauteilen. Durch diesen können Objekte eindeutig typisiert werden. Die Typisierung erleichtert die Bauteilklassifizierung, da die Objekte nicht auf Grund ihrer Geometrie erkannt und typisiert werden müssen.

Liegen mehrere Bauteile desselben Typs auf einer Kurve, dann kann aus der impliziten Information, welche im Abstand der Bauteile zueinander steckt, eine explizite Information für die Eigenschaft Achsabstand der Entität Verbauwand. In dieser Arbeit werden lediglich Schnitte im Modell verwaltet, welche vorher mit dem Plugin erstellt wurden. Mit der Erkennung solcher Muster und Abhängigkeiten aus einem Modell können zukünftig auch ohne das Plugin erstellte Modelle analysiert und ausgewertet werden. Alle Vorteile des Plugins können so verfügbar gemacht werden. In Zukunft wäre es interessant, eine Erkennung von topologischen Entitäten, wie Verbauwände und Schnitte, in einem Modell erkennen zu können und in die Verwaltung mit aufzunehmen. Dadurch lässt sich auch die Prüfung der Informationen automatisieren. Sobald Bauteile als Teile eines höheren topologischen Elements erkannt sind, können die entsprechenden Informationen an den Bauteilen in ihrem Zusammenhang geprüft werden.

# <span id="page-67-0"></span>**5 Untersuchung und Auswertung**

#### <span id="page-67-1"></span>**5.1 Konzept**

Zur Messung der Modellqualität und der Modellierungsgeschwindigkeit wurden zwei Methoden gewählt. Eine Methode misst die Modellqualität, die andere Methode die Modellierungsgeschwindigkeit. Die Metrik zur Messung von Modellqualität wurde bereits in Kapitel [3](#page-19-1) erläutert. Um die Modellierungsgeschwindigkeit zu messen wurde ein ähnlicher Ansatz wie er in (Yarmohammadi & Castro-Lacouture, 2018) beschrieben ist verwendet. Bei dem dort beschriebenen Ansatz wird die Anzahl an Events in Revit gemessen. Ein Plugin für Autodesk Revit reagiert auf bestimmte Events und schreibt diese in eine Log-Datei. Somit kann nachvollzogen werden wie viele einzelne Interaktionen benötigt werden, um zu einem fertigen Modell zu kommen. Das interessante an diesem Ansatz ist, dass er das handwerkliche Geschick des Anwenders bei der Messung nicht berücksichtigt. Es wird nicht ein absoluter Zeitwert gemessen, sondern die Anzahl an Eingaben. Längere Unterbrechungen durch externe Einflüsse (z.B. Telefon, Mail, …) des Modellierungsprozesses können in den Daten identifiziert und in der Auswertung berücksichtigt werden. So ist sichergestellt, dass die reine Modellierungsdauer gemessen wird. Durch die Erfassung der Details der Interaktionen kann der Mehraufwand für die Erstellung des gleichen Modells sehr deutlich erkannt werden. Es kann ausgewertet werden in welche Art von Interaktion am meisten Zeit investiert wurde.

Für die Erkennung der Fehler im Modell wurde ein Referenzmodell erstellt. Dieses Referenzmodell bildet die angestrebte Modellqualität ab. Die Informationen an den Bauteilen und auch die Geometrie entsprechen dem von den Probanden zu modellierenden Soll. Das Referenzmodell wurde auf alle Merkmale geprüft und erfüllt die angestrebte Modellqualität. Zur Prüfung der Qualität wird ein Vergleich zwischen Referenzmodell und den Modellen der Probanden durchgeführt. Hierbei können die Abweichungen in Geometrie und Information gegenüber dem Referenzmodell ausgewertet werden. Der Vorteil an dieser Methode ist die Automation des Prüfprozesses. Die Definition des Solls in einem Referenzmodell ermöglicht den reinen Vergleich von Informationen. In der Praxis ist diese Prüfung jedoch nicht möglich, da es keine Referenzmodelle gibt.

Mit diesen beiden Datenquellen kann eine Aussage über die Unterschiede bei manueller und unterstützter Modellierung getroffen werden. Der Vergleich mit dem Referenzmodell bildet die Unterschiede zur angestrebten Qualität ab. Das Erfassen der Modellierungsschritte bildet die Modellierungsgeschwindigkeit ab. In Kapitel [5.4](#page-78-0) werden die Ergebnisse dieser Messungen ausgewertet.

#### **5.2 Versuchsaufbau**

Für die Untersuchung wurden von drei Probanden zwei unterschiedliche Modelle erstellt. Zwei Probanden haben dabei ohne Unterstützung modelliert, einem wurde das Plugin zur Verfügung gestellt. Das Plugin wurde in seiner Funktionalität erklärt. Alle Probanden haben bereits viel Erfahrung in der Verwendung und Modellierung von BIM-Modellen mit Autodesk Revit. In [Tabelle 10](#page-68-0) ist eine Übersicht der Probanden gegeben. Alle Probanden sind mit dem Thema BIM und dem Thema Spezialtiefbau vertraut.

<span id="page-68-0"></span>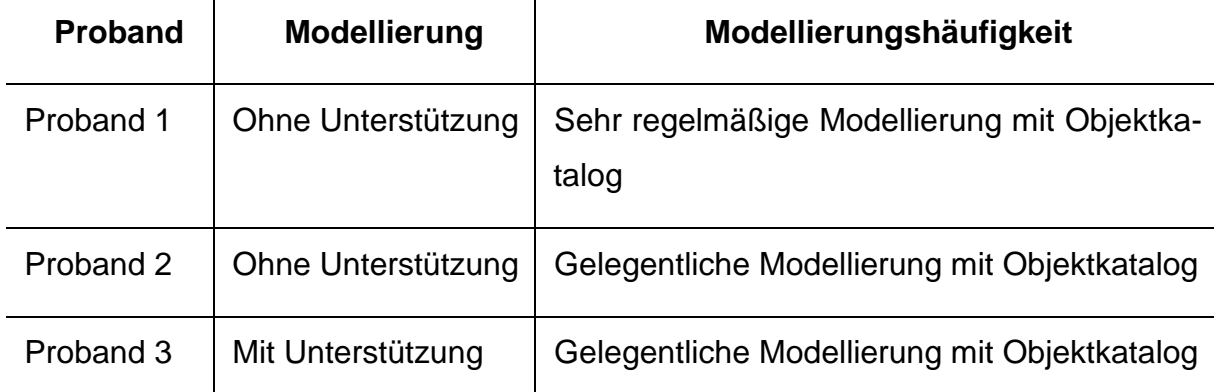

#### Tabelle 10 Übersicht der Probanden

Modelliert wurden zwei Modelle mit dem Objektkatalog. Alle Probanden bekamen dieselben Planunterlagen, Bohr- und Ankerlisten als Grundlage. Die Grundlagen sind in Anhang B dieser Arbeit beigefügt. Beide Modelle bestanden lediglich aus Bohrpfahlwänden, welche teilweise rückverankert waren. Um einen Vergleich zwischen einem einfachen und einem komplexen Modell ebenfalls untersuchen zu können wurde die Komplexität vom ersten zum zweiten Modell linear gesteigert. Die Steigerung wurde durch eine Steigerung der Anzahl der Schnitte, der Anzahl der unterschiedlichen Objekttypen, sowie der zu modellierenden Objekte insgesamt erreicht. Die Details der beiden Modelle sind in [Tabelle 11](#page-69-0) angegeben.

<span id="page-69-0"></span>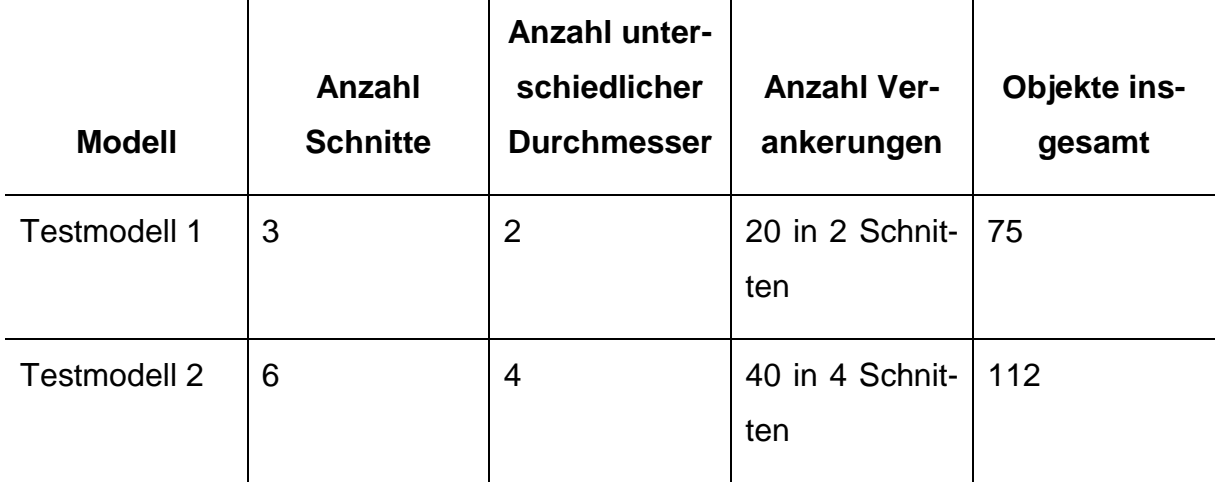

## Tabelle 11 Modellierungs-Soll

Um gleiche Ausgangsbedingungen zu schaffen wurde mit einer standardisierten Vorlage gearbeitet, welche den Objektkatalog bereits enthielt. Bei allen Probanden wurde ebenfalls das Plugin in zum Überwachen der Interaktionen installiert. Die Probanden wussten, dass ihre Interaktionen aufgezeichnet werden. Es wurde keine zeitliche Begrenzung für die Modellierung angegeben. Die Probanden haben den Modellierungsprozess abgeschlossen, sobald sie das Modell als komplett betrachtet haben. Nach Abschluss des Modellierungsprozesses wurden das erstellte Modell, sowie die Log-Datei mit den Aufzeichnungen der Interaktionen zur Auswertung verwendet.

# **5.3 Auswertung und Ergebnisse**

Für die Auswertung des Modellierungsprozesses wurden die Fehler im Modell untersucht. Dabei wurden die folgenden Eigenschaften exemplarisch ausgewählt und untersucht:

Anker:

- Ankernummer
- Schnitt
- Vertikalneigung

Bohrpfähle:

- Pfahlnummer
- Schnitt
- Pfahllänge
- Durchmesser

Zusätzlich zu den Informationen der Eigenschaften wurde die Position der Bauteile und die korrekte Ausrichtung der Bauteile untersucht.

Als Anwendungsfälle für die Verwendung des Modells wurden exemplarisch fünf Anwendungsfälle definiert.

- 1. Massenermittlung des Gesamtvolumens des einzubauenden Betons der Bohrpfähle
- 2. Erstellung einer Pfahlliste
- 3. Erstellung einer Ankerliste
- 4. Planableitung
- 5. Absteckung auf der Baustelle

Die Eigenschaften Ankernummer und Pfahlnummer bezeichnen die laufende Nummerierung der Bauteile des Verbaus. Ein Fehler in dieser Eigenschaft wirkt sich auf die Anwendungsfälle 2 (Pfahlnummer),3 (Ankernummer),4 und 5 aus.

Die Eigenschaft Schnitt enthält die explizite Zuordnung eines Bauteils zu einem Schnitt. Ein Fehler in dieser Eigenschaft wirkt sich auf die Anwendungsfälle 2 und 3 aus.

Die Eigenschaft Vertikalneigung verändert die Neigung des Ankers. Ein Fehler in dieser Eigenschaft wirkt sich auf die Anwendungsfälle 3 und 4 aus.

Die Eigenschaft Pfahllänge verändert die Länge und damit auch das Volumen des Bohrpfahls. Ein Fehler in dieser Eigenschaft wirkt sich auf die Anwendungsfälle 1, 2 und 4 aus.

Die Eigenschaft Durchmesser verändert den Durchmesser und damit auch das Volumen des Bohrpfahls. Ein Fehler in dieser Eigenschaft wirkt sich auf die Anwendungsfälle 1, 2 und 4 aus.

Ein Fehler in der Position der Bauteile wirkt sich auf die Anwendungsfälle 4 und 5 aus. Ein Fehler in der Ausrichtung der Bauteile wirkt sich auf den Anwendungsfall 4 aus, da alle Bauteile von einem Absteckungspunkt ausgehen und nicht linienbasiert sind.

Die Auswirkung der Fehler ist in [Tabelle 12](#page-71-0) zusammengefasst.

<span id="page-71-0"></span>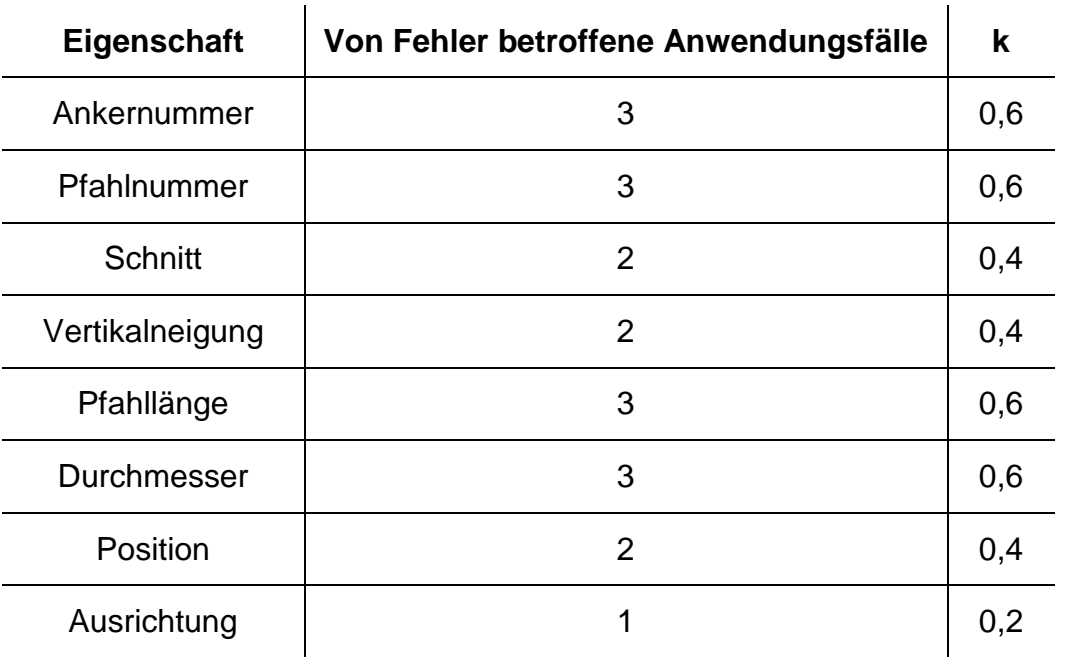

# Tabelle 12 Berechnung der k-Werte der Eigenschaften

Die Modelle wurden mit der in Kapitel [5.1](#page-67-1) vorgestellten Methodik auf Fehler überprüft. Eine Zusammenfassung der gefundenen Fehler ist in [Tabelle 13](#page-71-1) gegeben. Im ersten Modell sind 75 Objekte vorhanden, im zweiten sind es 112.

### Tabelle 13 Zusammenfassung der Fehler in den Modellen

<span id="page-71-1"></span>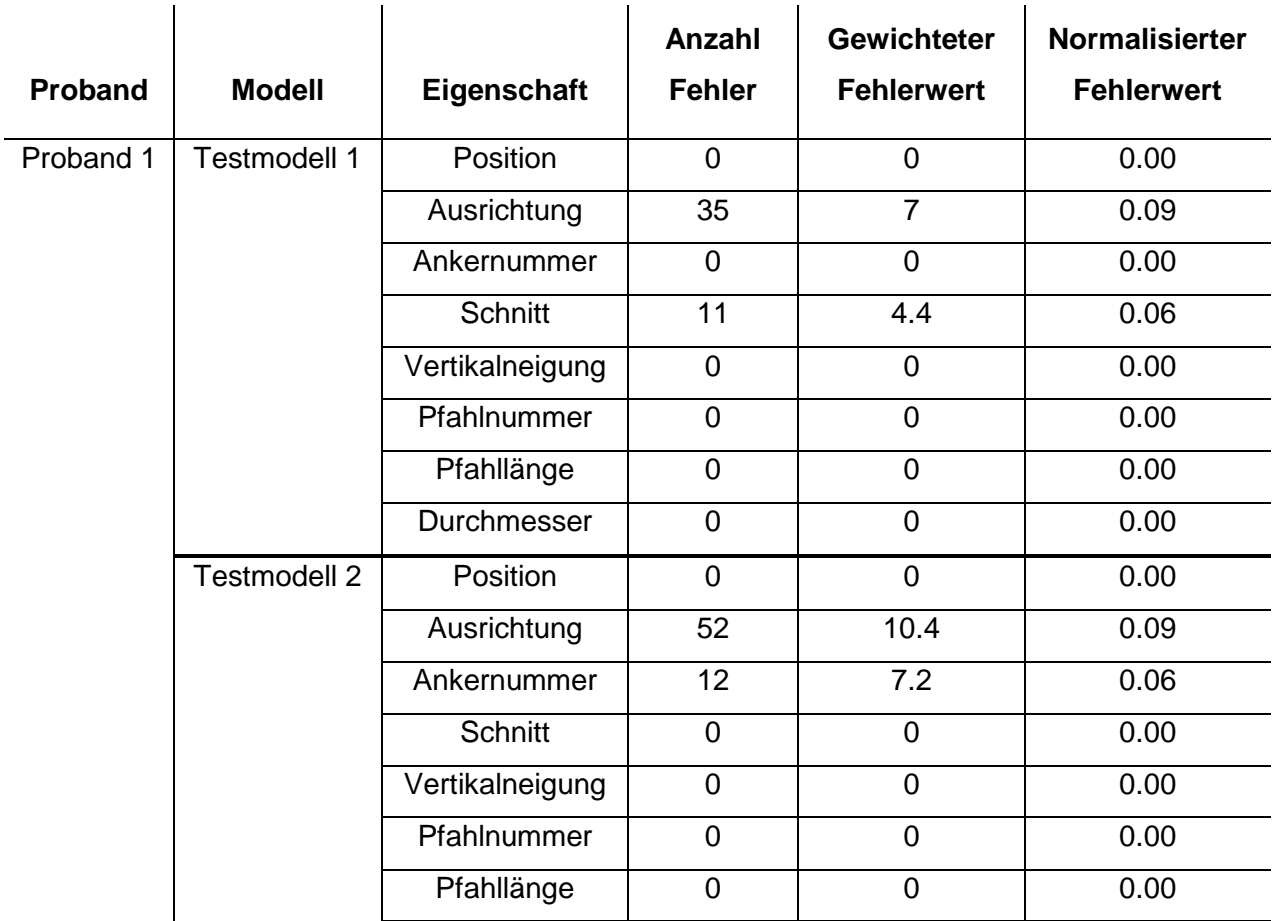
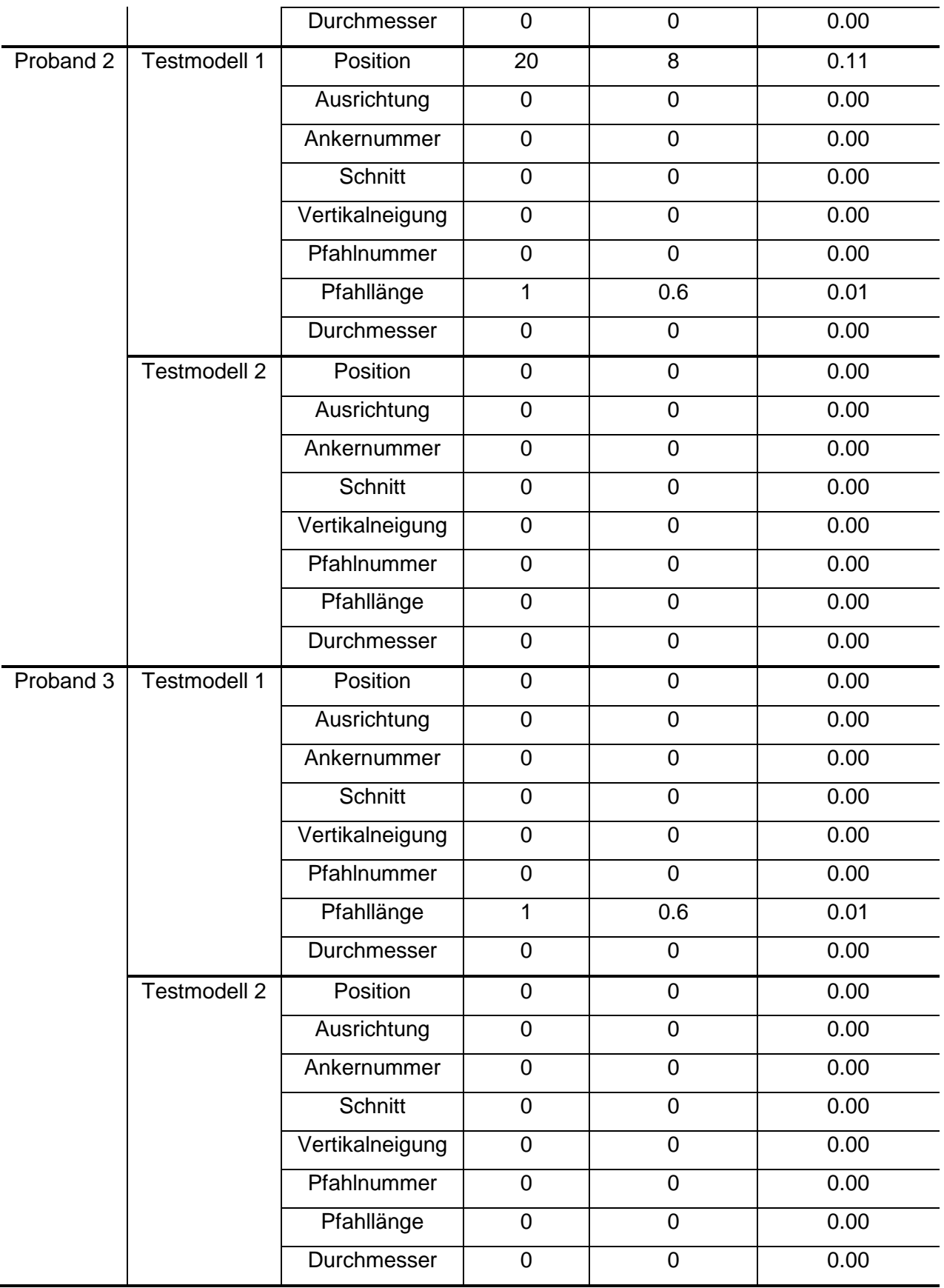

Aus den Werten lassen sich die Fehlerwerte je Anwendungsfall summieren. Diese Rechnung ist zur besseren Übersicht nicht dargestellt. Sie wurde analog der Berechnung in Kapitel [3.3.2](#page-32-0) durchgeführt. Für das erste Modell sind die Ergebnisse in [Abbil](#page-73-0)[dung 5-1](#page-73-0) dargestellt. Für das zweite Modell in [Abbildung 5-2.](#page-74-0)

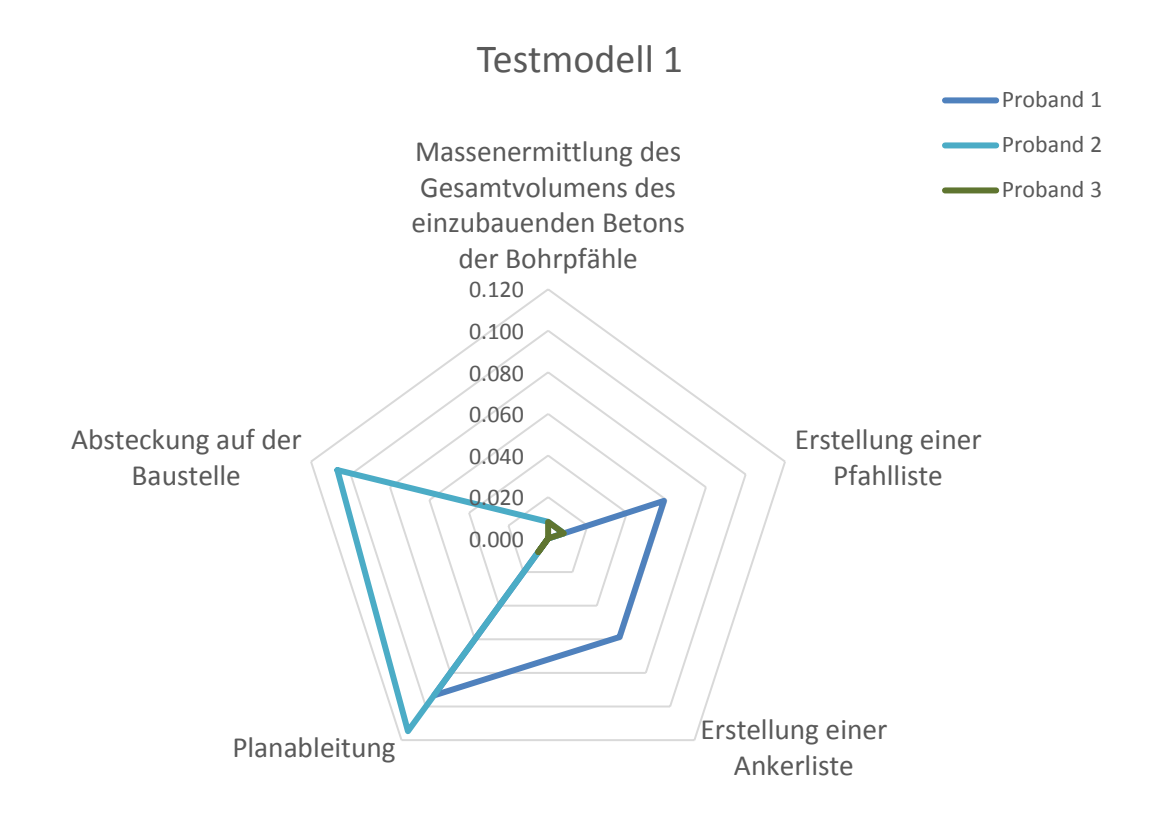

<span id="page-73-0"></span>Abbildung 5-1 Auswertung der Fehlerwerte je Anwendungsfall für Testmodell 1

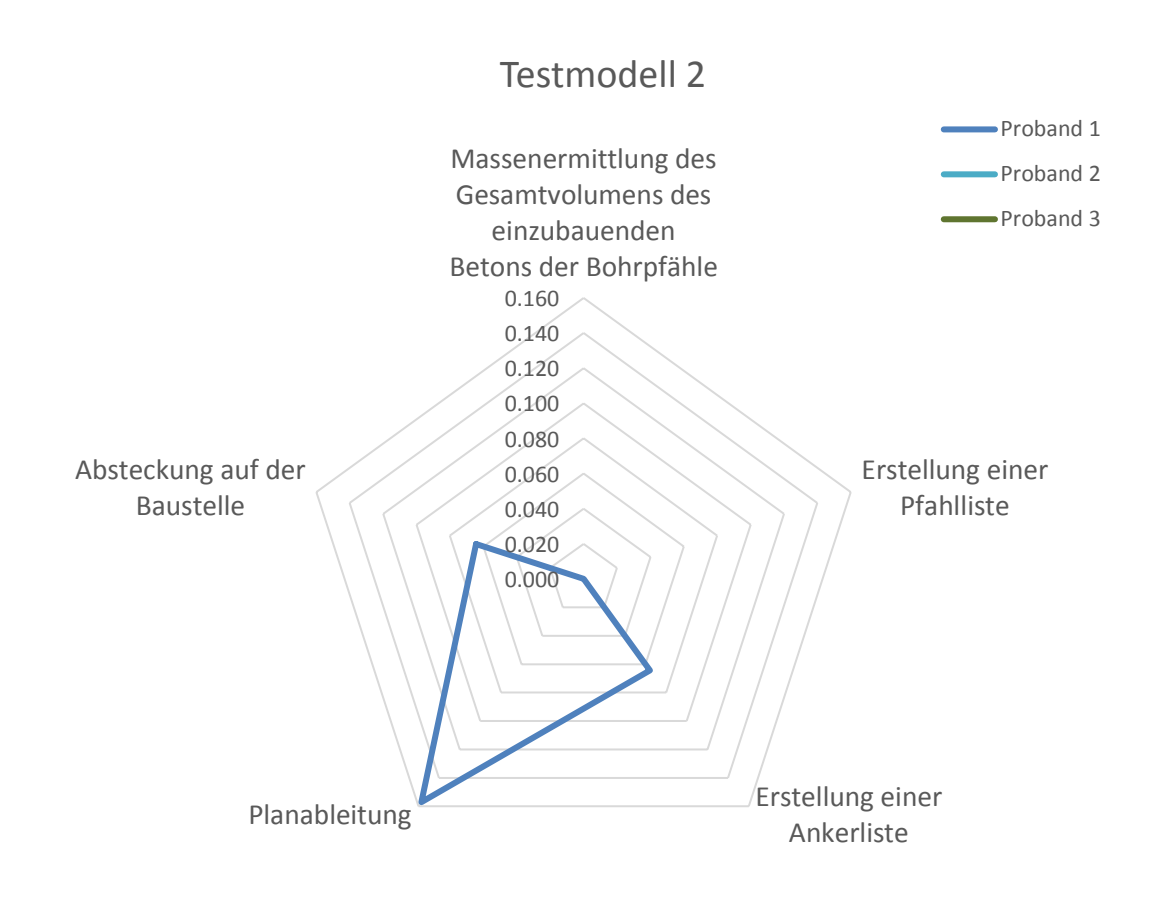

#### <span id="page-74-0"></span>Abbildung 5-2 Auswertung der Fehlerwerte je Anwendungsfall für Testmodell 2

Für die Berechnung der Dauer der einzelnen Interaktionen wurden diese mit einem Zeitstempel versehen. Um die Zeit für eine Interaktion zu berechnen wurde jeweils die Differenz zum Vorgänger gemessen. Es wurden daher keine effektiven Interaktionszeiten gemessen, sondern der zeitliche Abstand der Interaktionen zueinander. Dennoch lässt sich daraus eine Aussage über die benötigte Zeit pro Interaktion treffen. Auch wenn diese durch Unterbrechungen in einzelnen Werten länger als die tatsächlich benötigte Zeit sein kann, kann davon ausgegangen werden, dass die Werte im Durchschnitt korrekt sind. Um längere Unterbrechungen nicht zu berücksichtigen wurden Zeitintervalle mit einer Dauer über 2 Minuten nicht berücksichtigt. Es ist davon auszugehen, dass die Probanden in diesen Fällen durch externe Einflüsse gestört wurden.

Die Auswertung der Interaktionen wurde mit einem Auswertungswerkzeug durchgeführt. Dadurch konnten die Daten in verschiedener Weise gefiltert und betrachtet werden. Die wichtigsten Kennwerte sind in den folgenden Abbildungen dargestellt. Die Bildunterschrift weist jeweils auf Probanden und Modell hin.

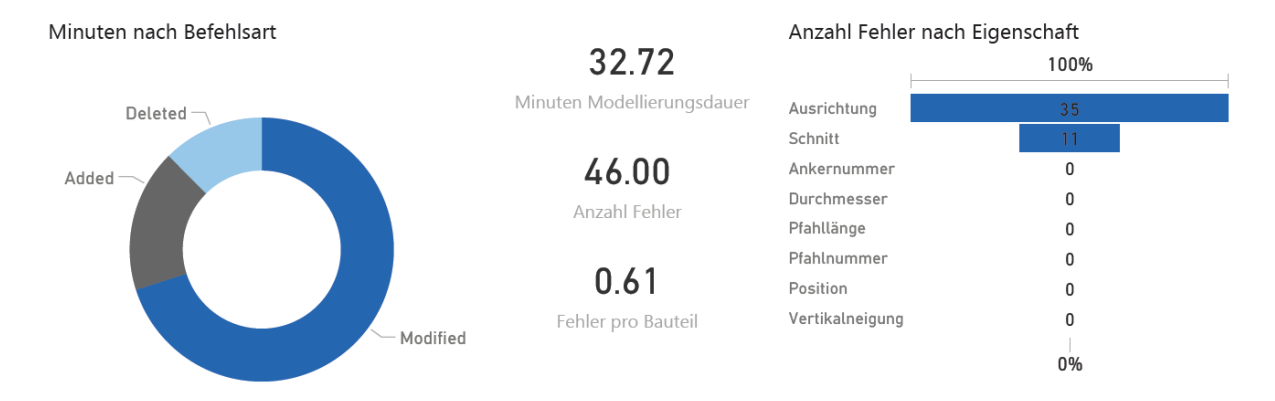

#### Minuten nach anderen Revit befehlen

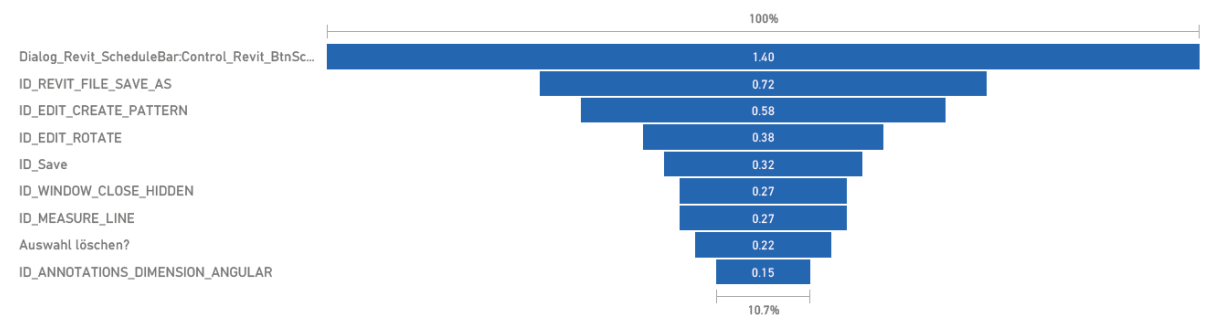

## Abbildung 5-3 Proband 1 – Modell 1

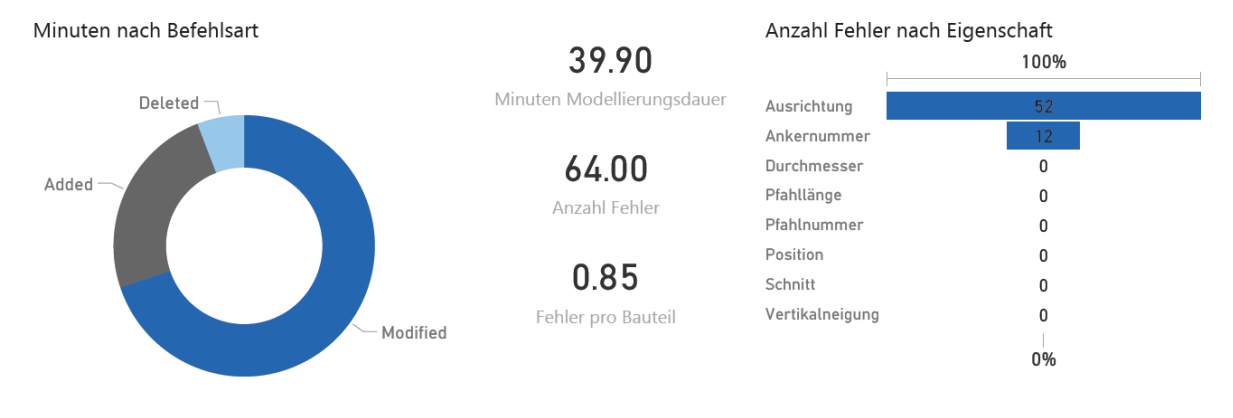

#### Minuten nach anderen Revit befehlen

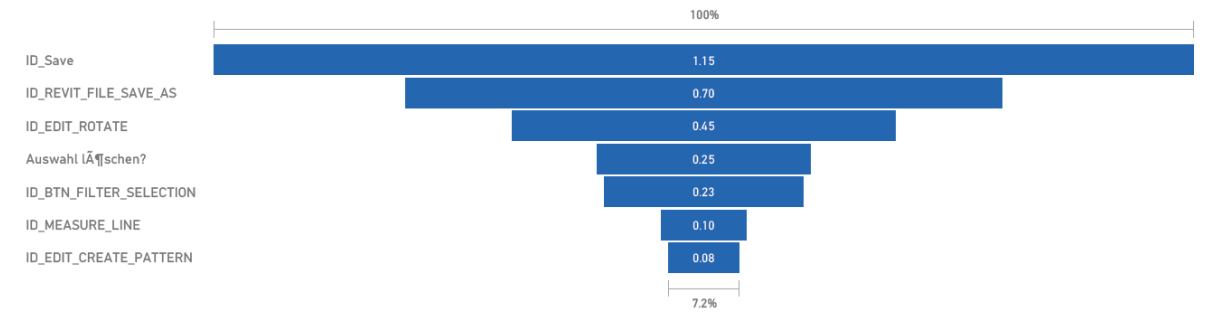

Abbildung 5-4 Proband 1 – Modell 2

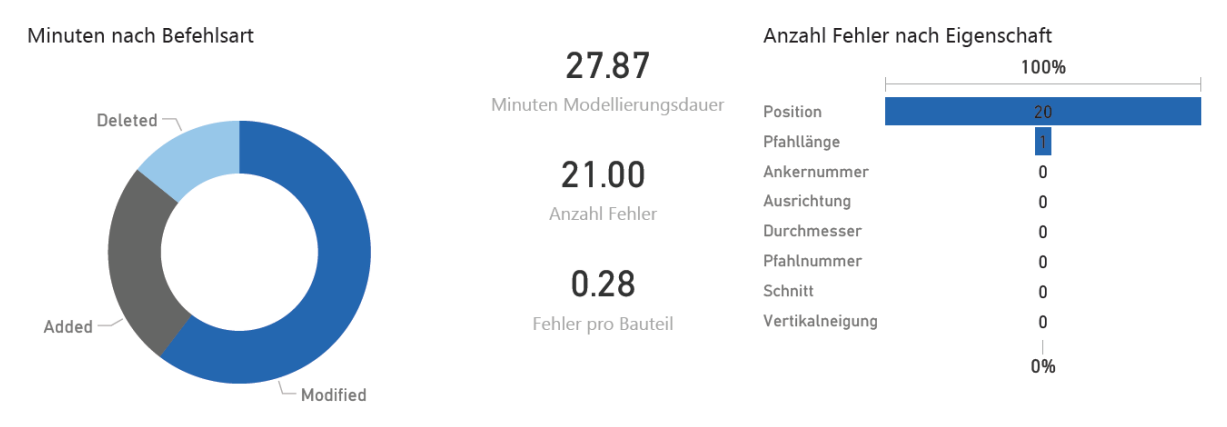

#### Minuten nach anderen Revit befehlen

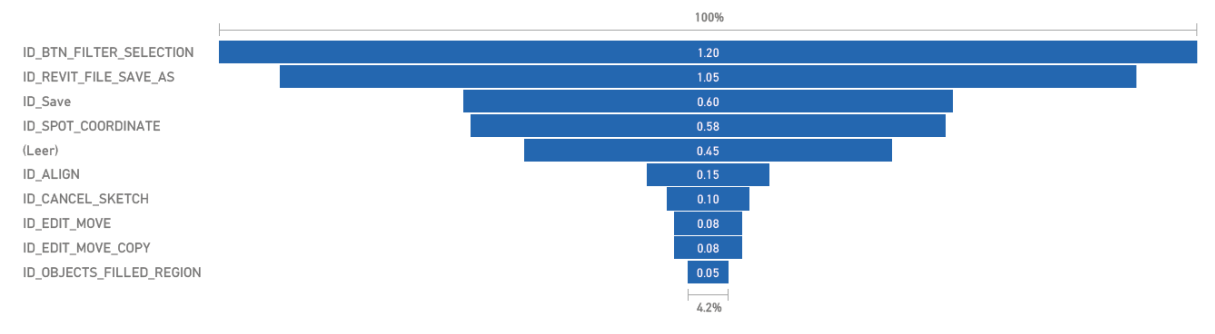

### Abbildung 5-5 Proband 2 – Modell 1

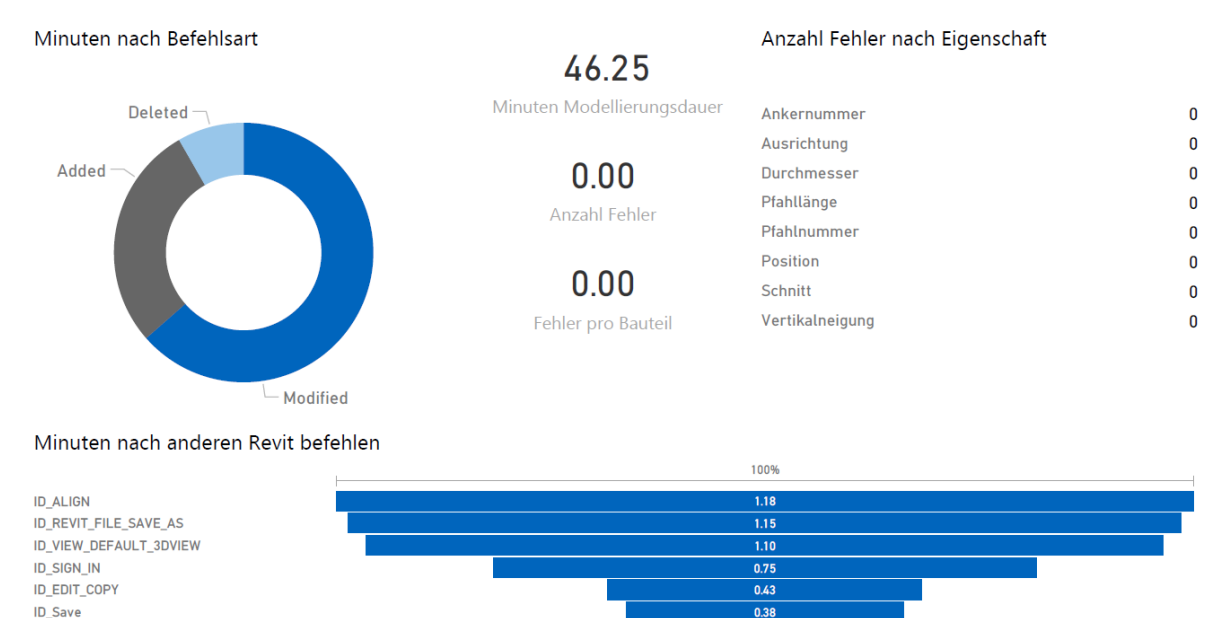

Typenattribute Ĥndern Auswahl LATschen? ID EDIT CREATE PATTERN Dialog\_ElementGroup\_EditGroupNew:Control\_Eleme...

Abbildung 5-6 Proband 2 – Modell 2

 $0.17$ 

 $0.08$ 

 $\overline{0.07}$ 

 $\overline{0.05}$ 

 $\overline{\phantom{1}}$  0.02  $\frac{1}{1.4\%}$ 

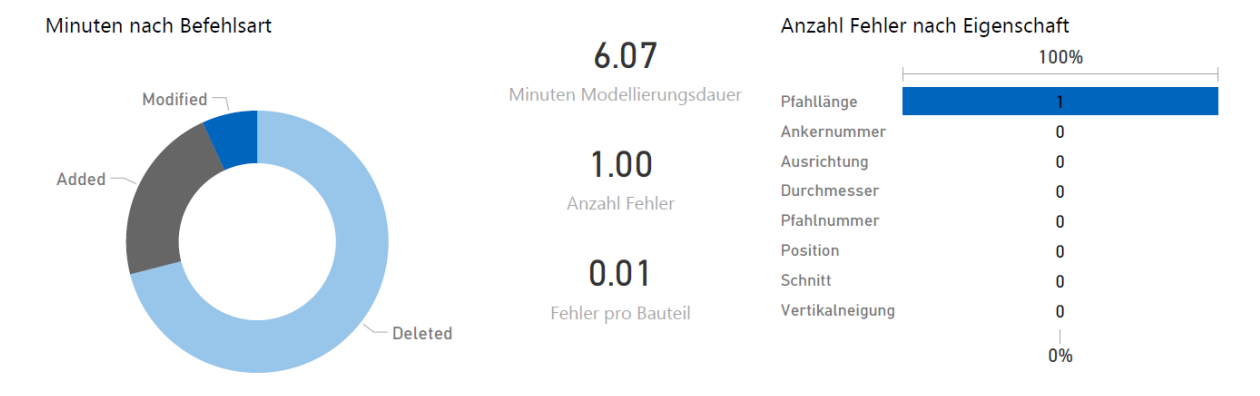

#### Minuten nach anderen Revit befehlen

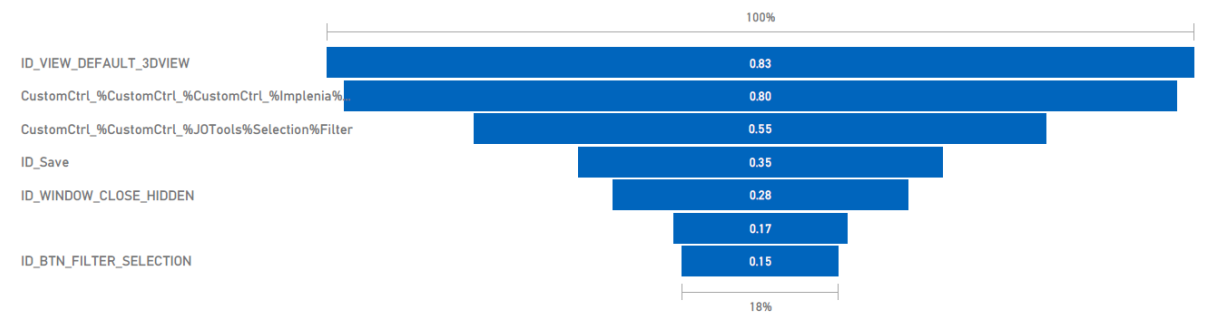

# Abbildung 5-7 Proband 3 – Modell 1

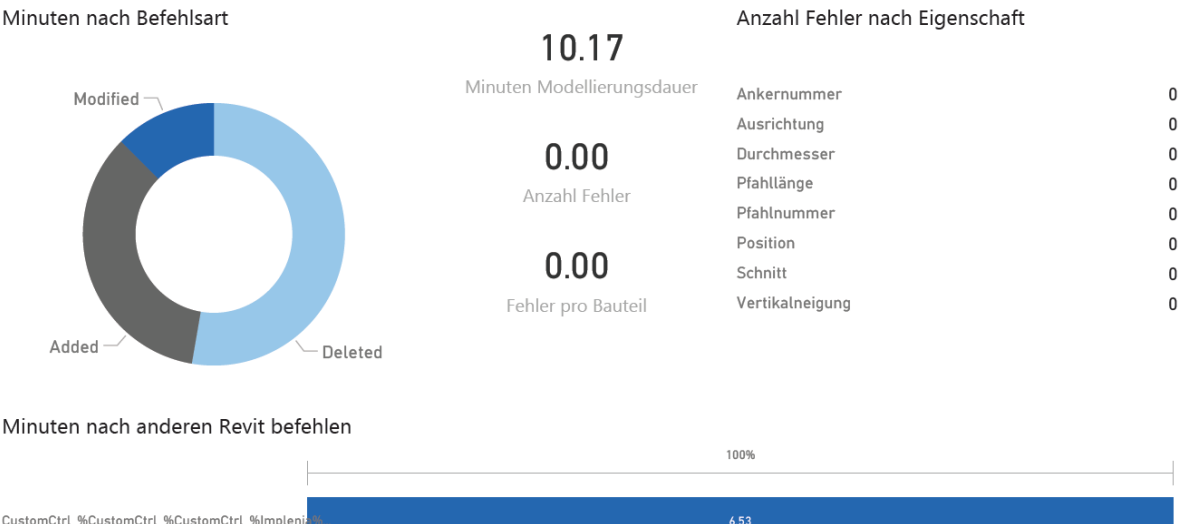

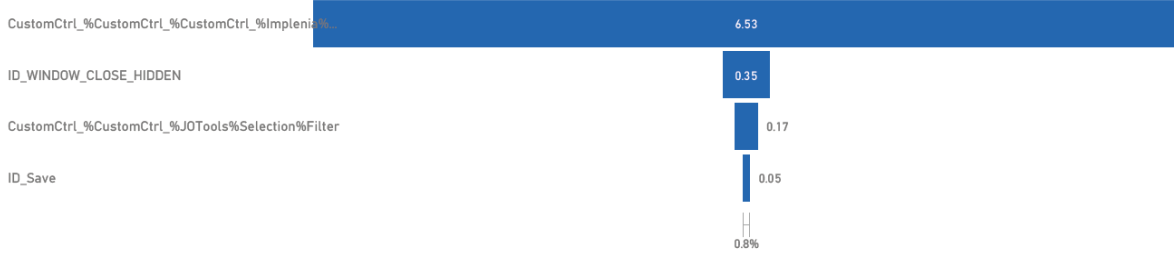

# Abbildung 5-8 Proband 3 – Modell 2

#### **5.4 Interpretation**

Für die Modellierung mit Unterstützung wurde sehr wenig Zeit für die Modifikation der Parameter gesteckt. Im Gegensatz dazu ist ohne Unterstützung viel Zeit in die Modifikation der Parameter geflossen. Die große Dauer für die Löschung von Elementen im Modell bei der Modellierung mit Unterstützung kann auf die Auswertungsmethode zurückgeführt werden. Die manuelle Pflege der Eigenschaften ist wie erwartet mit einem hohen Aufwand verbunden und fehleranfällig. Durch eine Unterstützung des Modellierungsprozesses kann dies automatisiert werden. Eine manuelle Überprüfung des Modells entfällt dabei nicht, jedoch kann das Modell schneller erstellt werden.

Insgesamt wird auch für das Absetzen der Objekte im Modell beim manuellen Modellieren mehr Zeit benötigt.

Deutlich zu erkennen ist die Beschleunigung des Modellierungsprozesses mit Unterstützung bei fast fehlerfreien Modellen. Die beiden Modelle konnten in 6 Minuten (Modell 1), bzw. 10 Minuten (Modell 2) modelliert werden. Im Vergleich dazu lag die Modellierungsdauer für Modell 1 bei durchschnittlich 30 Minuten und für Modell 2 bei durchschnittlich 43 Minuten.

Die generell sehr niedrige Fehlerrate in allen Modellen ist auf die niedrige Komplexität der Modelle zurückzuführen. Es wurden lediglich wenige Schnitte ohne Besonderheiten modelliert. Des Weiteren wurden keine Änderungen am Entwurf vorgenommen und die Modelle nachfolgend an diese Änderungen angepasst. In einem realen Projekt ist sehr oft mit Änderungen zu rechnen. Gerade die Verwaltung und Kontrolle der Änderungen ist fehleranfällig.

## **6 Fazit**

BIM hat sich bei Implenia als Methode zur Planung im Spezialtiefbau bewährt. Grund hierfür ist ein bereits entwickelter Objektkatalog als Basis für die Modellierung, sowie die komplexen Randbedingungen im Spezialtiefbau, welche sich visuell besser darstellen lassen. Da der Modellierungsprozess aktuell sehr zeitaufwändig und fehleranfällig ist, gibt es hier Optimierungspotential. Zur Unterstützung und Optimierung des Modellierungsprozesses wurde ein wissensbasiertes System gewählt. Der Vorteil eines wissensbasierten Systems liegt in der formalen Erfassung von Expertenwissen, welches für eine große Gruppe von Anwendern zur Verfügung gestellt werden kann. Das Wissen im wissensbasierten System ist veränder- und erweiterbar. Ein langfristiges Ziel ist die automatische Modellgenerierung. Dabei soll ein optimale Lösung aus allen Randbedingungen (Umwelt, Technik, …), welche maschinenlesbar vorhanden sein müssen, abgeleitet werden. Die grundlegende Frage für diese Arbeit lautet: Kann der Modellierungsprozess im Spezialtiefbau durch wissensbasierte Methoden unterstützt werden und wenn ja, gibt es messbare Vorteile?

Für die Umsetzung wurden zunächst die Bauteile des Spezialtiefbaus untersucht. Hier wurde eine Einschränkung gemacht und nicht alle Bauteile, sondern eine Auswahl von Bauteilen aus dem Bereich des Verbaus gewählt. Die Untersuchung befasste sich hauptsächlich mit der topologischen Struktur der Bauteile. Eine Untersuchung zu den Bauteilanforderung, deren Aufbau und Parametrik wurde bei Implenia bereits durchgeführt und ist in den vorhandenen Objektkatalog eingeflossen. Ebenso sind in (Hauptverband der Deutschen Bauindustrie, 2017) bereits Anforderungen an die Informationen im Modell beschrieben. Als Ergebnis der Untersuchung ist ein Datenmodell entstanden, welches die topologische Struktur abbildet. Es ist in Kapitel [3.5.3](#page-43-0) beschrieben. Dieses Datenmodell wurde als Klassenbibliothek umgesetzt und die Modellgenerierung aus dem Datenmodell in Autodesk Revit prototypisch entwickelt. Das wissensbasierte System wurde mit Hilfe der open-source Lösung NRules implementiert.

Um eine Vergleichbarkeit zwischen der Modellqualität zu schaffen wurde eine objektive Bewertungsmethode vorgestellt. Diese leitet sich aus den vorgesehenen Anwendungsfällen und den Fehlern im Modell ab. Mit der Hilfe dieser Bewertungsmethode war es möglich einen Vergleich zwischen der Modellqualität eins Modells mit und ohne Unterstützung herzustellen. Neben der Modellqualität wurde ebenfalls die Modellierungsgeschwindigkeit gemessen, um einen Indikator für den zeitlichen Aufwand zu ermitteln.

Das Ergebnis des Vergleichs zwischen einer unterstützten Modellierung und ohne diese zeigt eine deutliche Steigerung der Modellierungsgeschwindigkeit. Die Modelle können bis zu fünfmal schneller modelliert werden. Dabei entstehen Modelle von gleicher oder besserer Qualität. In Zukunft wäre der Einsatz mit einem komplexeren, realen Modell zu untersuchen. Dadurch lässt sich beobachten inwieweit sich nachträgliche Änderungen des Entwurfes auf den Modellierungsprozess auswirken. Gerade in der Verwaltung der Änderungen an einem Schnitt könnte die Unterstützung des Modellierungsprozesses enorme Vorteile bringen.

Der Einsatz von wissensbasierten Methoden ist möglich und sinnvoll. Der gewählte Algorithmus ist dafür geeignet. Ebenso sind die benötigten Daten im Datenmodell implementiert und können für die Prüfung verwendet werden. Die Verfeinerung des Regelsatzes ist durch die Übersetzung von explizitem, aber vor allem von implizitem Wissen in weitere Regeln möglich. Zur Vereinfachung der Wissensakquise sollte die Möglichkeit einer Regeldefinition mit visueller Programmiersprache (vorgestellt in Kapitel [3.6.2\)](#page-51-0) untersucht werden.

In dieser Arbeit konnte nur ein kleiner Teil von Wissen über die Domäne Spezialtiefbau in der Wissensdatenbank erfasst werden. Hier sollte in Zukunft weiter untersucht werden wie Wissen erfasst und formalisiert werden kann. Besonders Wissen aus Konstruktionsregeln und Vorschriften ist in der Regel bereits formell erfasst und liegt explizit vor. In (Luo & Gong, 2014) wurde solches Wissen bereits untersucht. Ebenso ist eine weitere Untersuchung von automatisierter Modellgenerierung auf Grund von Randbedingungen interessant. Langfristig wäre eine automatische Prüfung und Anpassung von Bauteilen an ihre Randbedingungen interessant. Hierfür müssen diese jedoch maschinenlesbar erfasst sein.

## **Literaturverzeichnis**

- Allplan GmbH. (2019). *Allplan Bridge*. Von https://www.allplan.com/de/add-ons/bridge/ abgerufen
- Bahn, D. (2018). *Bahnhof Marienhof*. Von https://www.2.stammstreckemuenchen.de/strecke/streckenverlauf-und-bahnhoefe/marienhof abgerufen
- Bonsang, K., & Byungjin, S. (2018). Applying novelty detection to identify model element to IFC class misclassifications on architectural and infrastructure Building Information Models.
- Borrmann, A., König, M., Koch, C., & Beetz, J. (2015). *Building Information Modeling.*
- Duden. (2018). *Wissen.* Von https://www.duden.de/rechtschreibung/Wissen#Bedeutungb abgerufen
- Forgy, C. L. (1982). *Rete: A Fast Algorithm for the Many Pattern/Many Object Pattern Match Problem.*
- Fudos, I., & Hoffmann, C. (1997). *A graph-constructive approach to solving systems of geometric constraints.*
- Hauptverband der Deutschen Bauindustrie. (2017). *BIM im Spezialtiefbau.*
- Hausknecht, K., & Liebich, T. (2018). *BIM-Kompendium: Building Information Modeling als neue Planungsmethode.* Stuttgart: Fraunhofer IRB Verlag.
- *IFC-Rail - IFCINFRA*. (2018). Von http://ifcinfra.de/ifc\_rail/ abgerufen
- *IfcWindow.* (2018). Von http://www.buildingsmarttech.org/ifc/IFC2x4/rc2/html/schema/ifcsharedbldgelements/lexical/ifcwindow.h tm abgerufen
- Komorowski, S., & Berkhahn, V. (2004). *Neural networks in the re-engineering process based on construction drawings.*
- Krijnen, T., & Tamke, M. (2015). Assessing Implicit Knowledge in BIM Models with Machine Learning. *Design Modelling Symposium Copenhagen*.
- Lu, P., Chen, S., & Zheng, Y. (2012). *Artificial Intelligence in Civil Engineering.*
- Luo, H., & Gong, P. (2014). A BIM-based Code Compliance Checking Process of Deep Foundation Construction Plans.

*NRules - Open Source Rules Engine for .NET*. (2018). Von http://nrules.net/ abgerufen

- Park, J. (2011). BIM-Based Parametric Design Methodology for Modernized Korean Traditional Buildings. *Architectural/Urban Planning and Design*, S. 327-334.
- Preidel, C., Borrmann, A., & Beetz, J. (2015). BIM-gestützte Prüfung von Normen und Richtlinien. In A. Borrmann, M. König, C. Koch, & J. Beetz, *Building Information Modelling* (S. 321-331).
- Ritter, F., Preidel, C., Singer, D., & Kaufmann, S. (2015). *Visuelle Programmiersprachen im Bauwesen.* TUM.
- Schultz, C., Bhatt, M., & Borrmann, A. (2017). *Bridging qualitative spatial constraints and feature-based parametric modelling: Expressing visibility and movement constraints.* Advanced Engineering Informatics.
- Schütz, F. (27. 08 2006). *St.-Quirin-Platz mit ausfahrendem C-Zug*. Von https://www.ubahn-muenchen.de/netz/bahnhoefe/sq/ abgerufen
- Shah, J., & Mäntylä, M. (1995). *Parametric and Feature-Based CAD/CAM: Concepts, Techniques and Applications.*
- Singer, D. (2014). *Entwicklung eines Prototyps für den Einsatz von Knowledge-based Engineering in frühen Phasen des Brückenentwurfs.*
- Sofistik AG. (2019). *Bridge Modeler*. Von https://www.sofistik.com/products/bimcad/bridge-modeler/ abgerufen
- Tripathi, K. P. (2011). *A Review on Knowledge-based Expert System: Concept and Architecture.*
- Vilgertshofer, S., & Borrmann, A. (2015). *Automatic Detailing of Parametric Sketches by Graph Transformation.*
- Vilgertshofer, S., & Borrmann, A. (2016). *A Graph Transformation Based Method for the Semi-Automatic Generation of Parametric Models of Shield Tunnels.*
- Vilgertshofer, S., & Borrmann, A. (2018). *Supporting feature-based parametric modeling by graph rewriting.*
- Vlaanderen, M. J. (1990). *Automated Knowledge Acquisition for Expert Systems: an overview.* Erasmus MC: University Medical Center Rotterdam.
- Von Bertalanffy, L. (1972). The History and Status of General Systems Theory. *The Academy of Management Journal*, S. 407-426.
- Yarmohammadi, S., & Castro-Lacouture, D. (2018). Automated performance measurement for 3D building modeling decisions.

# **Anhang A – Datenmodelle**

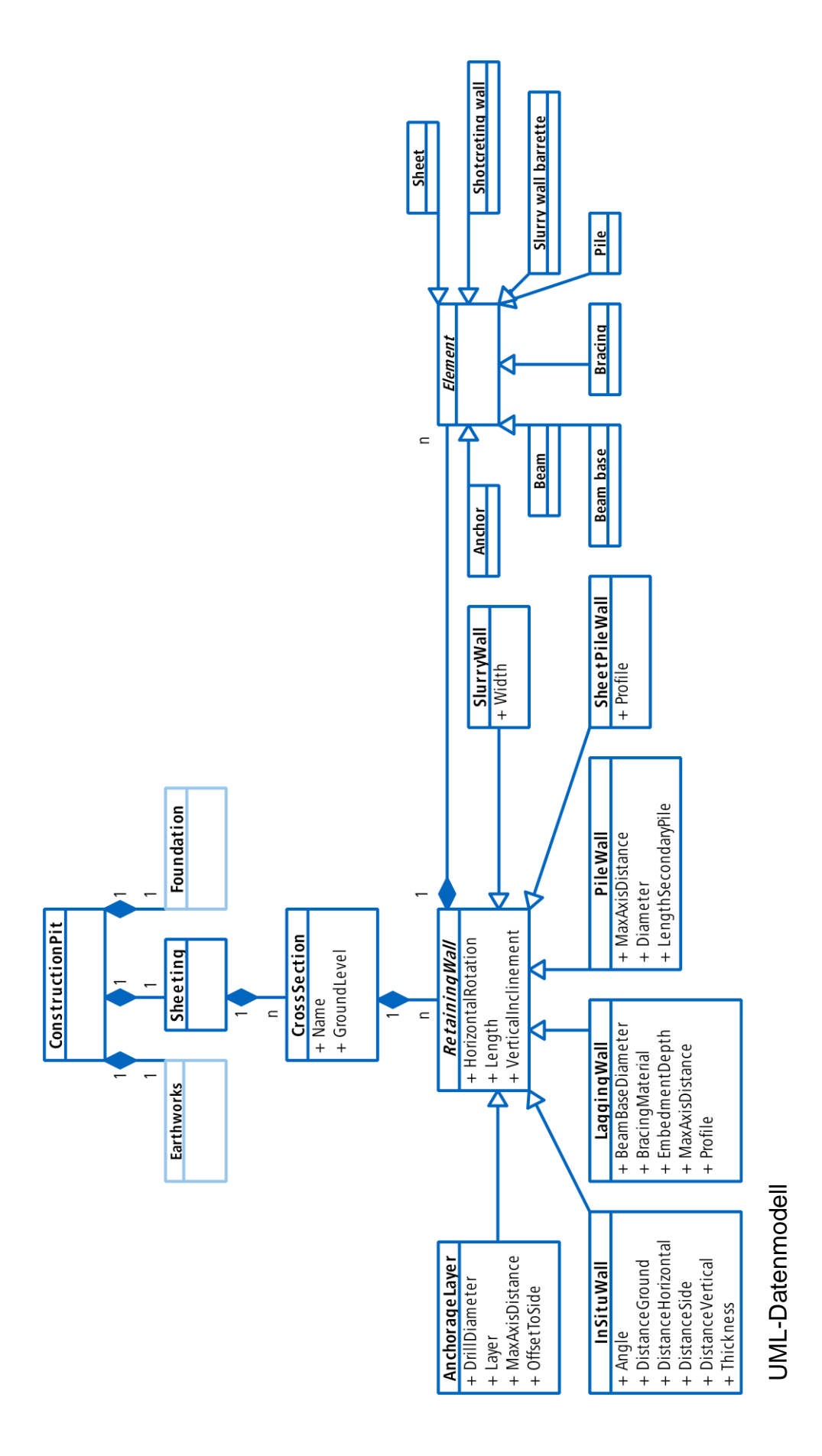

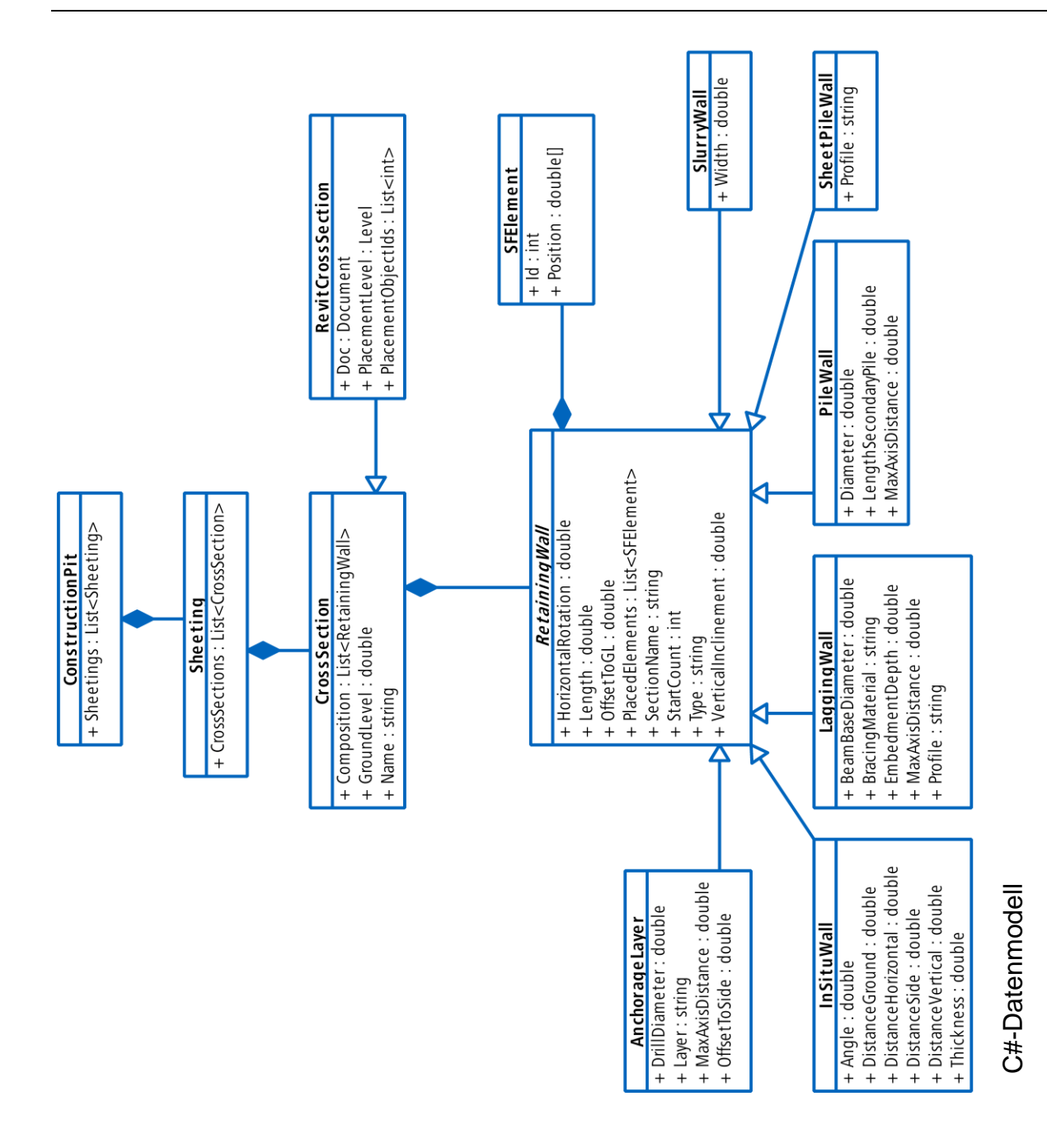

# **Anhang B - Testmodelle**

Testmodell 1

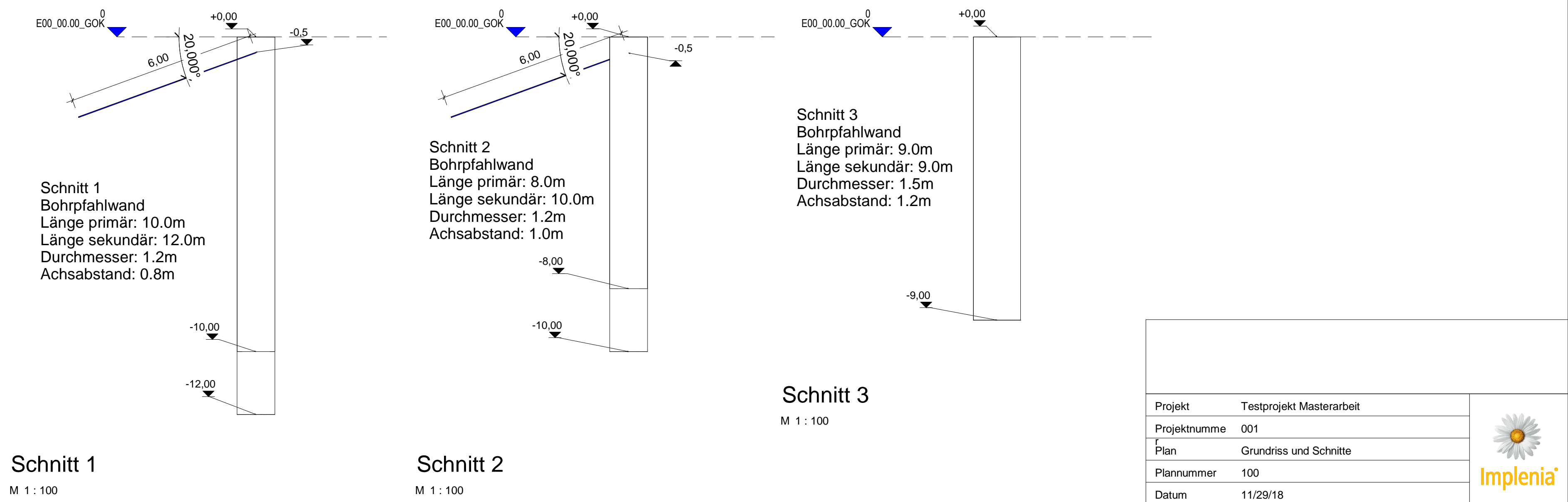

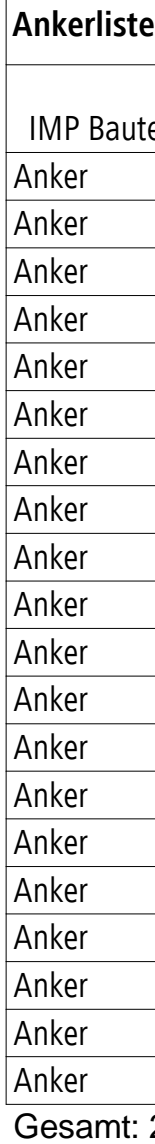

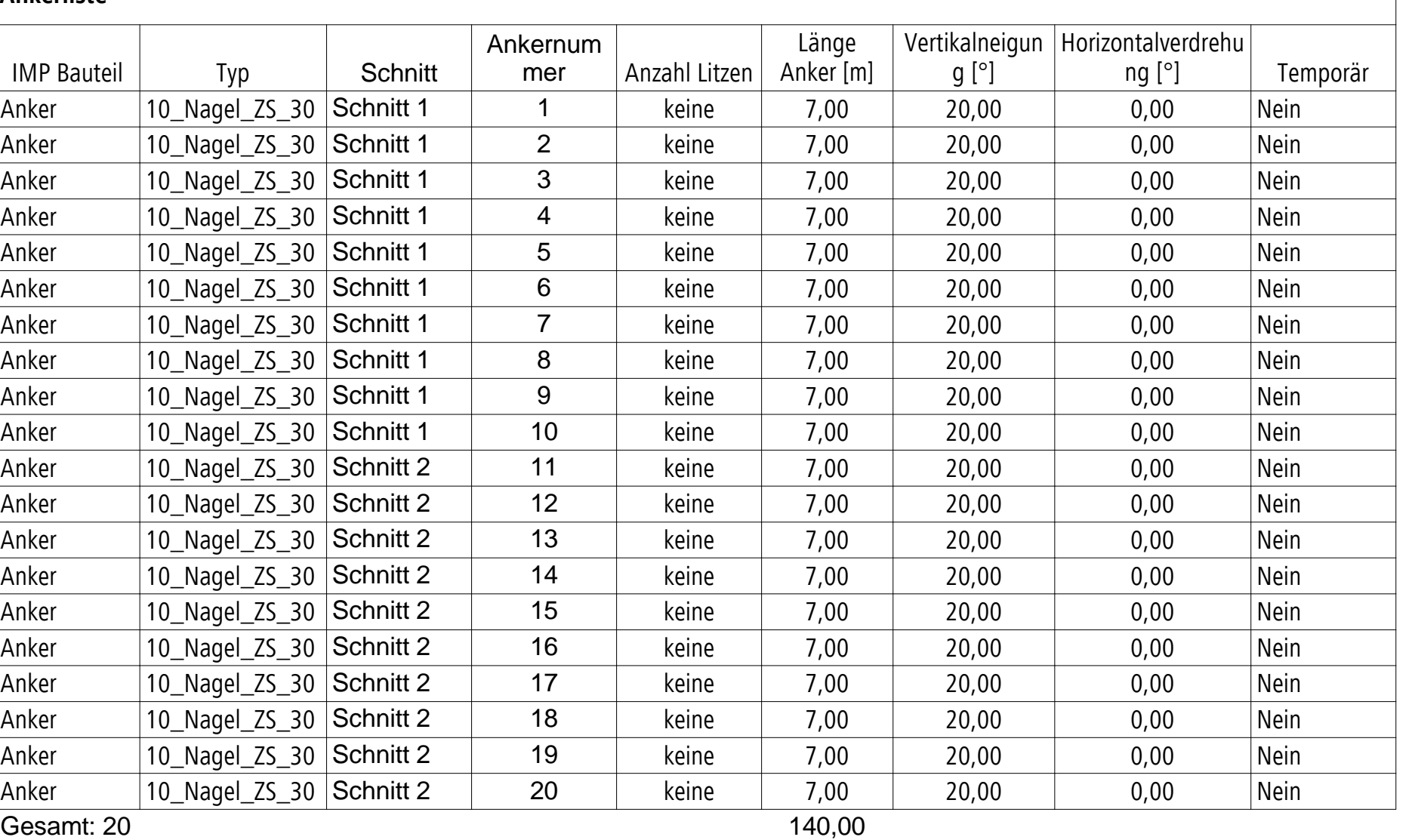

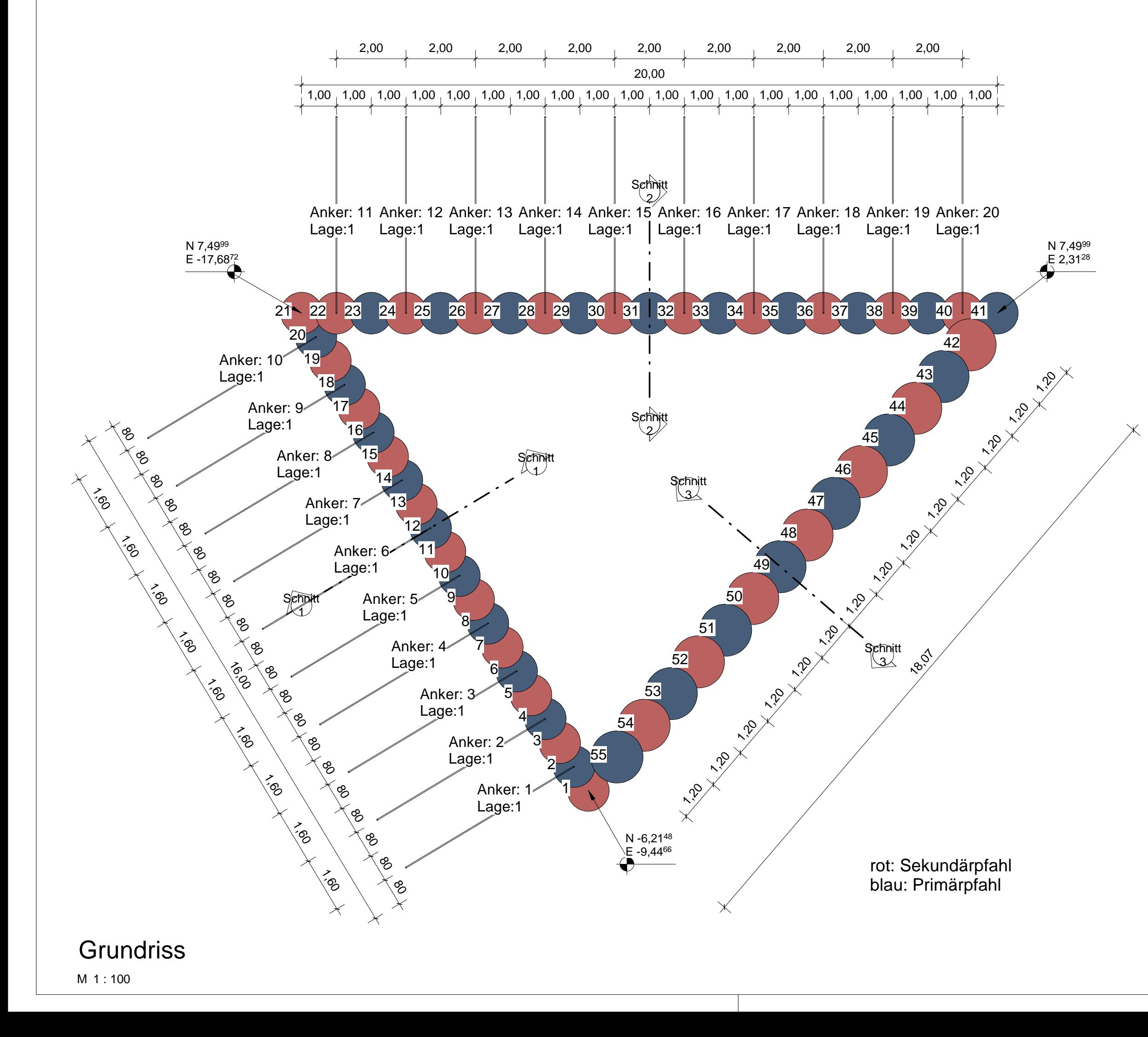

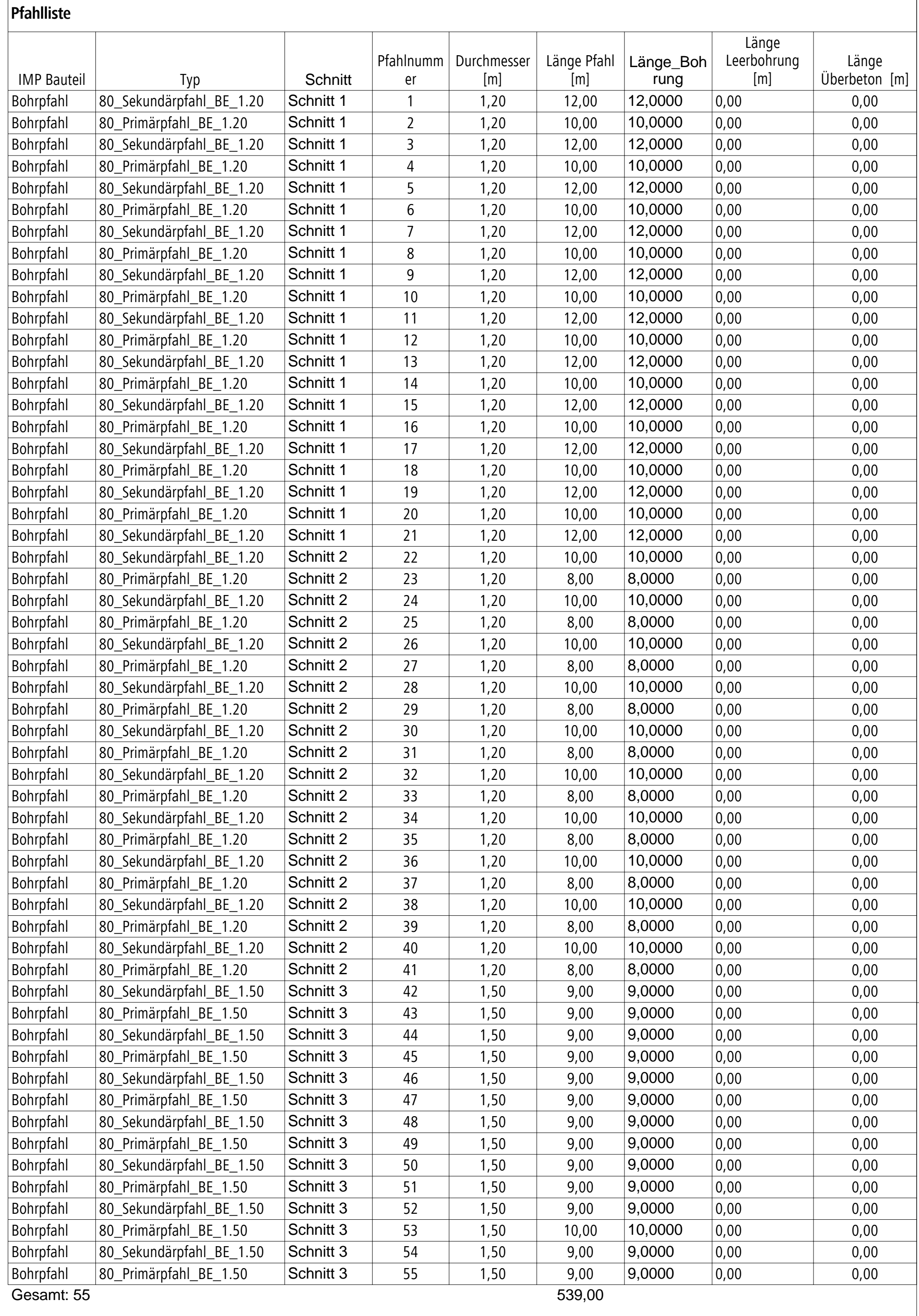

## Testmodell 2

E00\_00.00\_GOK 0

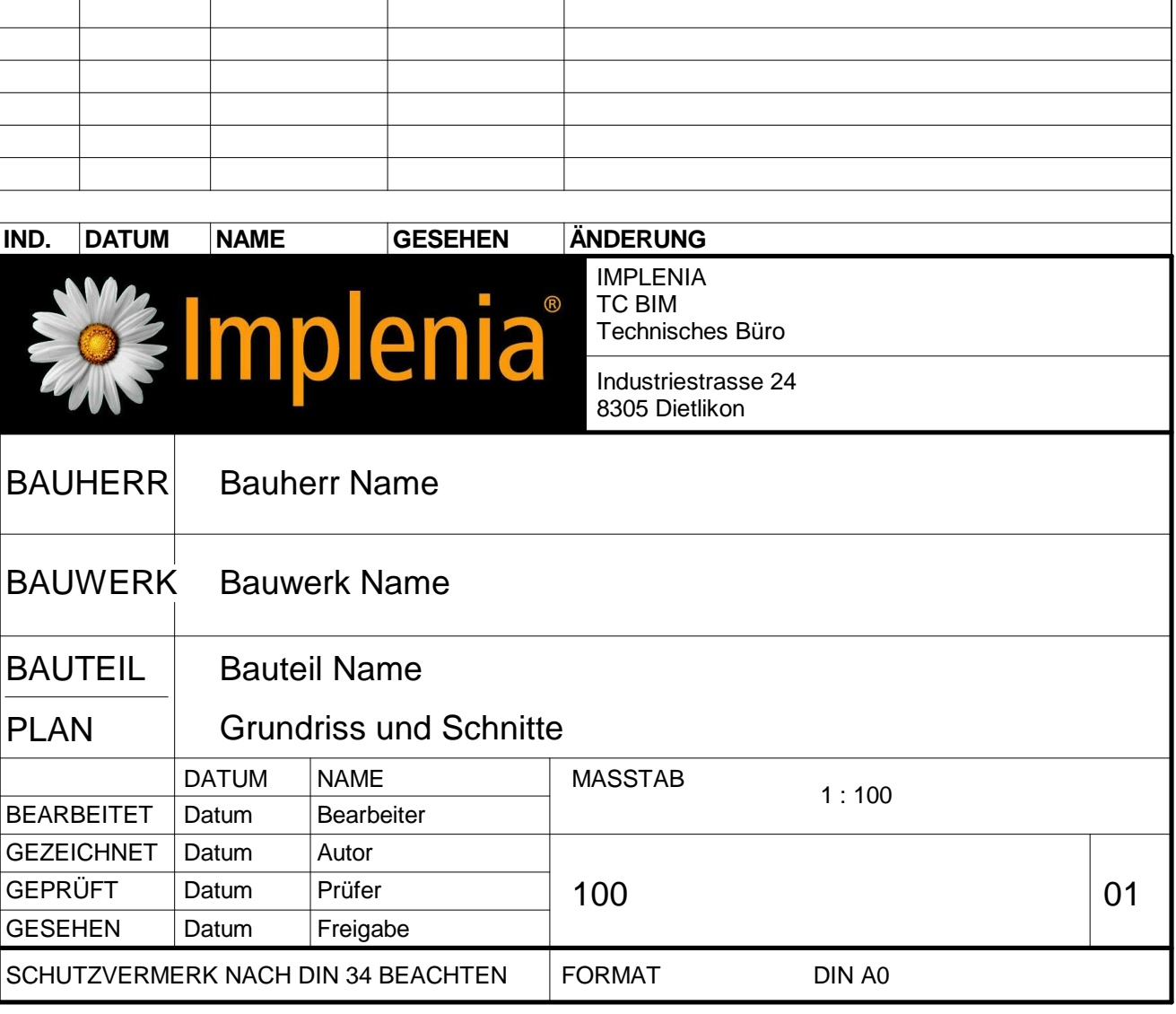

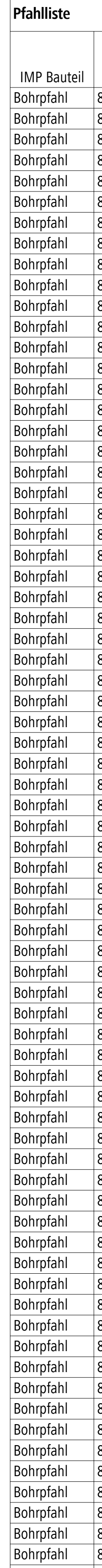

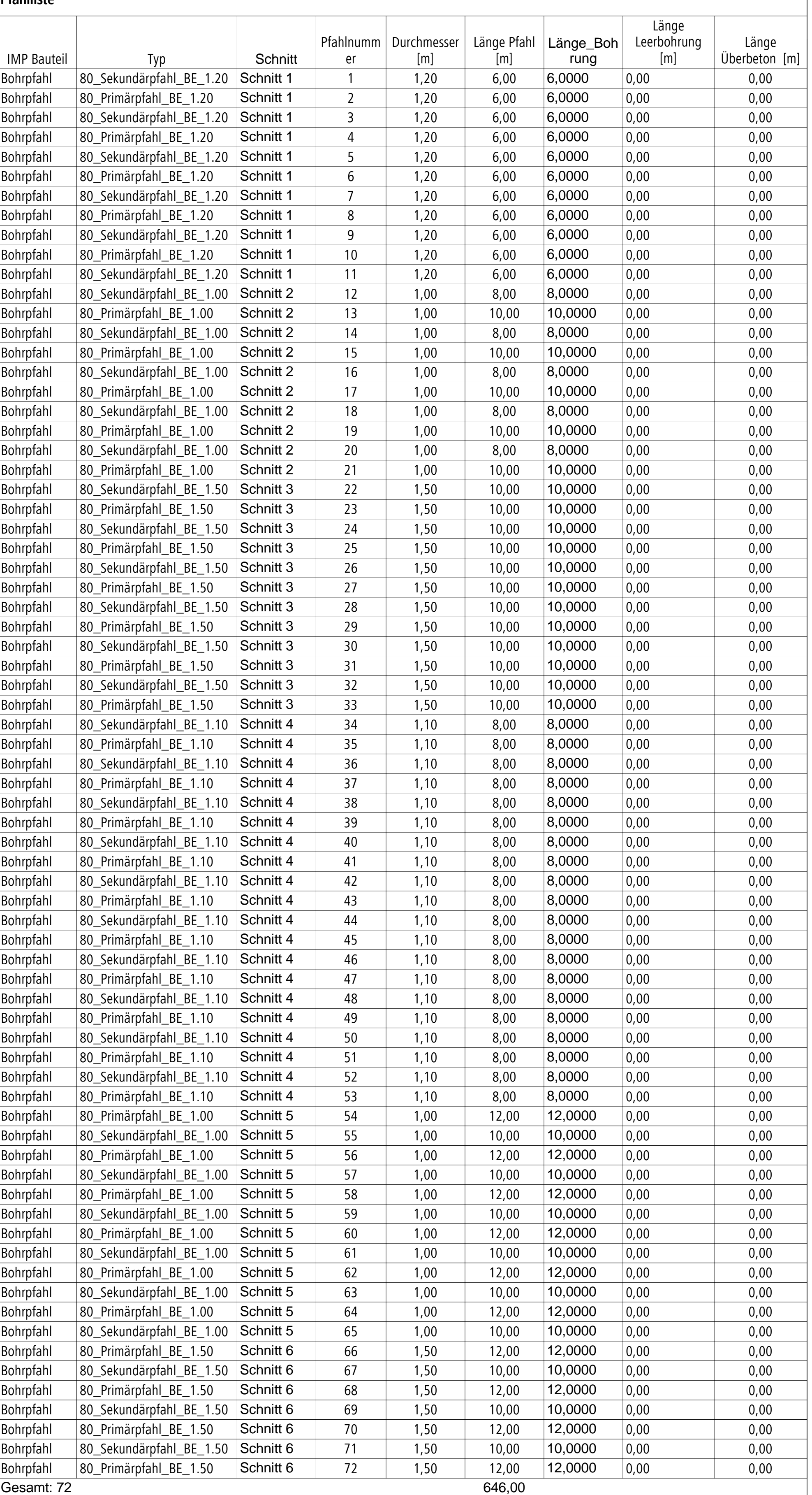

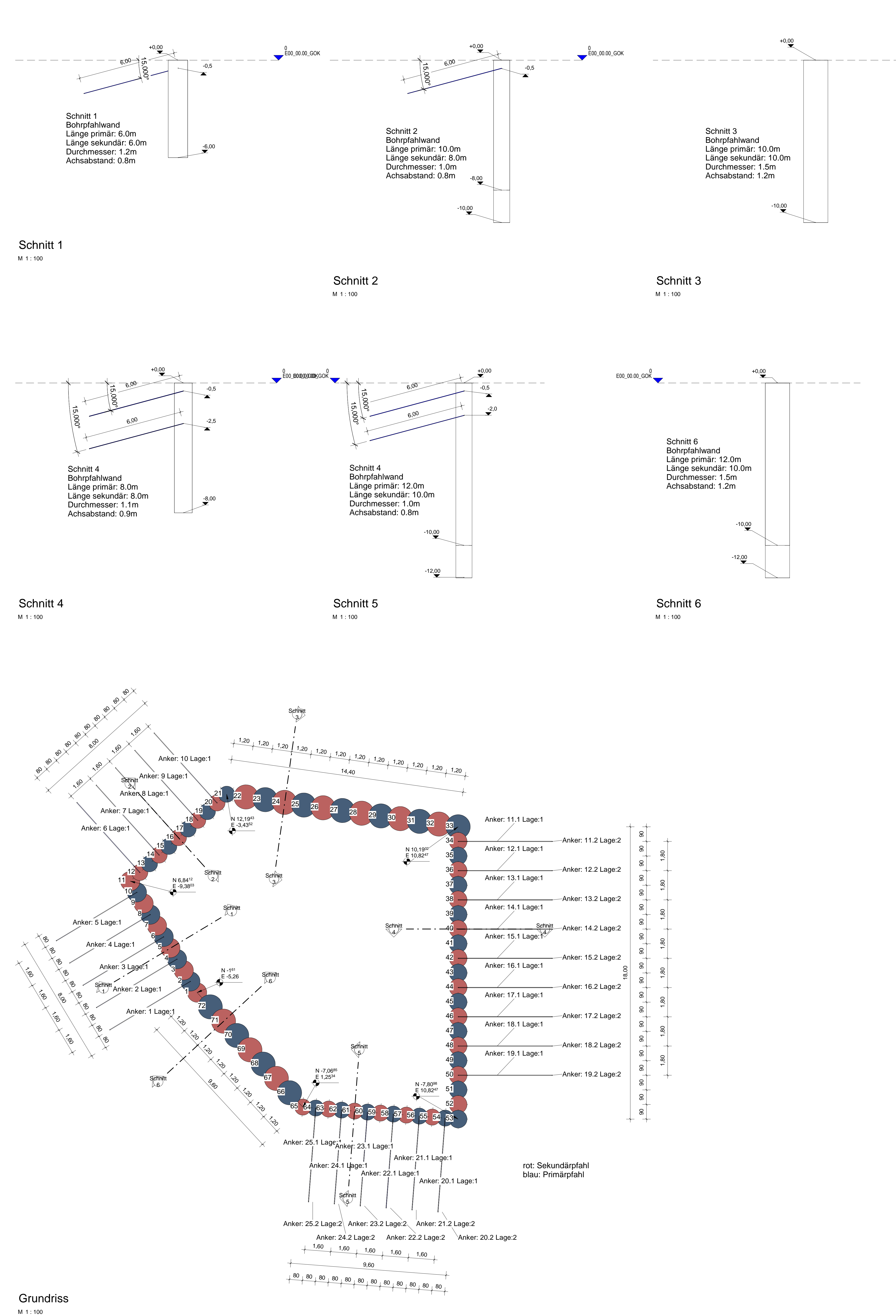

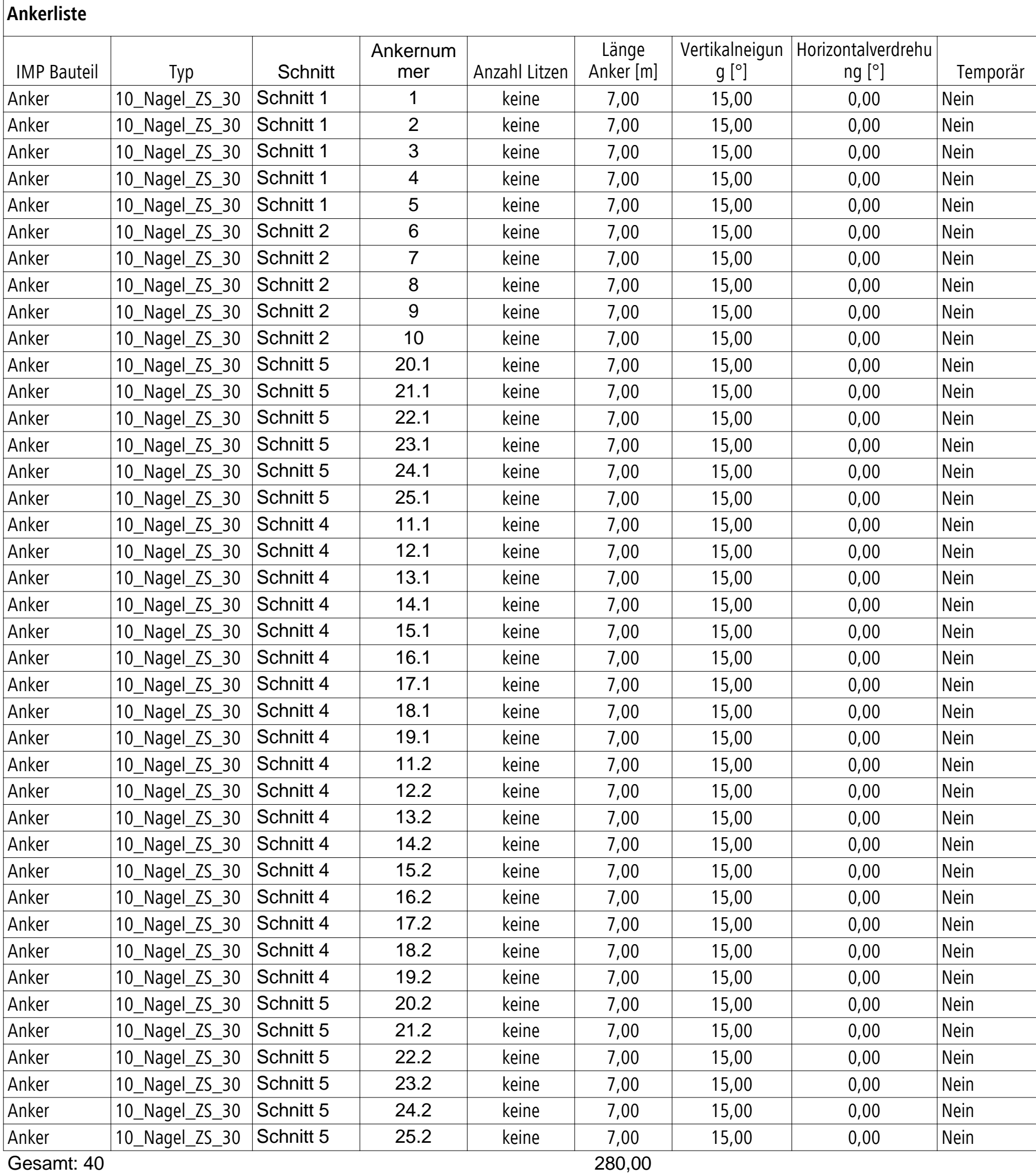

# **Eidesstattliche Erklärung**

Hiermit erkläre ich, dass ich die vorliegende Master-Thesis selbstständig angefertigt habe. Es wurden nur die in der Arbeit ausdrücklich benannten Quellen und Hilfsmittel benutzt. Wörtlich oder sinngemäß übernommenes Gedankengut habe ich als solches kenntlich gemacht.

Ich versichere außerdem, dass die vorliegende Arbeit noch nicht einem anderen Prüfungsverfahren zugrunde gelegen hat.

Zürich, 29.Januar 2019

Felix Stauch

Felix Stauch

Neptunstrasse 50

CH-8032 Zürich

felix\_stauch@yahoo.de